**ΛΥΣΕΙΣ ΑΣΚΗΣΕΙΣ ΑΣΚΗΣΕΩΝ ΑΣΚΗΣΕΩΝ π**<br>ΠΑΙΡΟΘΟΣΙΚΕΙ

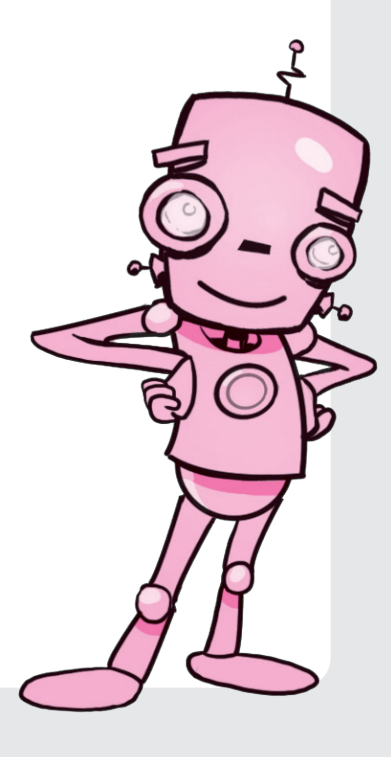

## ΛΎΣΕΙΣ ΤΩΝ ΑΣΚΗΣΕΩΝ ΠΛΗΡΟΦΟΡΙΚΗΣ

## Μαθηματικά 1: Η αξία της θέσης των ψηφίων στους αριθμούς

- 1) Όχι, η γιαγιά θα έχει σίγουρα μεγαλύτερη ηλικία από την εγγονή.
- 2) Η εγγονή Άννα είναι μαθήτρια Λυκείου. Άρα, η ηλικία της μπορεί να είναι 16, 17 ή 18. Τότε, αφού τα κεράκια στις δύο τούρτες θα είναι ίδια, η ηλικία της γιαγιάς Άννα μπορεί να είναι 61, 71 ή 81.
- 3) Θα είναι ίδιο, αφού στην πρόσθεση ισχύει η αντιμεταθετική ιδιότητα που μας λέει ότι δεν έχει σημασία η σειρά των αριθμών που προσθέτουμε.

#### **Τώρα προγραμμάτισε 1:**

#### **Απάντηση:**

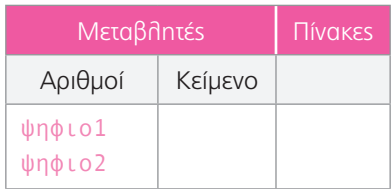

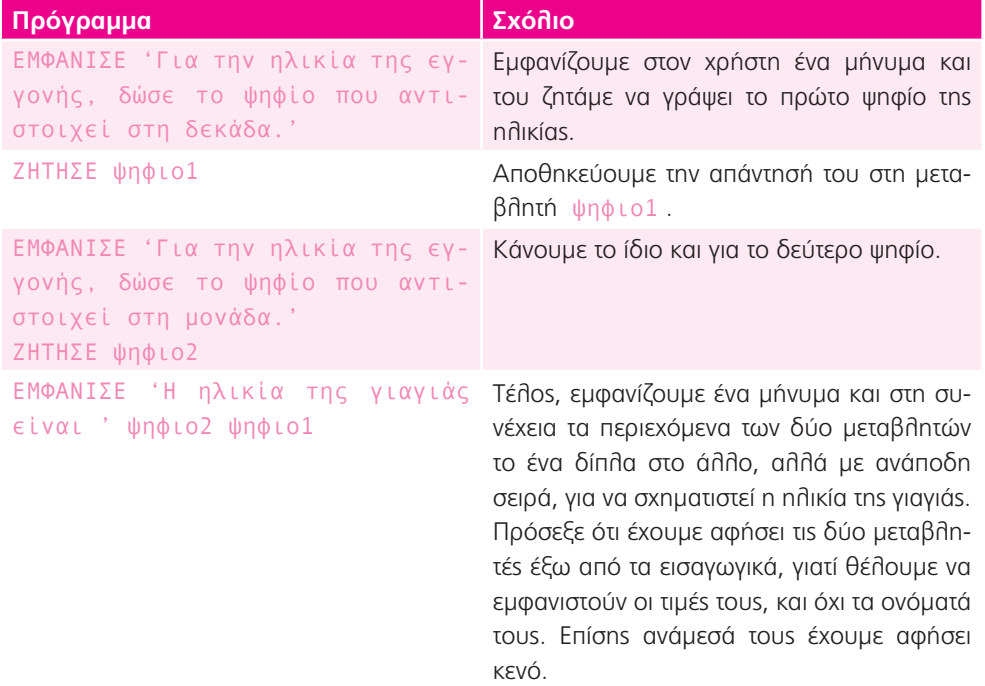

**Επέκταση 1:** Ας υποθέσουμε ότι έχουμε τον αριθμό 52. Διαιρώντας με το 10, το πηλίκο θα είναι 5 και το υπόλοιπο 2. Στη συνέχεια, πολλαπλασιάζοντας το υπόλοιπο με το 10 θα προκύψει 20, ενώ προσθέτοντας το πηλίκο θα προκύψει 25. Άρα, καταφέραμε να αντιστρέψουμε τα ψηφία του αριθμού.

#### **Τώρα προγραμμάτισε 2:**

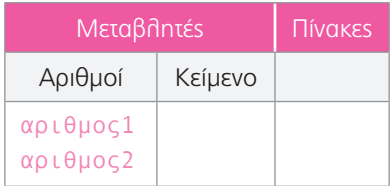

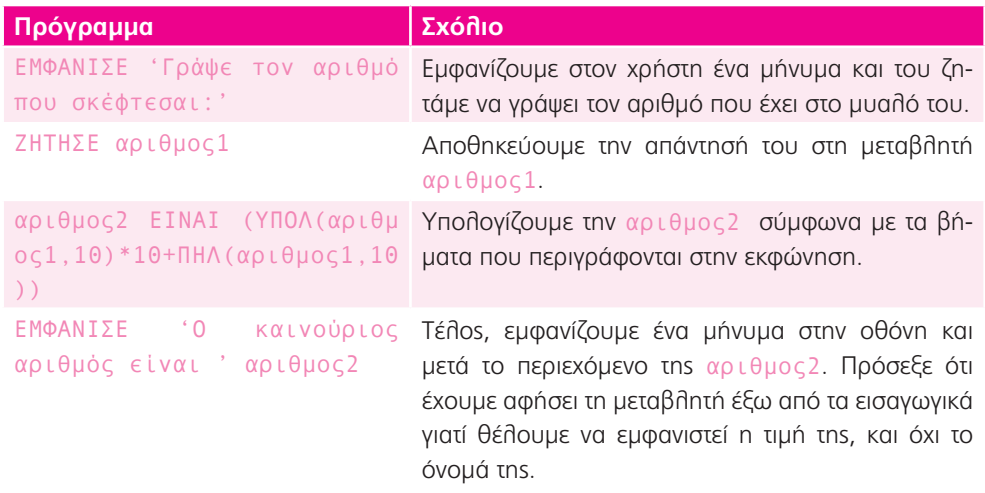

**Επέκταση 2:** α) Στρογγυλοποιώντας τις τιμές στις μονάδες θα έχουμε: 4 + 4 + 3 + 14 + 76 = 101 ευρώ.

β) Θα έπρεπε να βρίσκονται οι μονάδες και οι δεκάδες του ακέραιου μέρους κάθε αριθμού κάτω από τις αντίστοιχες όλων των υπολοίπων. Τα αντίστοιχα πρέπει να ισχύουν για τα δέκατα και τα εκατοστά του δεκαδικού μέρους.

Δηλαδή:

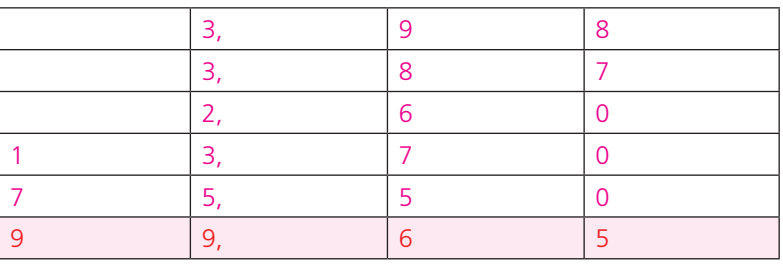

## **Τώρα προγραμμάτισε 3:**

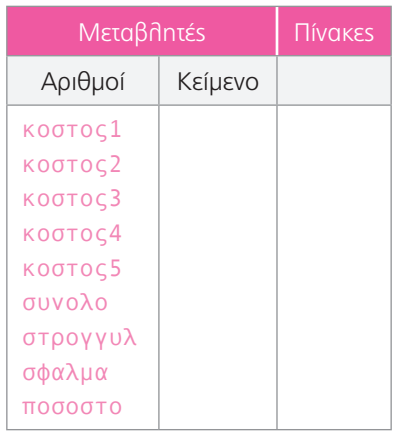

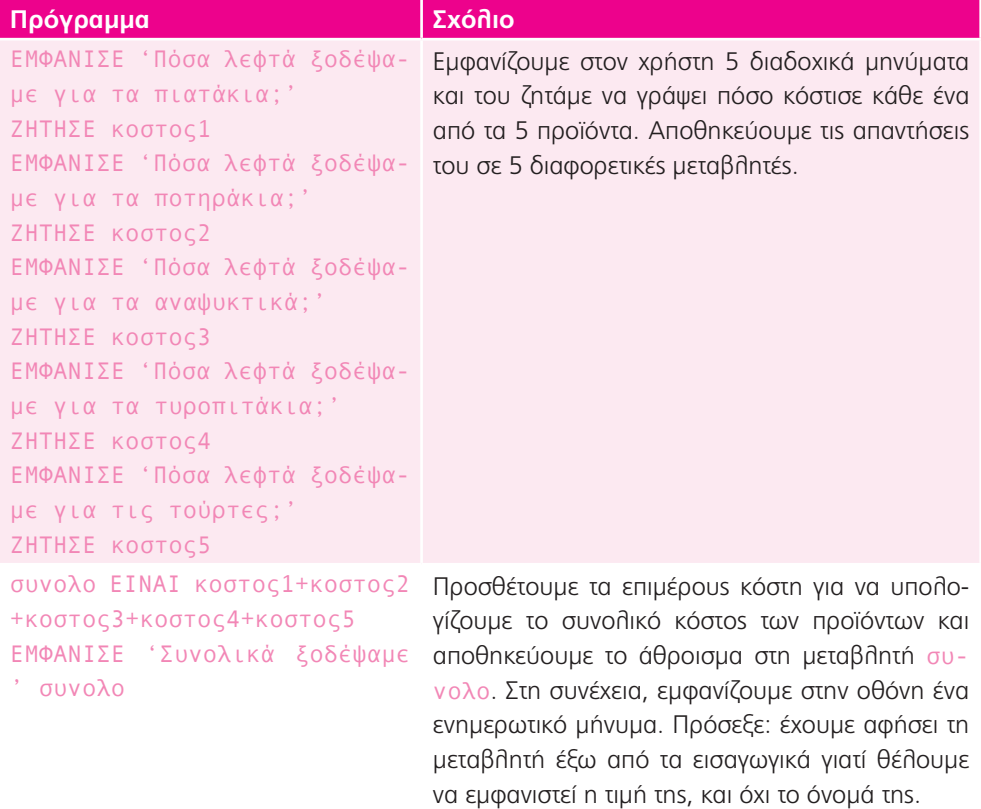

```
στρογγυλ ΕΙΝΑΙ ΣΤΡ(κοστος1,
0)+ΣΤΡ(κοστος2,0)+ΣΤΡ(κοστο
ς3,0)+ΣΤΡ(κοστος4,0)+ΣΤΡ(κο
στος5,0)
ΕΜΦΑΝΙΣΕ 'Το στρογγυλοποιη-
μένο κόστος είναι ' στρογγυλ
                                 Βρίσκουμε το στρογγυλοποιημένο κόστος, χρησι-
                                 μοποιώντας την εντολή ΣΤΡ για να στρογγυλοποι-
                                 ήσουμε τα επιμέρους κόστη στη μονάδα. Στη συ-
                                 νέχεια, εμφανίζουμε στην οθόνη ένα ενημερωτικό 
                                 μήνυμα.
σφαλμα ΕΙΝΑΙ συνολο-στρογγυλ
ΕΜΦΑΝΙΣΕ 'Το σφάλμα είναι ' 
σφαλμα
                                 Υπολογίζουμε το σφάλμα αφαιρώντας το στρογγυ-
                                 λοποιημένο σύνολο από το αρχικό. Στη συνέχεια, 
                                 εμφανίζουμε στην οθόνη ένα ενημερωτικό μήνυ-
                                 μα..
ποσοστο ΕΙΝΑΙ (σφαλμα*100)/
συνολο
ΕΜΦΑΝΙΣΕ 'Το ποσοστό σφάλμα-
τος είναι ' ποσοστο '%'
                                 Υπολογίζουμε το ποσοστό του σφάλματος με τη 
                                 σχέση: (στρογγυλοποιημένο-αρχικό)/αρχικό = πο-
                                 σοστό/100. Στο τέλος εμφανίζουμε στην οθόνη ένα 
                                 ενημερωτικό μήνυμα.
```
#### **Σημείωση:**

Το σφάλμα που υπολογίζουμε (άρα και το ποσοστό) μπορεί να προκύψει θετικό ή αρνητικό. Στην πρώτη περίπτωση τα στρογγυλοποιημένα ποσά είναι μικρότερα από τα αρχικά, ενώ στη δεύτερη είναι μεγαλύτερα.

Μαθηματικά 2: Φτιάχνω ένα κομπιουτεράκι για να μετρήσω κουλουράκια

- 1) Όχι, γιατί πάλι θα μπορούσαν να τοποθετήσουν και τα 20 κουλουράκια.
- 2) Όχι, γιατί το 20 δε διαιρείται πλήρως με το 6.

#### **Επέκταση 1:**

- α) Δεν μπορούν να υπάρχουν δεκαδικοί και αρνητικοί αριθμοί. Άρα, μπορεί να επιλέξει το 4, το 5 και το 6.
- β) Για να φτιάξει η Ήρα τα περισσότερα κουλουράκια, θα πρέπει να δημιουργήσει 5 σειρές από 6 κουλουράκια η καθεμία ή αντίστροφα, 6 σειρές από 5 κουλουράκια η καθεμία.

### **Τώρα προγραμμάτισε:**

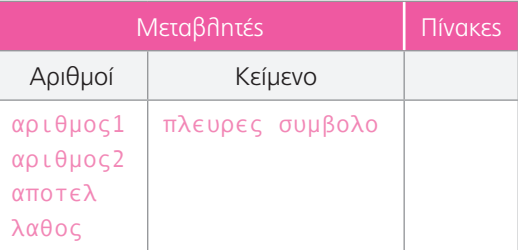

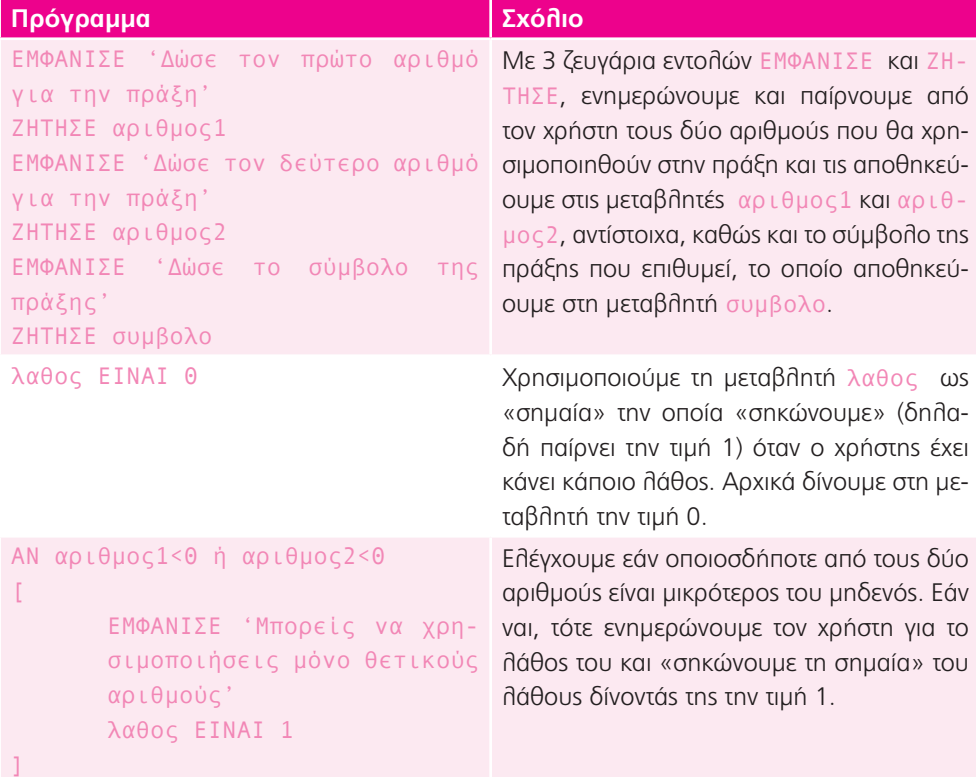

```
ΑΛΛΙΩΣ ΑΝ συμβολο ΟΧΙ='+'
[
        ΑΝ συμβολο ΟΧΙ='*'
        \GammaΕΜΦΑΝΙΣΕ 'Τα σύμβο-
                λα που μπορείς να 
                χρησιμοποιήσεις εί-
                ναι τα + και *'
                λαθος ΕΙΝΑΙ 1
        ]
]
                                         Εφόσον είναι όλα καλά με τους αριθμούς, 
                                         ελέγχουμε εάν είναι όλα καλά και με τις 
                                         πράξεις, δηλαδή εάν ο χρήστης έχει δώσει 
                                         ένα από τα δύο αποδεκτά σύμβολα ή έκανε 
                                         λάθος και έχει δώσει κάποιο άλλο. Γι' αυτό 
                                         τον λόγο χρησιμοποιούμε δύο εμφωλευ-
                                         μένες εντολές επιλογής και ελέγχουμε εάν 
                                         το σύμβολο που έδωσε ο χρήστης δεν είναι 
                                         '+' ή '*'. Σε ένα τέτοιο ενδεχόμενο ενη-
                                         μερώνουμε τον χρήστη για το λάθος του και 
                                         «σηκώνουμε τη σημαία» του λάθους δίνο-
                                         ντάς της την τιμή 1.
ΑΝ λαθος=0 Μέχρι αυτό το σημείο, έχουμε ελέγξει κάθε 
                                         περίπτωση στην οποία μπορεί να συμβεί λά-
                                         θος. Τώρα ελέγχουμε την τιμή της σημαίας: 
                                         εάν είναι 0 (δηλαδή είναι «κατεβασμένη») 
                                         συνεχίζουμε στους υπολογισμούς. Εάν όχι, 
                                         τότε δεν γίνεται καμία ενέργεια.
[
        ΑΝ συμβολο='+'
        \Gammaαποτελ ΕΙΝΑΙ (αριθ-
                μος1+αριθμος2)
                ΕΜΦΑΝΙΣΕ αποτελ
]
                                         Ανατρέχουμε λοιπόν στα περιεχόμενα της 
                                         μεταβλητής συμβολο και εφόσον είναι ίση 
                                         με '+', τότε προσθέτουμε τους δύο αριθ-
                                         μούς και αποθηκεύουμε το αποτέλεσμα στη 
                                         μεταβλητή αποτελ. Εμφανίζουμε στον χρή-
                                         στη ένα κατάλληλο μήνυμα με την τιμή της 
                                         μεταβλητής, την οποία γι' αυτό έχουμε αφή-
                                         σει εκτός των εισαγωγικών. 
        ΑΛΛΙΩΣ ΑΝ συμβολο='*'
        \Gammaαποτελ ΕΙΝΑΙ (αριθ-
                μος1*αριθμος2)
                ΕΜΦΑΝΙΣΕ αποτελ
        \overline{1}]
                                         Κάνουμε τα αντίστοιχα για τον πολλαπλασι-
                                         ασμό.
```
#### **Επέκταση 2:**

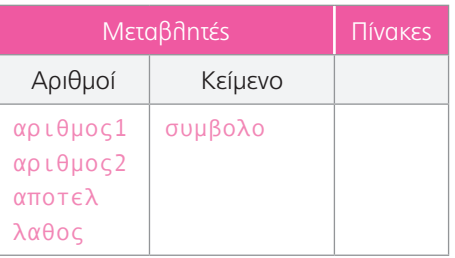

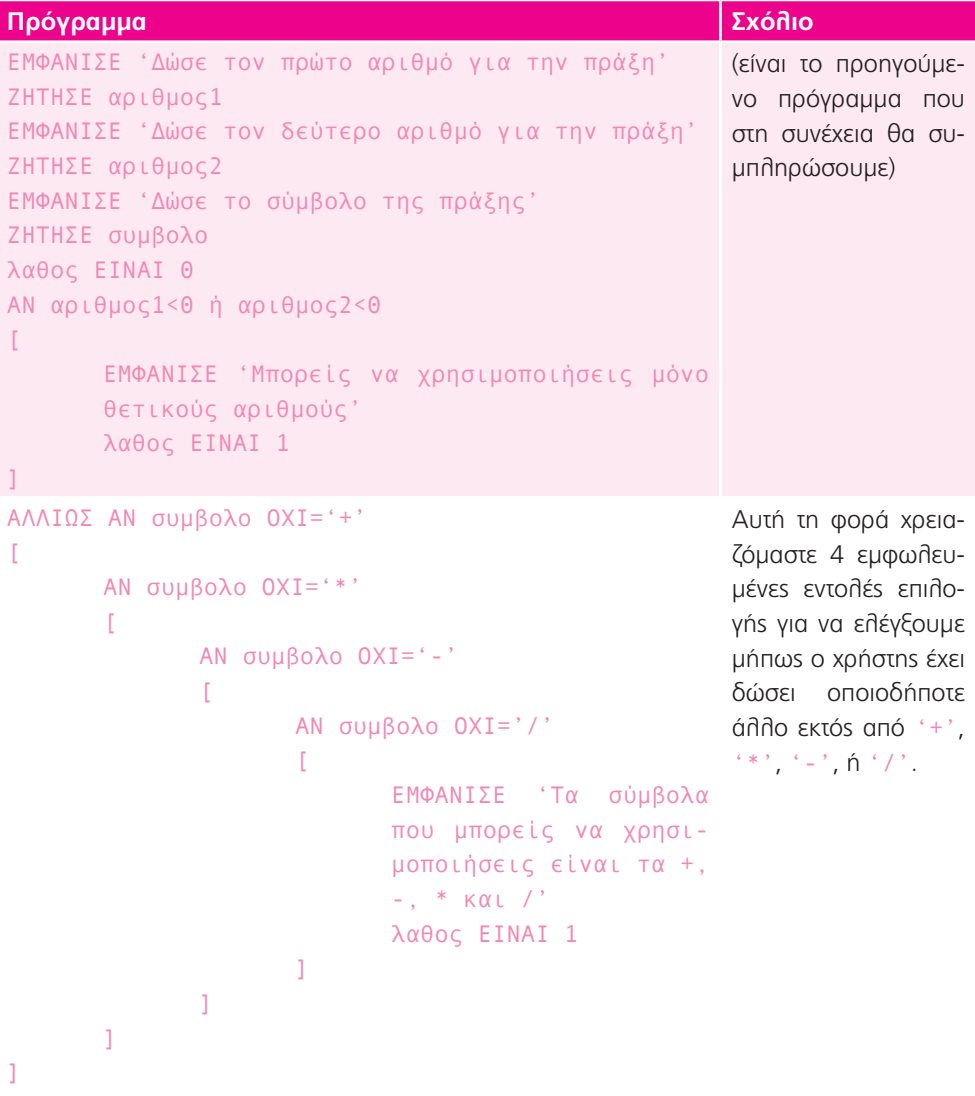

```
ΑΝ λαθος=0
\GammaΑΝ συμβολο='+'
        \Gammaαποτελ ΕΙΝΑΙ (αριθ-
                μος1+αριθμος2)
                ΕΜΦΑΝΙΣΕ αποτελ
]
                                             Όπως και στο προηγούμενο παράδειγ-
                                             μα, μέχρι αυτό το σημείο έχουμε ελέγ-
                                             ξει κάθε περίπτωση στην οποία μπορεί 
                                             να συμβεί λάθος. Τώρα ελέγχουμε την 
                                             τιμή της σημαίας: εάν είναι 0 (δηλα-
                                             δή είναι «κατεβασμένη»), συνεχίζουμε 
                                             στους υπολογισμούς. Εάν όχι, τότε δε 
                                             γίνεται καμία ενέργεια.
                                             Στη συνέχεια, ανατρέχουμε στην τιμή 
                                             της μεταβλητής συμβολο και εφόσον 
                                            είναι ίση με '+', τότε προσθέτουμε 
                                             τους δύο αριθμούς και αποθηκεύουμε 
                                             το αποτέλεσμα στη μεταβλητή απο-
                                             τελ. Εμφανίζουμε στον χρήστη ένα 
                                             κατάλληλο μήνυμα με την τιμή της 
                                             μεταβλητής, την οποία γι' αυτό έχουμε 
                                             αφήσει εκτός των εισαγωγικών
       ΑΛΛΙΩΣ ΑΝ συμβολο='-' Εάν η μεταβλητή συμβολο είναι ίση με 
                                             '-', τότε πρέπει να αφαιρέσουμε τον 
                                             πρώτο από τον δεύτερο αριθμό. 
        [
                ΑΝ αριθμος1 <αριθμος2
                \GammaΕΜΦΑΝΙΣΕ 'Δεν 
                        μπορείς να αφαι-
                        ρέσεις έναν με-
                        γαλύτερο αριθμό 
                        από έναν μικρό-
                        τερο'
        ]
                                             Εδώ όμως χρειάζεται προσοχή: θα πρέ-
                                             πει πρώτα να ελέγξουμε εάν ο αριθ-
                                             μος1 είναι μικρότερος από τον αριθ-
                                             μος2. Σε αυτή την περίπτωση ενημε-
                                             ρώνουμε τον χρήστη ότι η αφαίρεση 
                                            δεν μπορεί να γίνει…
                ΑΛΛΙΩΣ
                \Gammaαποτελ ΕΙΝΑΙ 
                        (αριθμος1-αριθ-
                        μος2)
                        ΕΜΦΑΝΙΣΕ αποτελ
                ]
        \overline{1}… διαφορετικά αφαιρούμε τους δύο 
                                             αριθμούς και αποθηκεύουμε το αποτέ-
                                            λεσμα στην αποτελ, το οποίο αμέσως 
                                            μετά εμφανίζουμε με κατάλληλο μήνυ-
                                             μα στην οθόνη.
```
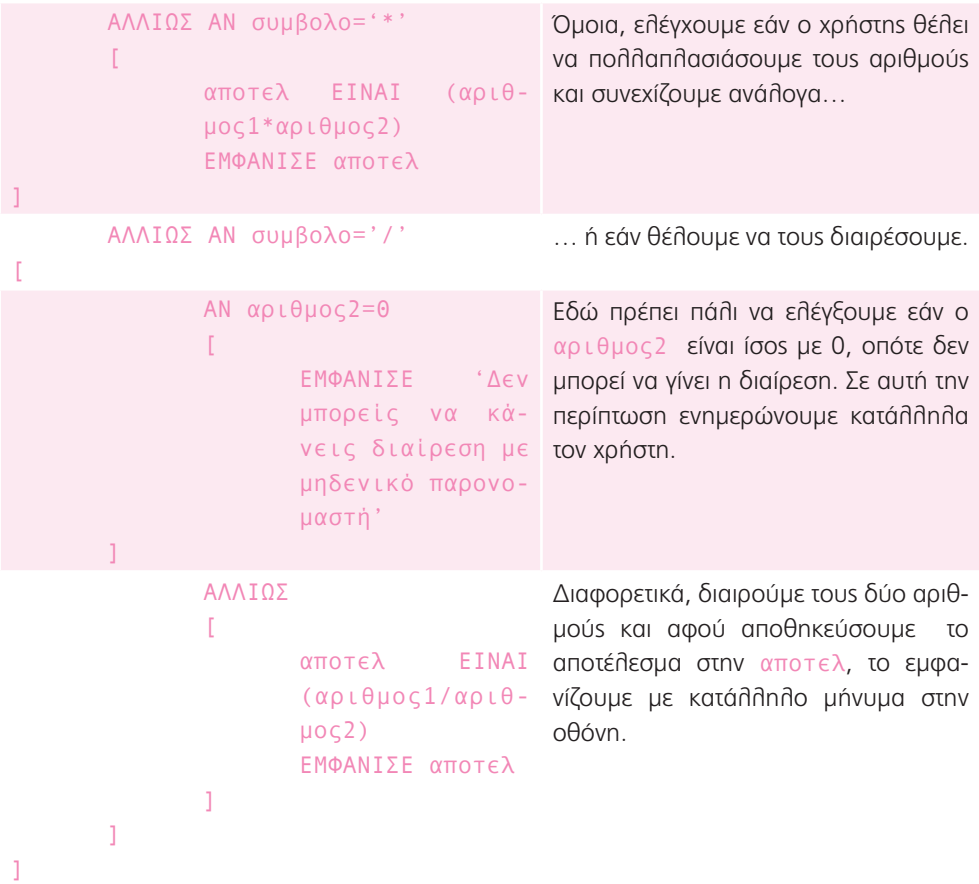

#### **Επέκταση 3**

Καταρχάς οι αριθμοί θα πρέπει να είναι και οι δύο θετικοί. Εάν είναι και μεγαλύτεροι του 2, τότε όντως με τον πολλαπλασιασμό θα προκύψει το μεγαλύτερο αποτέλεσμα. Εάν όμως κάποιος από τους αριθμούς είναι μεταξύ 1 και 2, τότε το πρόβλημα περιπλέκεται και δεν είναι σίγουρο ότι ο πολλαπλασιασμός θα δώσει το μεγαλύτερο αποτέλεσμα.

Για παράδειγμα, 1,1\*3= 3,3, ενώ 1,1 + 3 = 4,3.

Τέλος εάν ο δεύτερος από τους δύο αριθμούς είναι μικρότερος της μονάδας, τότε η διαίρεση θα δώσει μεγαλύτερο αποτέλεσμα.

Για παράδειγμα: 6\*0,5 = 3, ενώ 6/0,5 = 12.

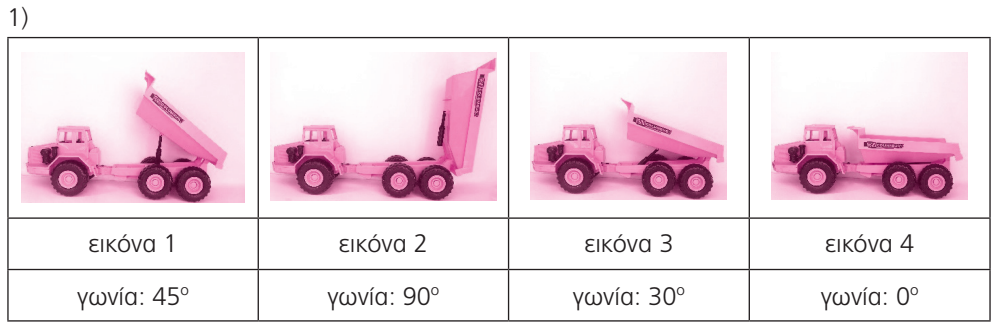

## Μαθηματικά 3: Γωνίες, πλευρές και τρίγωνα

- 2) Δε χρησιμοποίησα τη γωνία των 180°. Αυτή μπορεί να προκύψει προσθέτονταs δύο γωνίεs των 90°, τέσσεριs των 45°, έξι των 30°, ή συνδυασμούs όπωs, για παράδειγμα, μία των 90° και δύο των 45° ή μία των 90° και τρειs των 30°.
- 3) Θα μπορούσα να φτιάξω το τρίγωνο με μία ορθή γωνία και δύο γωνίεs των 45°. Θα ήταν επομένως ένα ορθογώνιο τρίγωνο.

#### **Τώρα προγραμμάτισε 1:**

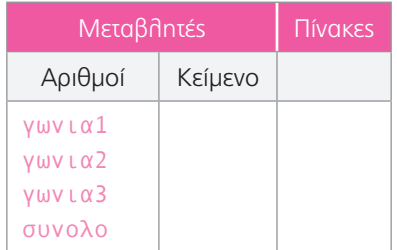

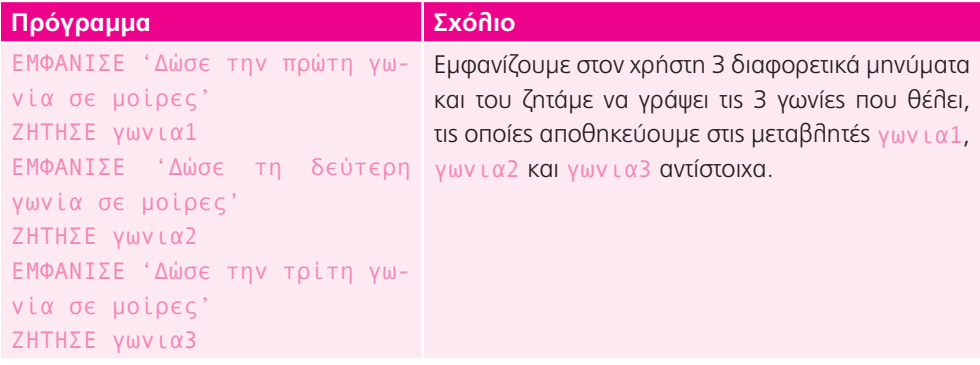

```
συνολο ΕΙΝΑΙ γωνι-
α1+γωνια2+γωνια3
                                  Προσθέτουμε όλες τις γωνίες και αποθηκεύουμε το 
                                  άθροισμά τους στη μεταβλητή συνολο.
ΑΝ συνολο=180
\GammaΕΜΦΑΝΙΣΕ 'Με τις γω-
       νίες που έδωσες μπο-
        ρεί να σχηματιστεί 
        τρίγωνο'
]
                                  Ύστερα, με μία εντολή επιλογής ελέγχουμε την τιμή 
                                  της μεταβλητής συνολο. Εάν είναι ίση με 180, τότε 
                                  οι γωνίες μπορούν να σχηματίσουν τρίγωνο, οπότε 
                                  εμφανίζουμε το αντίστοιχο μήνυμα στον χρήστη.
ΑΛΛΙΩΣ
\overline{1}ΕΜΦΑΝΙΣΕ 'Με τις γω-
        νίες που έδωσες δε 
       μπορεί να σχηματιστεί 
        τρίγωνο'
]
                                  Σε άλλη περίπτωση, οι γωνίες δεν μπορούν να 
                                  σχηματίσουν τρίγωνο, οπότε εμφανίζουμε το αντί-
                                  στοιχο μήνυμα στην οθόνη.
```
#### **Επέκταση 1:**

- α) Το κριτήριο είναι οι πλευρές του. Εάν έχει όλες τις πλευρές του άνισες λέγεται σκαληνό, εάν έχει δύο πλευρές ίσες λέγεται ισοσκελές, ενώ εάν έχει όλες τις πλευρές ίσες λέγεται ισόπλευρο.
- β)

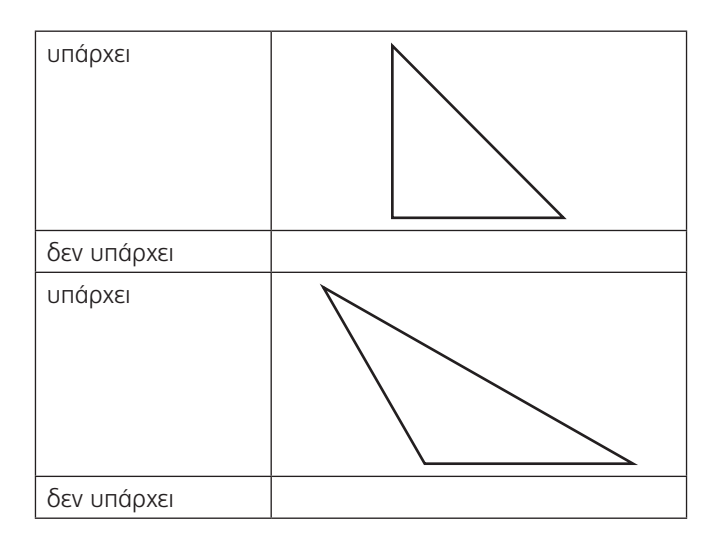

## **Τώρα προγραμμάτισε 2:**

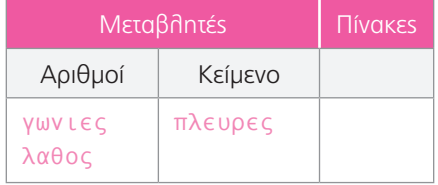

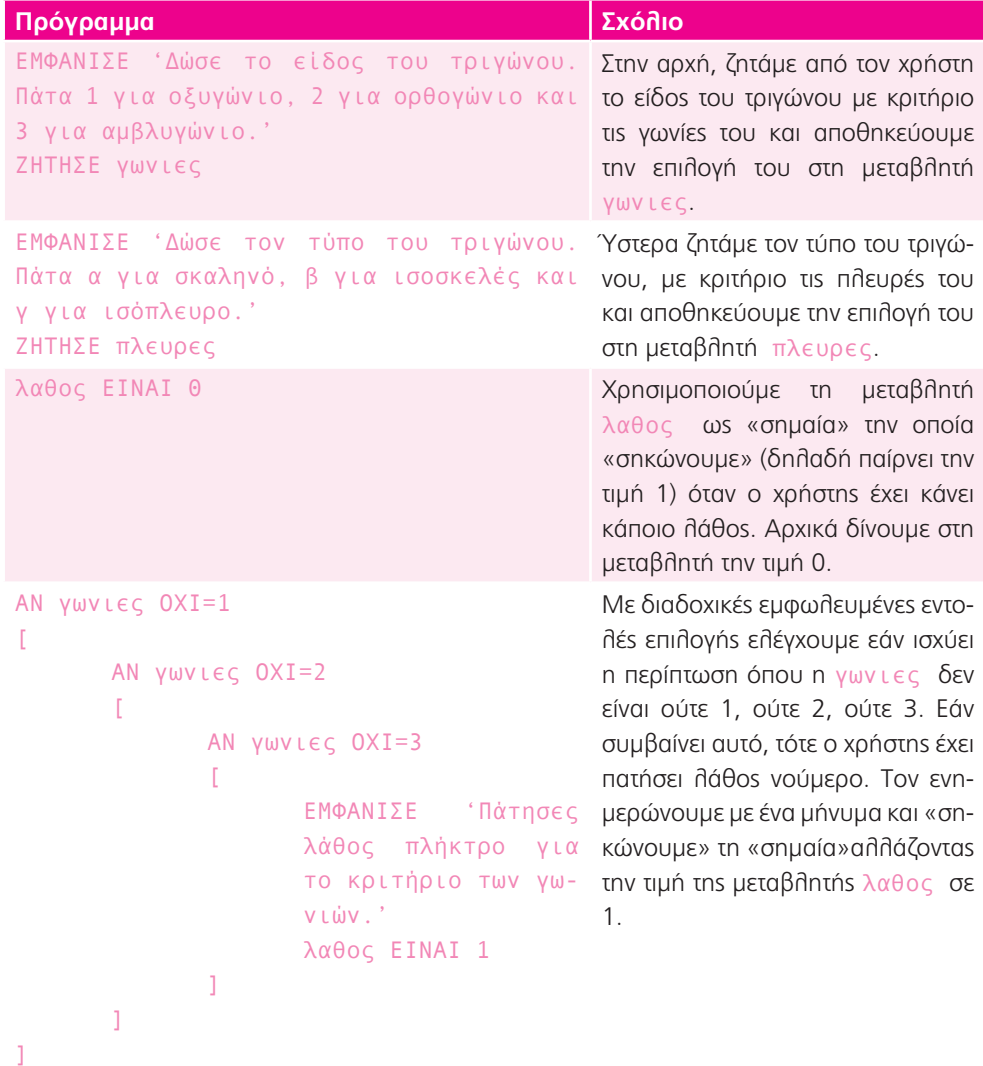

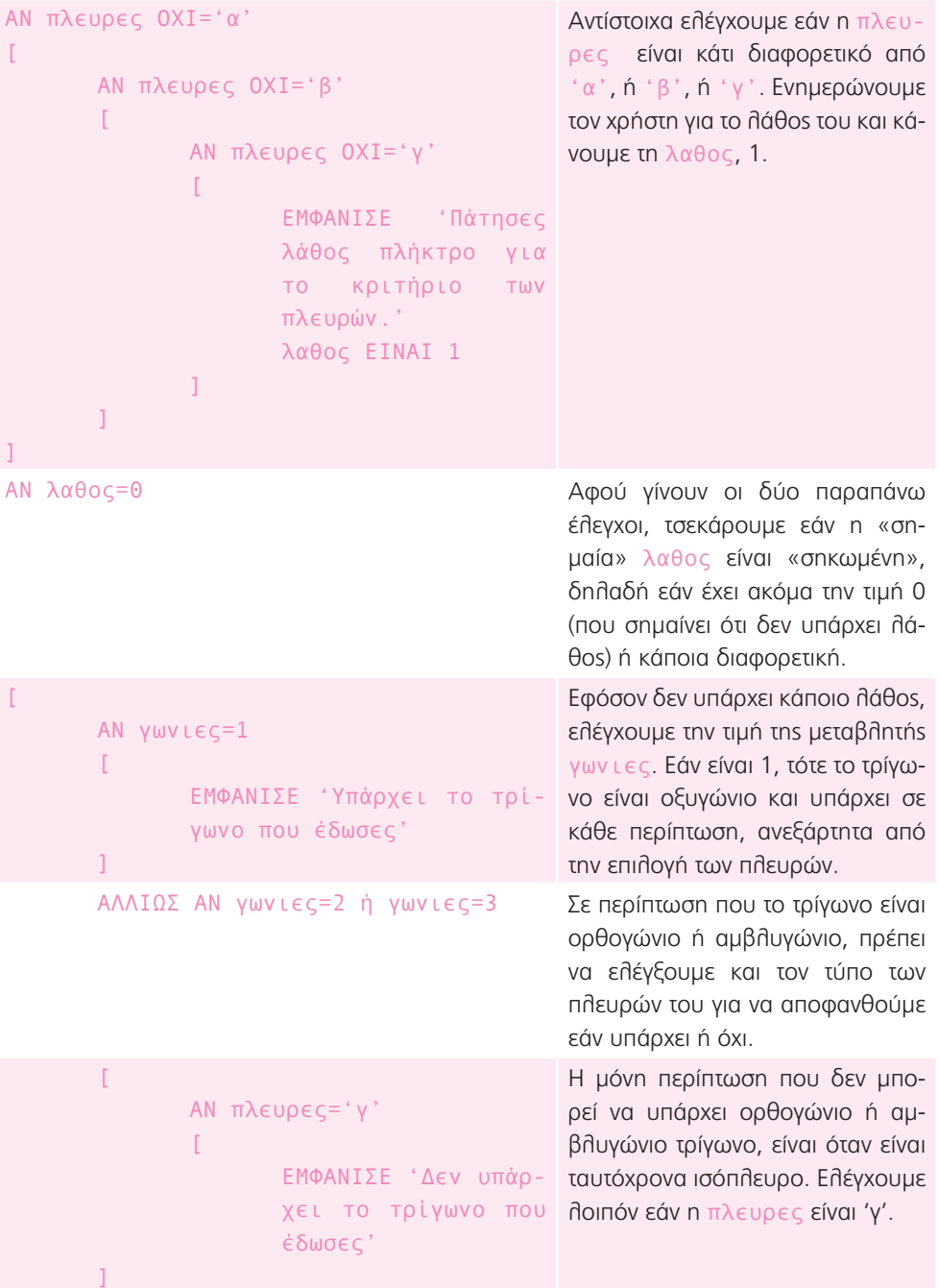

```
ΑΛΛΙΩΣ
                  \mathbb{R}ΕΜΦΑΝΙΣΕ 'Υπάρχει 
                           το τρίγωνο που έδω-
                           σες'
                  \overline{1}Σε όλες τις άλλες περιπτώσεις, το 
                                                       τρίγωνο υπάρχει.
         ]
]
```
**Επέκταση 2:** α) Στο σχήμα με τις 4 πλευρές σχηματίζονται 2 τρίγωνα, στο σχήμα με τις 5 πλευρές σχηματίζονται 3 τρίγωνα, ενώ στο σχήμα με τις 6 πλευρές σχηματίζονται 4 τρίγωνα. β) Παρατηρώ ότι σε κάθε σχήμα σχηματίζονται 2 τρίγωνα λιγότερα από το πλήθος των πλευρών του. Επομένως εάν πολλαπλασιάσουμε το πλήθος των τριγώνων (που είναι Πλήθος πλευρών – 2) με το 180 θα βρούμε το άθροισμα των γωνιών όλων των τριγώνων, που είναι ίσο με το άθροισμα των γωνιών του αρχικού σχήματος.

#### **Τώρα προγραμμάτισε 3:**

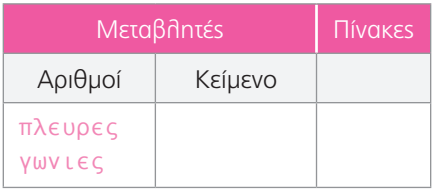

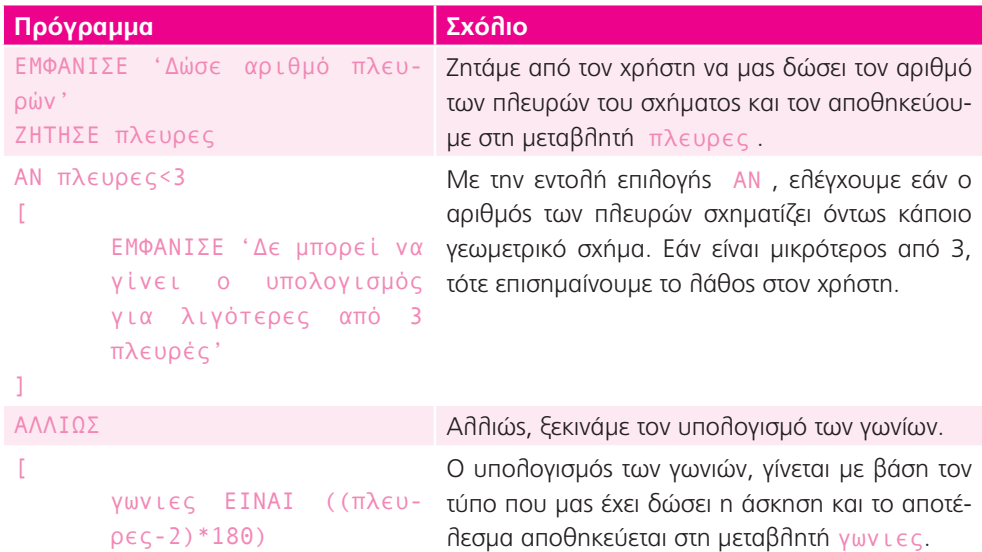

]

```
των γωνιών του σχήμα-
ρές είναι' γωνιες
```
ΕΜΦΑΝΙΣΕ 'Το άθροισμα **Τέλοs, εμφανίζουμε στον χρήστη ένα κατάλληλο** τος με' πλευρες 'πλευ- | τή πλευρες **έξω από τα εισαγωγικά γιατί θέλουμε** μήνυμα. Πρόσεξε ότι έχουμε αφήσει τη μεταβληνα εμφανιστεί η τιμή της, και όχι το όνομά της.

## Μαθηματικά 4: Ποιος έβαλε το γκολ;

1. Αφού τα γκολ τα έβαλαν εναλλάξ τα δύο παιδιά, εάν το πρώτο το έβαλε ο Γιώργος, τότε το επόμενο θα το έβαλε ο Νίκος, οπότε η σειρά των γκολ θα είναι Γ, Ν, Γ, Ν, Γ, Ν, Γ. Τότε, το τέταρτο γκολ θα το έβαλε ο Νίκος.

Εάν όμως το πρώτο το έβαλε ο Νίκος, τότε η σειρά γίνεται Ν, Γ, Ν, Γ, Ν, Γ, Ν. Επομένως το τέταρτο γκολ θα το έβαλε ο Γιώργος.

Χρειάζεται δηλαδή να γνωρίζουμε επιπλέον ποιος έβαλε το πρώτο γκολ.

**Επέκταση 1:** α) Περιττοί είναι οι αριθμοί: 5, – 123, 631

Άρτιοι είναι οι αριθμοί: 10, 1204, – 11.112

Οι αριθμοί 25,2, 25,1, 26,1 και 3/9 δεν είναι ούτε περιττοί ούτε άρτιοι.

β) Το υπόλοιπο είναι 0.

γ) Το υπόλοιπο είναι 1.

δ) Οι άρτιοι αριθμοί όταν διαιρεθούν με το δύο δίνουν υπόλοιπο 0, ενώ οι περιττοί δίνουν υπόλοιπο 1.

#### **Τώρα προγραμμάτισε 1:**

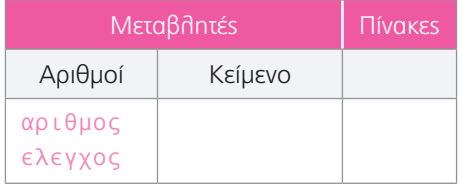

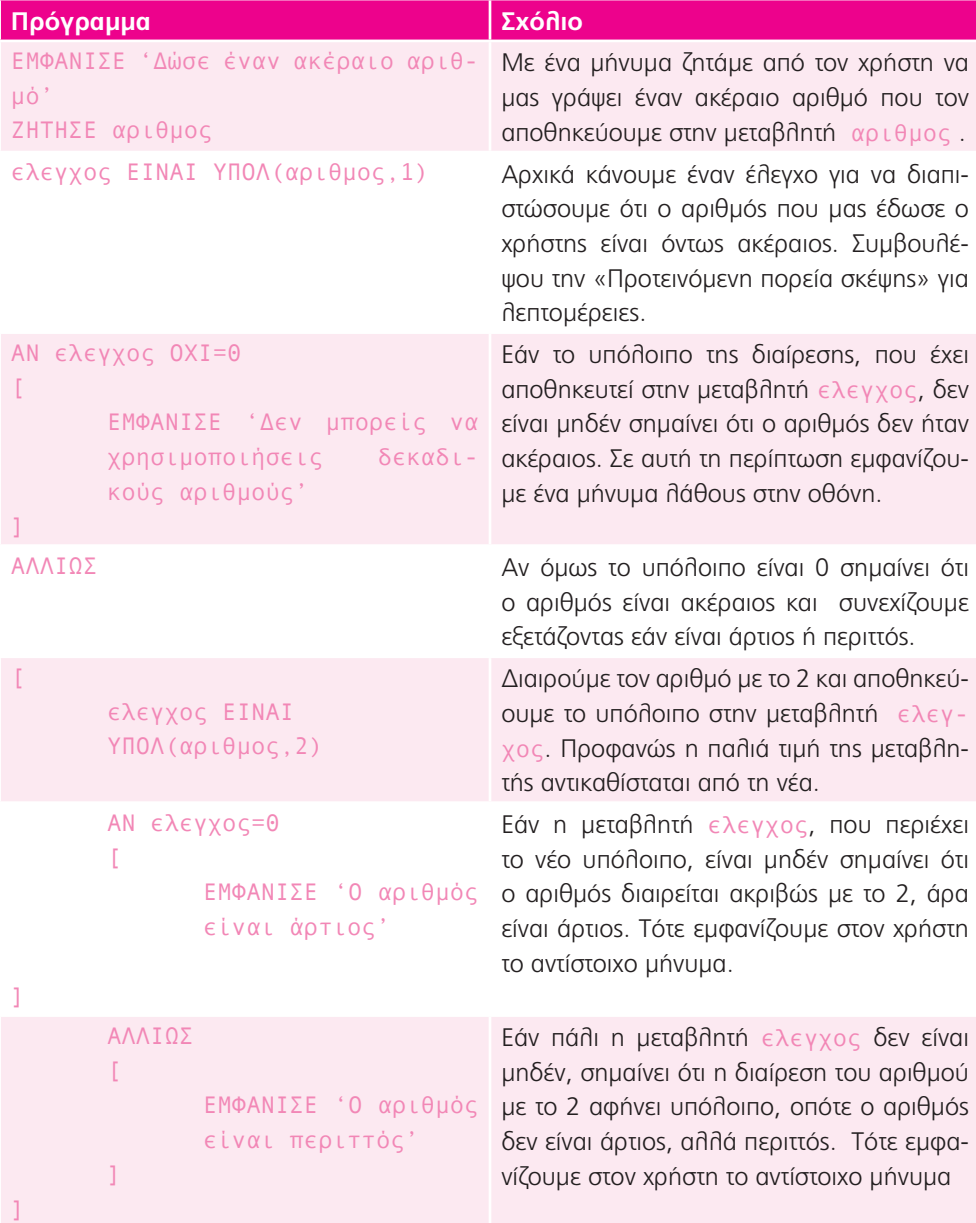

#### **Επέκταση 2:**

α) Κάνοντας τη διαίρεση του 15 με το 2, παρατηρώ ότι έχει πηλίκο 7 και υπόλοιπο 1. Επομένως έχουν γίνει 7 αλλαγές του σερβίς όπου ο κάθε παίκτης έκανε από 2 και μία τελευταία αλλαγή όπου ο συγκεκριμένος παίκτης έκανε μόνο 1.

Αφού ξεκίνησε πρώτος ο Γιώργος, τελευταίος θα έκανε σερβίς ο Νίκος. Συνολικά ο Γιώργος θα έκανε 4\*2 = 8 σερβίς, ενώ ο Νίκος 3\*2 + 1 = 7 σερβίς

#### т N N т N

- β) Όχι, δεν μπορώ να εξακριβώσω με ακρίβεια εάν άλλαξε το σετ καθώς υπάρχουν οι εξής περιπτώσεις:
	- i) το σετ να έληξε κερδίζοντας κάποιος παίκτης 11 πόντους. Τότε, οι ποιο πολλοί πόντοι που θα μπορούσαν να παιχτούν θα ήταν 20, με σκορ δηλαδή 11-9. Κατόπιν θα περίσσευαν 4 πόντοι για το επόμενο σετ, με πιθανά αποτελέσματα 4-0, 3-1, 2-2, 1-3, 0-4. Θα μπορούσαν να παιχτούν όμως και λιγότεροι πόντοι, για παράδειγμα, το σετ να τελειώσει 11-8. Τότε, θα περίσσευαν 5 πόντοι για το επόμενο σετ. Σταδιακά μειώνοντας το σκορ του πρώτου σετ, θα φτάσουμε στο 11-0 που σημαίνει ότι θα περίσσευαν 13 πόντοι για το επόμενο σετ (ή ακόμα και για 2 επόμενα εάν στο δεύτερο σετ είχαμε σκορ 11-0 ή 11-1).
	- ii) το σετ να έληξε κερδίζοντας κάποιος παίκτης περισσότερους από 11 πόντους. Τότε, τα πιθανά σκορ θα ήταν 12-10, όπου θα περίσσευε ένας πόντος για το επόμενο σετ και 13-11 όπου όλοι οι πόντοι θα παίζονταν στο ίδιο σετ.
- γ) Στο πρώτο σετ παίχτηκαν 18 πόντοι (άρτιος αριθμός), άρα οι αλλαγές που έγιναν είναι ίσες με το πηλίκο της διαίρεσης του 18 με το 2, δηλαδή 9. Στο δεύτερο σετ παίχτηκαν 17 πόντοι (περιττός αριθμός), άρα οι αλλαγές που έγιναν είναι ίσες με το πηλίκο της διαίρεσης του 20 με το 2 αυξημένες κατά 1, δηλαδή 8+1 = 9. Στο τρίτο σετ παίχτηκαν 19 πόντοι (περιττός αριθμός), άρα οι αλλαγές που έγιναν είναι ίσες με το πηλίκο της διαίρεσης του 19 με το 2, αυξημένες κατά 1. Δηλαδή 9+1, άρα 10. Στο τέταρτο σετ παίχτηκαν 26 πόντοι (άρτιος αριθμός), άρα οι αλλαγές στο σερβίς που έγιναν θα είναι ίσες με το πηλίκο της διαίρεσης του 26 με το 2, δηλαδή 13. Στο πέμπτο σετ παίχτηκαν 19 πόντοι (περιττός αριθμός), οπότε οι αλλαγές θα ήταν 9+1 = 10.
- δ) Συνολικά όλοι οι πόντοι που παίχτηκαν στο παιχνίδι ήταν 99, άρα με βάση αυτούς οι αλλαγές στο σερβίς θα ήταν 49+1 = 50.

Αθροίζοντας τις αλλαγές ανά σετ προκύπτει: 9+9+10+13+10 = 51.

Η διαφορά βρίσκεται στο γεγονόs ότι σε 3 σετ έγιναν αλλαγές όπου ο παίκτης κατόπιν έκανε 1 μόνο σερβίς. Εάν αθροίσουμε όλους τους πόντους, οι συγκεκριμένοι 3 πόντοι δημιουργούν ένα ζευγάρι πόντων και περισσεύει ένας. Στο ζευγάρι αυτό δε θα συμβεί αλλαγή στο σερβίς όπως συμβαίνει στους μεμονωμένους πόντους!

## **Τώρα προγραμμάτισε 2:**

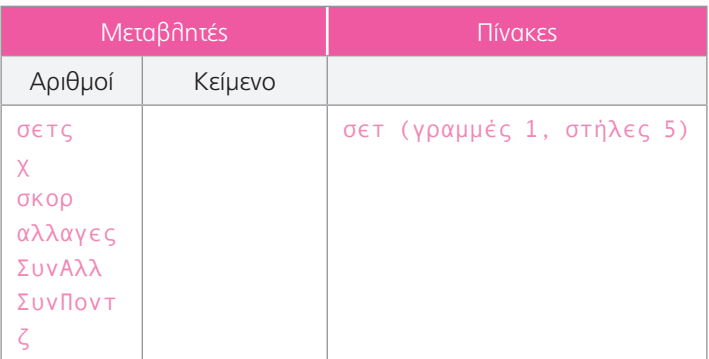

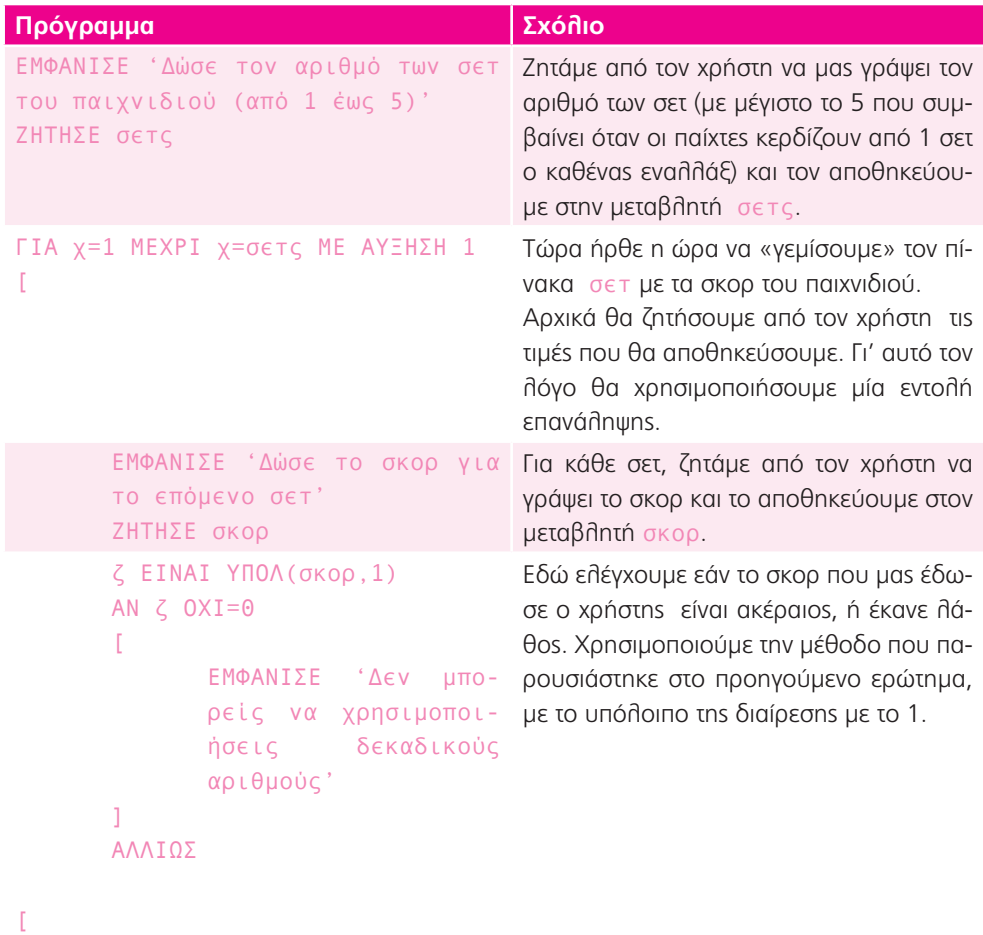

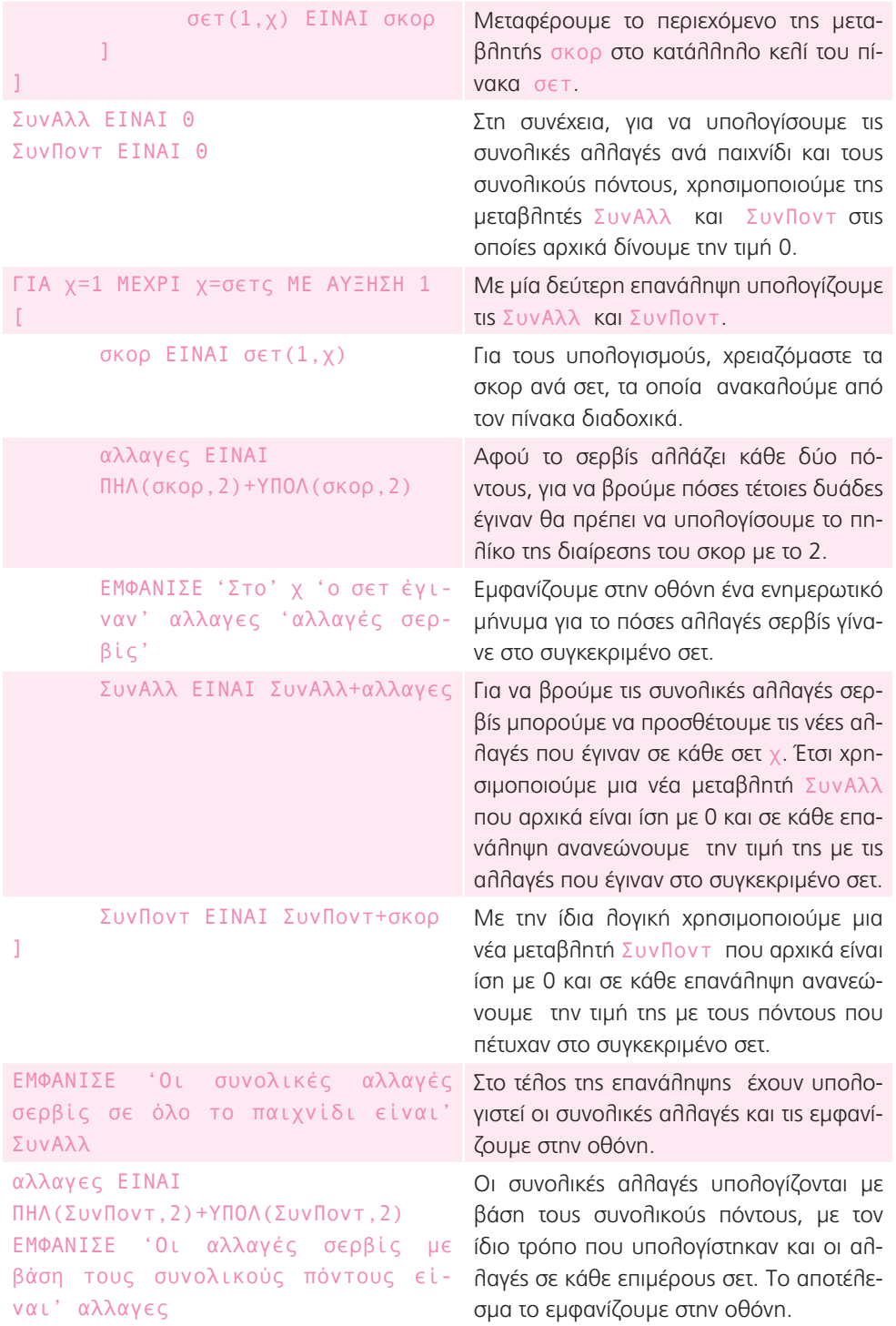

# Μαθηματικά 5: Η συμμετρία

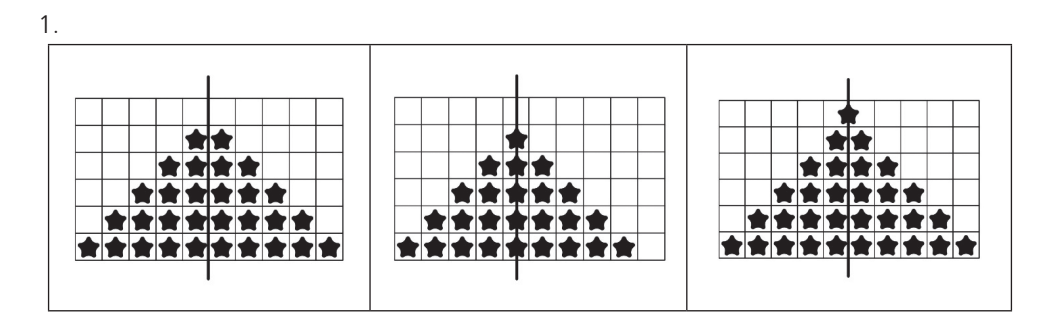

Η διαφορά βρίσκεται ως προς το ποια θα είναι η πρώτη γραμμή του δέντρου και πόσα αστέρια θα περιλαμβάνει.

### **Τώρα προγραμμάτισε:**

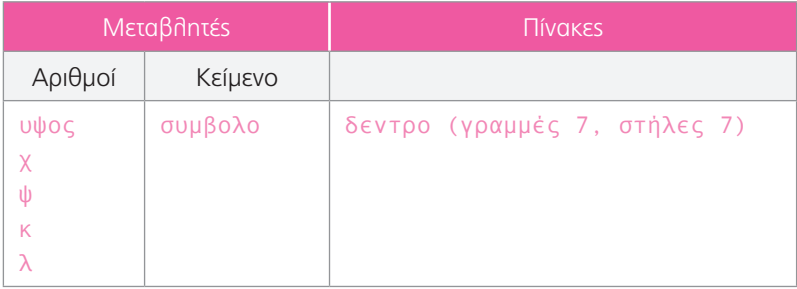

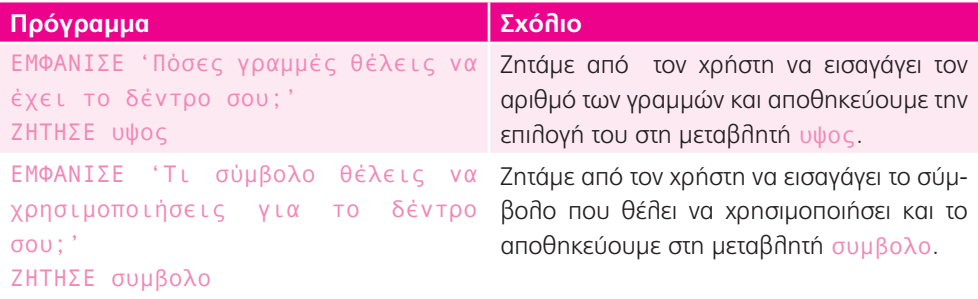

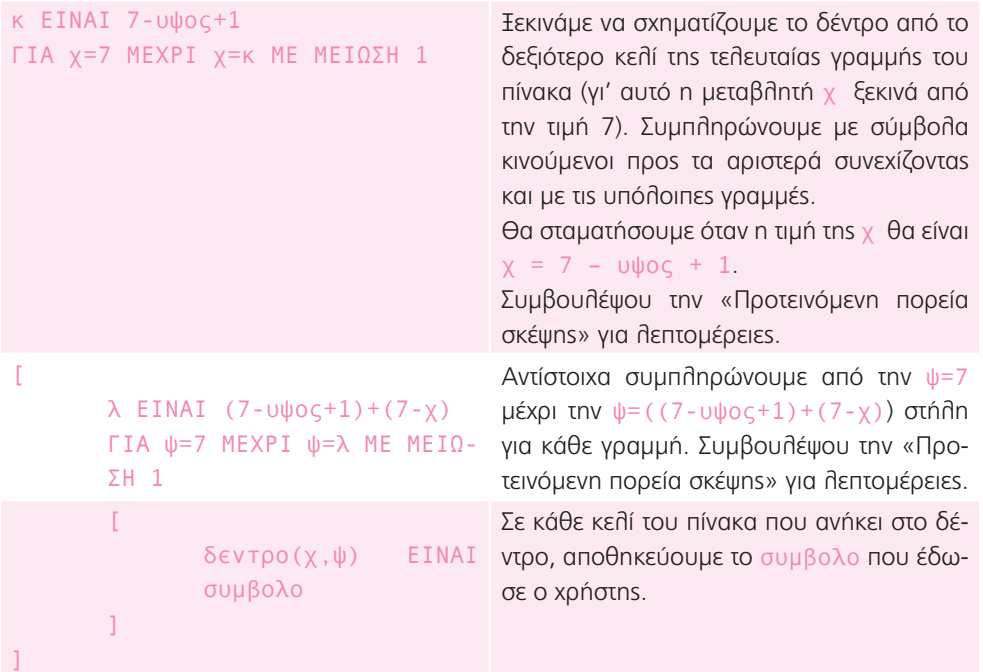

### **Επέκταση 1:**

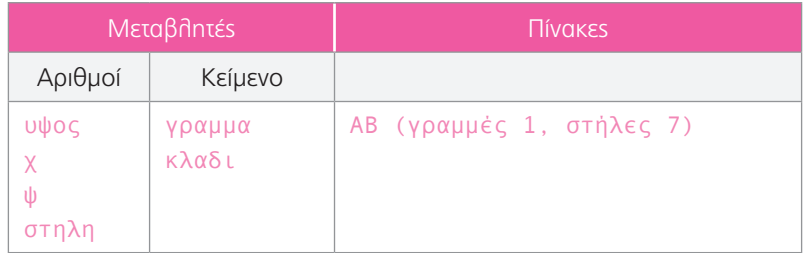

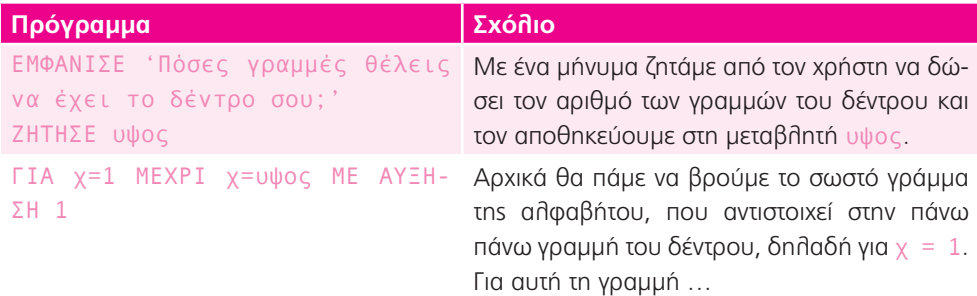

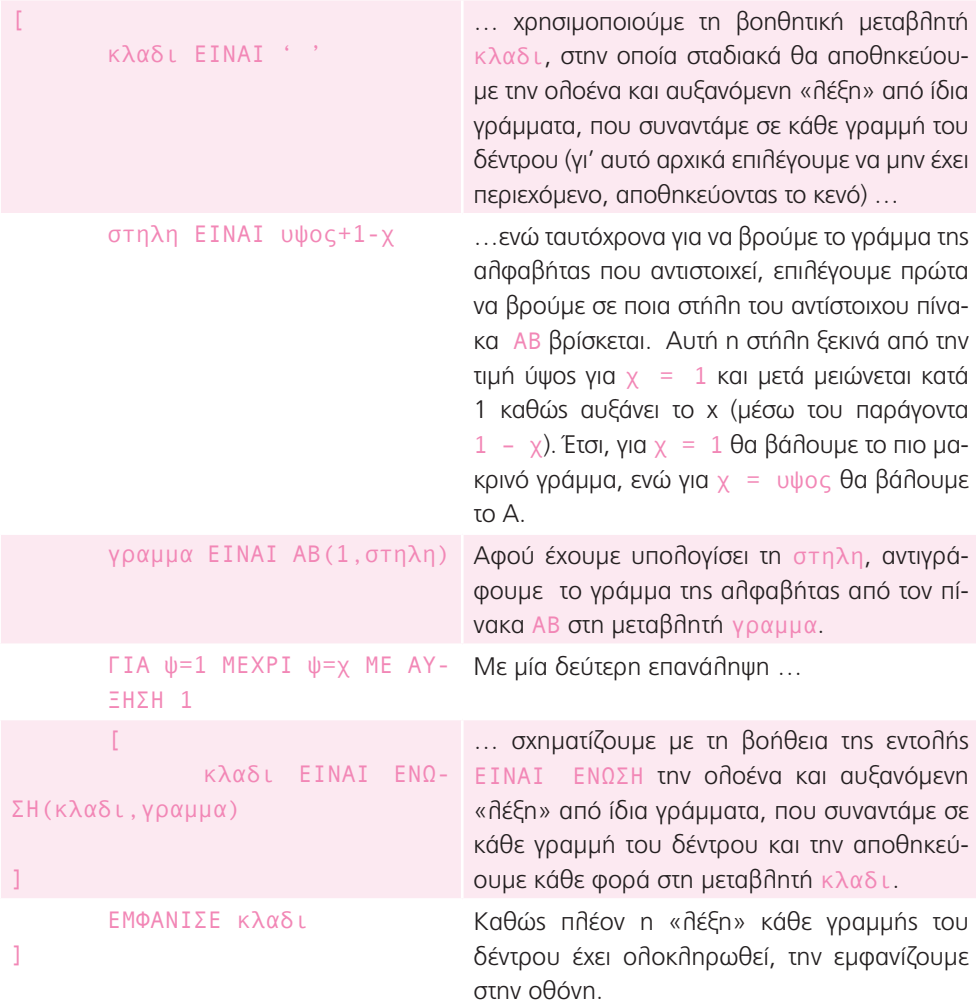

#### **Επέκταση 2:**

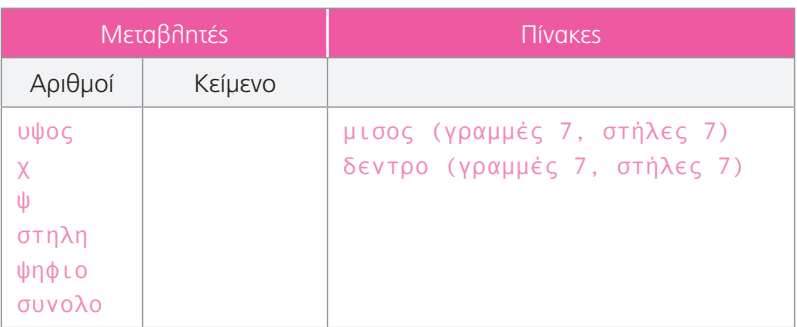

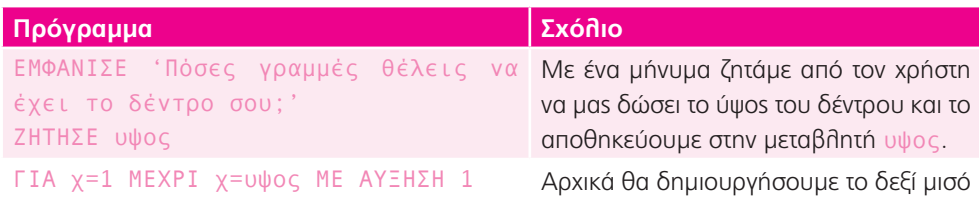

του δέντρου, δηλαδή αυτό

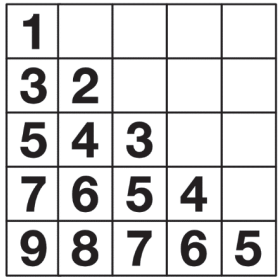

Και θα το αποθηκεύσουμε στον πίνακα μισος.

Για κάθε μία από τα γραμμές (που αντιστοιχούν στην μεταβλητή χ) …

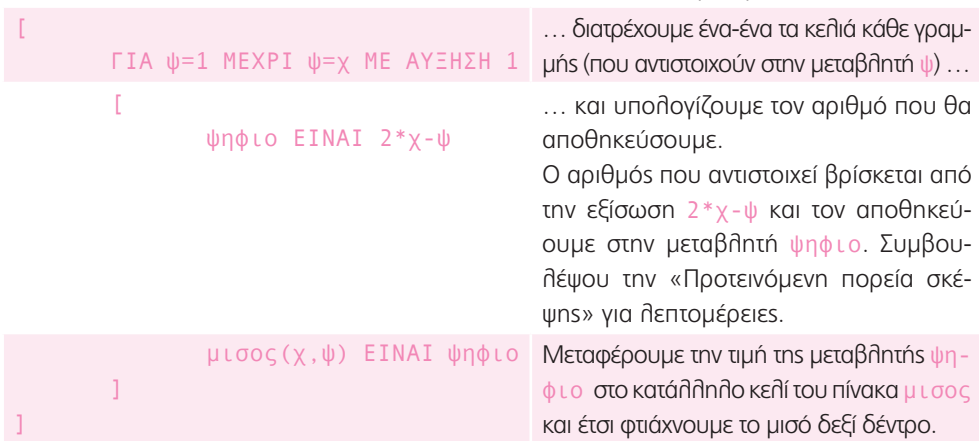

```
ΓΙΑ χ=1 ΜΕΧΡΙ χ=υψος ΜΕ ΑΥΞΗΣΗ 1
                                               Τώρα θα αντιγράψουμε τα περιεχόμενα 
                                               του πίνακα μισος στον πίνακα δεντρο
[
        ΓΙΑ ψ=1 ΜΕΧΡΙ ψ=χ ΜΕ ΑΥΞΗΣΗ 1
                                               μόνο που κάθε κελί θα είναι μετατοπι-
                                               σμένο κατά 3 στήλες. 
         \Gammaστηλη ΕΙΝΑΙ ψ+3
                                                               1
                 ψηφιο ΕΙΝΑΙ μισος(χ,ψ)
                 ΑΝ στηλη<8
                                                               3
                                                                   \overline{2}\Gamma5
                                                                   \overline{\mathbf{4}}3
                         δεντρο(χ,στηλη) 
                         ΕΙΝΑΙ ψηφιο
                                                               \overline{\mathbf{z}}6
                                                                        5
                                                                            \overline{\mathbf{4}}]
                                                                   8
                                                                             6
                                                                                 5
                                                               9
                                                                        7
         \overline{1}]
                                               Γι' αυτό χρησιμοποιούμε τη βοηθητική 
                                               μεταβλητή στηλη. Η αντιγραφή γίνεται 
                                               αποθηκεύοντας προσωρινά στην μετα-
                                               βλητή ψηφιο.
ΓΙΑ χ=2 ΜΕΧΡΙ χ=υψος ΜΕ ΑΥΞΗΣΗ 1
                                               Και στην συνέχεια, με αντίστοιχο τρόπο 
                                               αντιγράφουμε τα περιεχόμενα του πίνα-
[
        ΓΙΑ ψ=2 ΜΕΧΡΙ ψ=χ ΜΕ ΑΥΞΗΣΗ 1
                                               κα μισος στο αριστερό μέρος του πίνα-
         \Gammaκα δεντρο.
                 ψηφιο ΕΙΝΑΙ μισος(χ,ψ)
                 στηλη ΕΙΝΑΙ 5-ψ
                 ΑΝ στηλη>0
                 \Gammaδεντρο(χ,στηλη) 
                          ΕΙΝΑΙ ψηφιο
                 ]
        ]
]
συνολο ΕΙΝΑΙ ΑΘΡΟΙΣΜΑ(δεντρο)
                                               Στο τέλος, υπολογίζουμε το άθροισμα
```
ΕΜΦΑΝΙΣΕ 'Το άθροισμα όλων των αριθ-των στοιχείων με την ΑΘΡΟΙΣΜΑ και το μών είναι' συνολο

εμφανίζουμε στην οθόνη.

Φυσικές επιστήμες 1: Αλλαγές φυσικής κατάστασης.

1. Θέλει να δείξει ότι, επειδή η εξωτερική θερμοκρασία είναι πολύ χαμηλή, υπάρχει κίνδυνος παγετού, οπότε χρειάζεται επιπλέον προσοχή στην οδήγηση. Aνάβει σε αρνητικές θερμοκρασίες (και μέχρι τους 1 °C όπου μπορεί ακόμα να διατηρηθούν στρώματα πάγου στο οδόστρωμα).

#### **Τώρα προγραμμάτισε 1:**

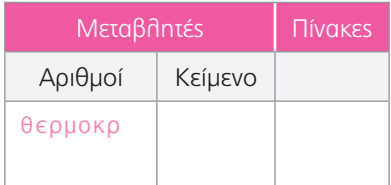

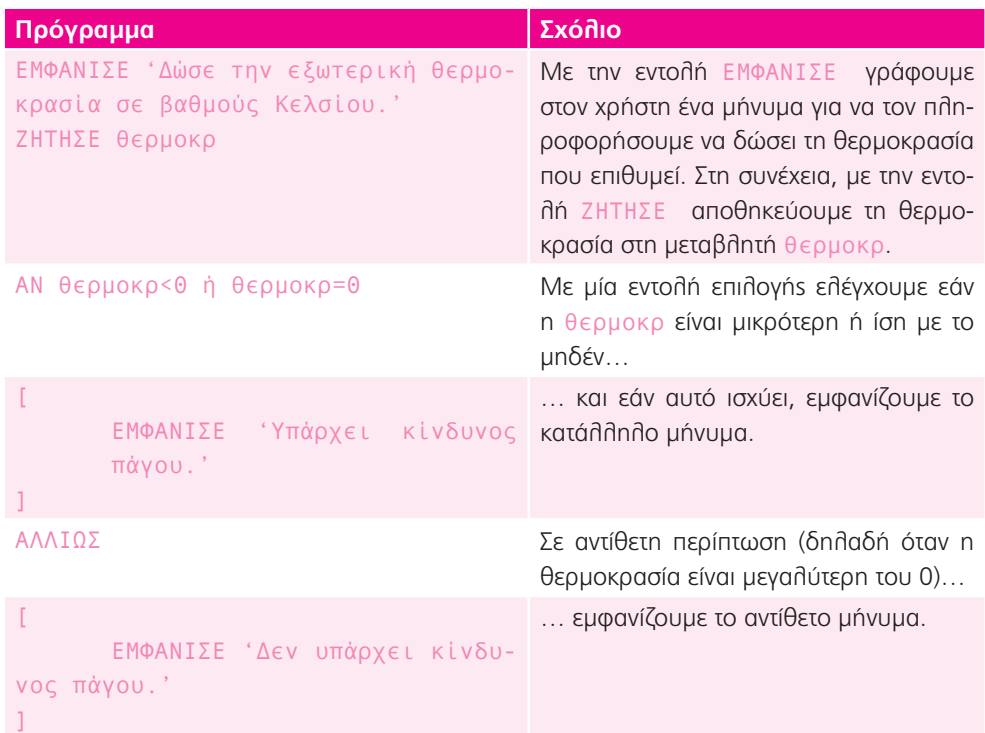

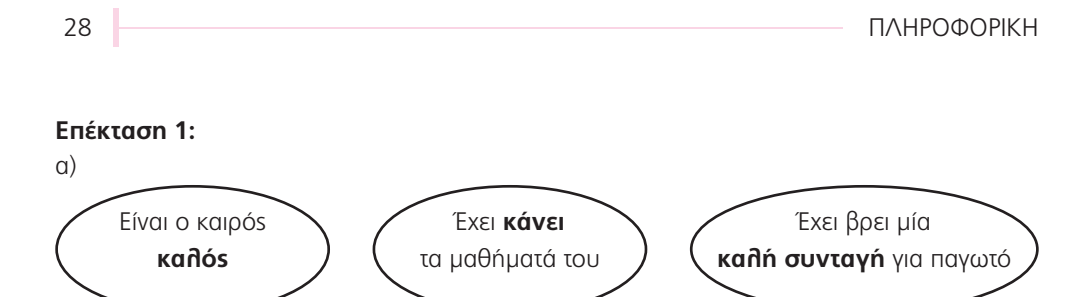

- β) Όχι, γιατί μπορεί να μην έχει κάνει τα μαθήματά του ή να μην έχει βρει μία καλή συνταγή για παγωτό.
- γ) Θα βάλω τη λέξη «και», γιατί θα πρέπει να ισχύουν και οι τρεις προϋποθέσεις προκειμένου ο Φώτης να φάει παγωτό. Εάν έστω και μία δεν ισχύει, τότε ο Φώτης δε θα φάει παγωτό.

**Επέκταση 2:** Στο πρώτο βήμα το γάλα είναι υγρό μέσα στο δοχείο, ενώ λόγω της εξάτμισης υπάρχουν και υδρατμοί. Στο δεύτερο και το τρίτο βήμα το μείγμα είναι κυρίως υγρό, με τους υδρατμούς σταδιακά να λιγοστεύουν. Μόλις πήξει, δηλαδή σε θερμοκρασία μικρότερη των -16°C, γίνεται στερεό.

#### **Τώρα προγραμμάτισε 2:**

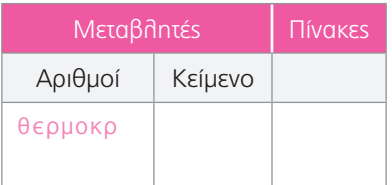

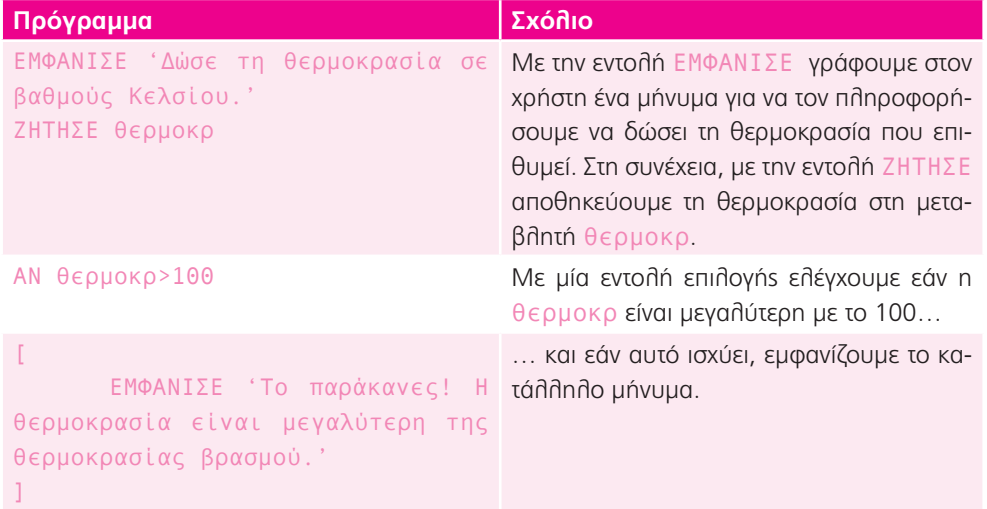

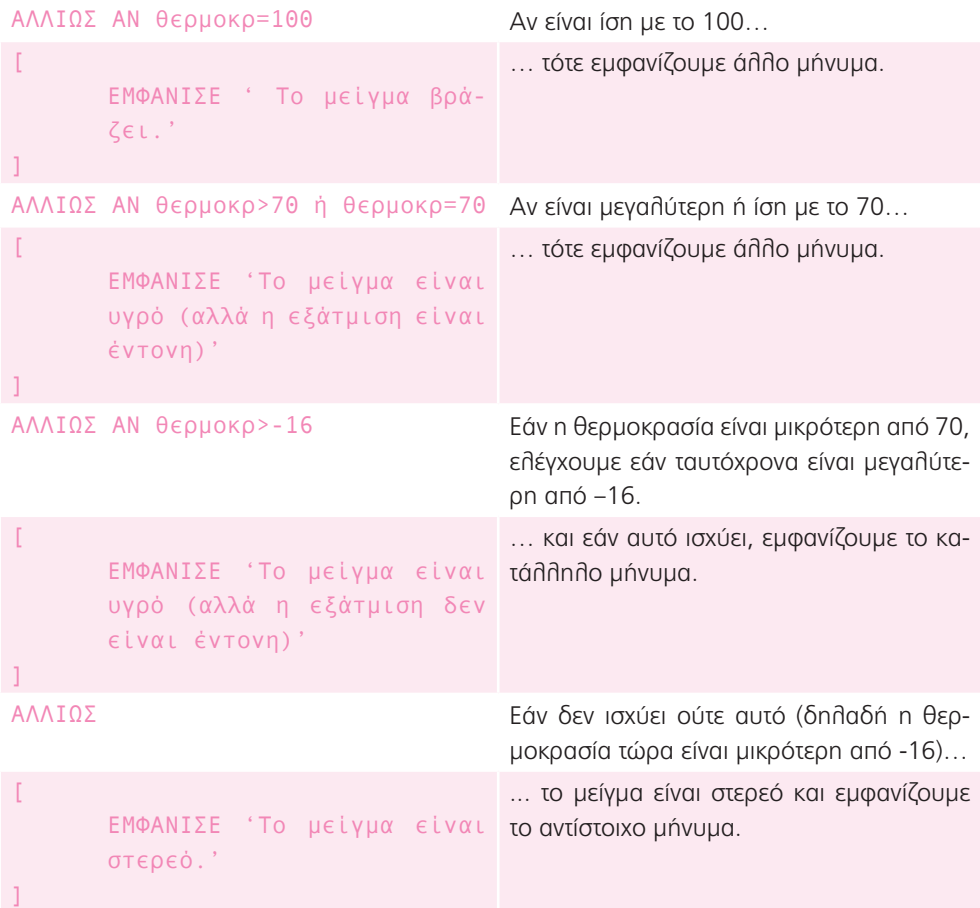

**Επέκταση 3:** 70-80°C, παγωτομηχανή/εγκλωβιστεί, -16°C.

#### **Τώρα προγραμμάτισε 3:**

Γράψε ένα πρόγραμμα που θα χρησιμοποιεί ο Φώτης και θα τον πληροφορεί εάν τελικά το παγωτό θα βγει πετυχημένο. Θα ζητά από τον χρήστη να του πει με ένα «ναι» ή ένα «όχι» εάν ισχύει κάθε μία από τις 3 προϋποθέσεις.

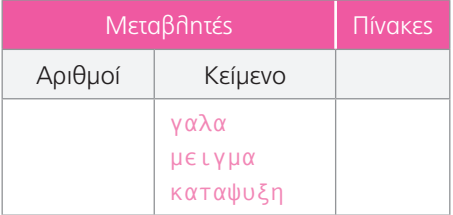

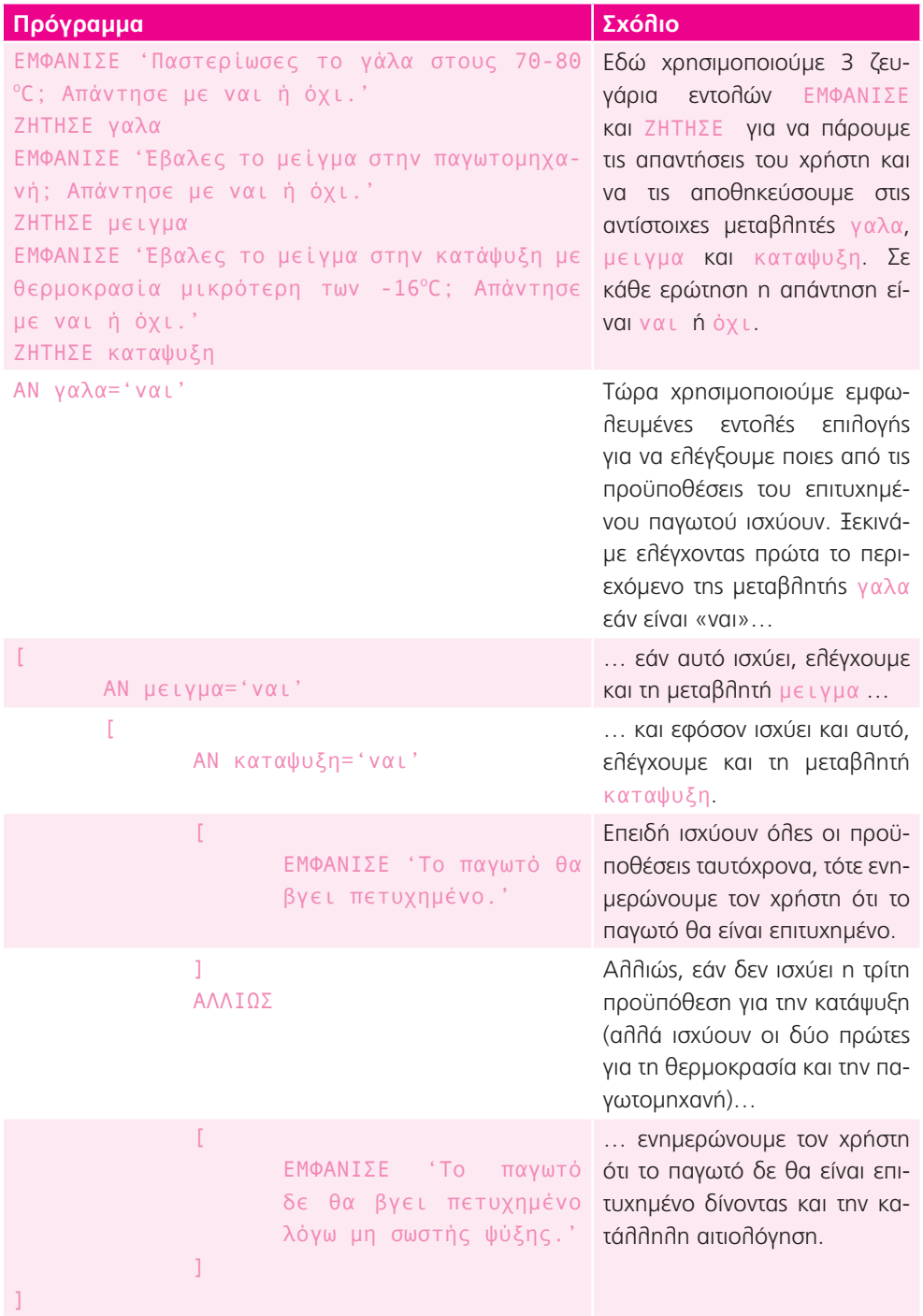

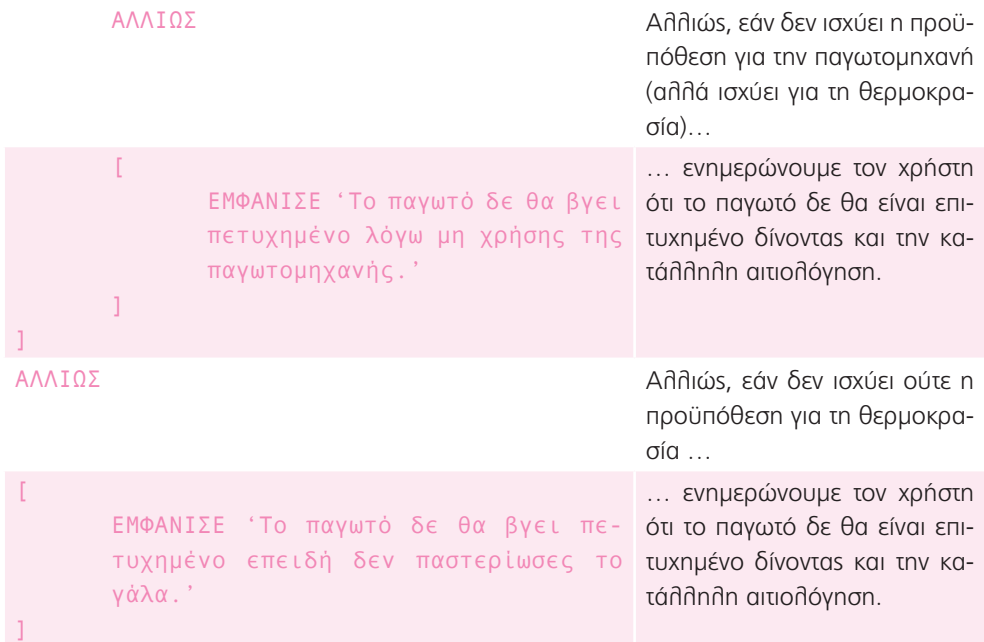

Φυσικές επιστήμες 2: Σύνδεση λαμπών σε σειρά και παράλληλα

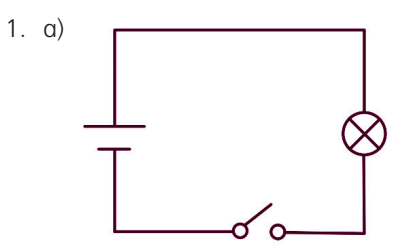

β) Όχι, δε θα φωτοβολεί, γιατί το κύκλωμα είναι ανοιχτό και δε ρέει το ηλεκτρικό ρεύμα.

## **Τώρα προγραμμάτισε 1:**

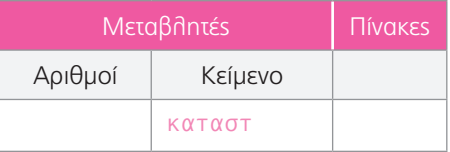

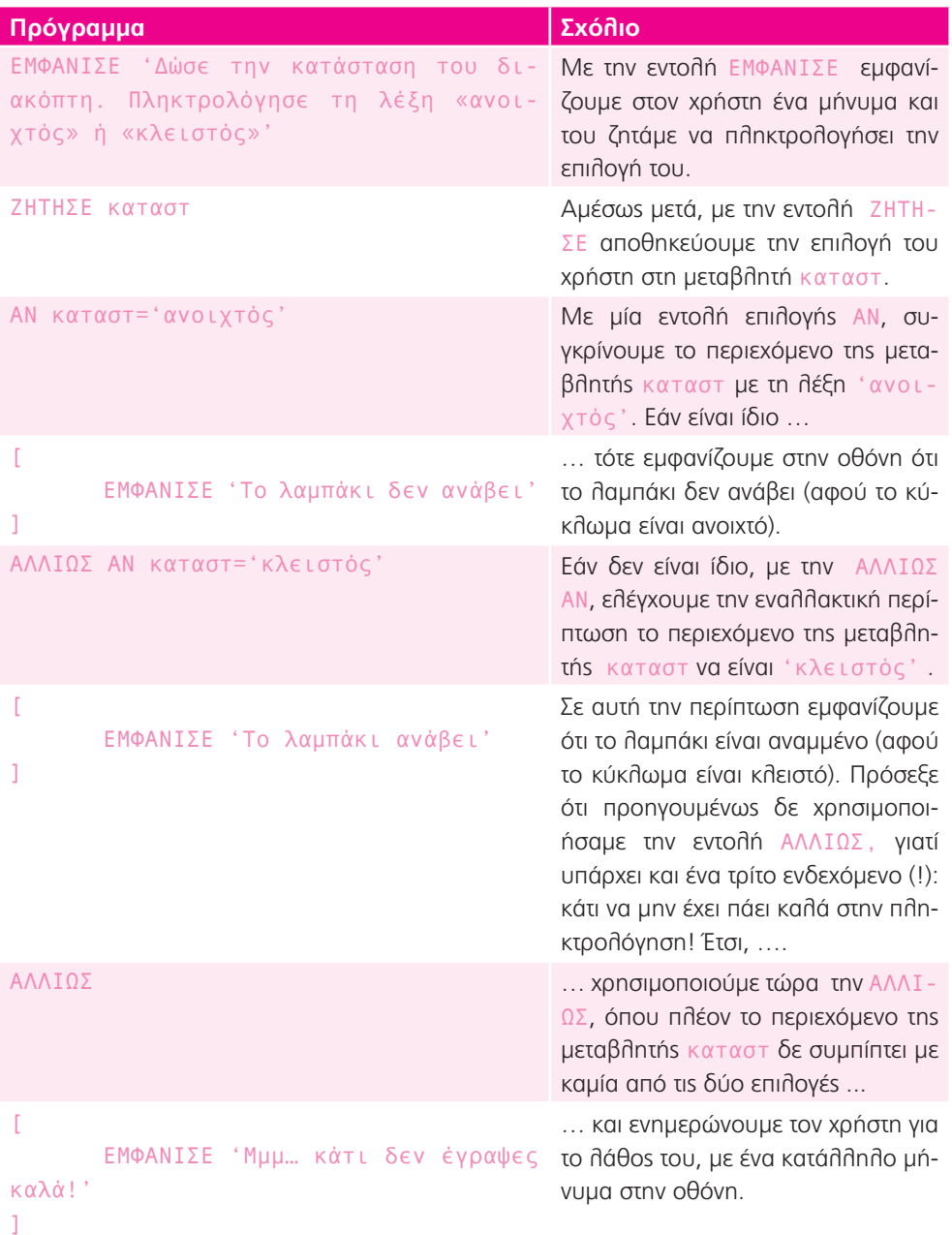

**Επέκταση 1:** Θα πρέπει να είναι κλειστοί και οι δύο διακόπτες ώστε να ρέει το ηλεκτρικό ρεύμα μέσα στο κύκλωμα.

### **Τώρα προγραμμάτισε 2:**

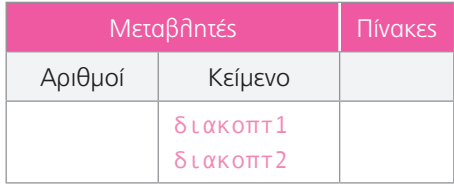

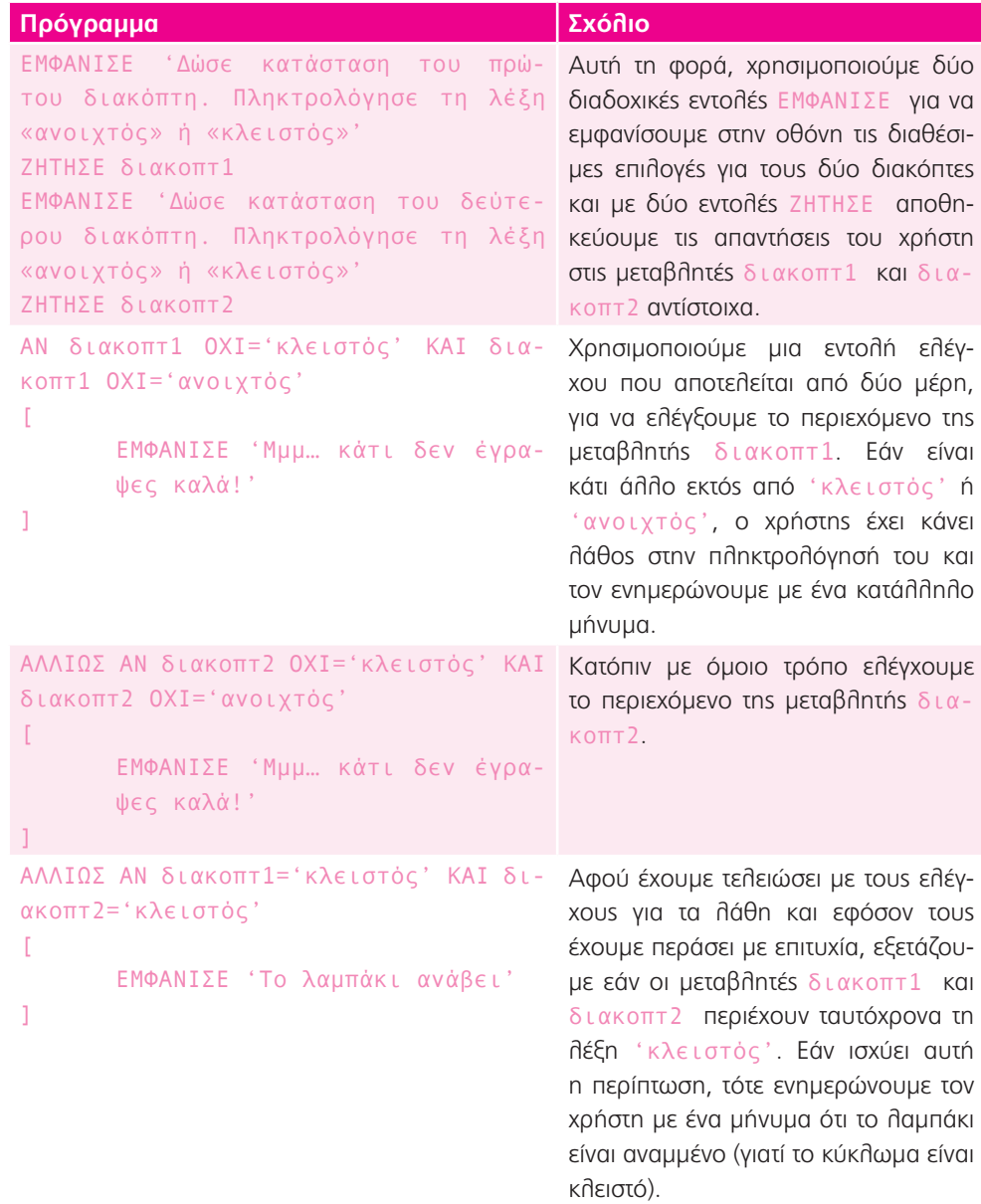

```
ΑΛΛΙΩΣ ΑΝ διακοπτ1='ανοιχτός' ΚΑΙ δι-
ακοπτ2='κλειστός'
\mathbb{R}^2ΕΜΦΑΝΙΣΕ 'Το λαμπάκι δεν ανά-
       βει'
]
                                             Εάν όμως η μεταβλητή διακοπτ1 
                                             περιέχει τη λέξη 'ανοιχτός', ενώ 
                                             η μεταβλητή διακοπτ2 περιέχει τη 
                                             λέξη 'κλειστός', τότε ενημερώνου-
                                             με τον χρήστη ότι το λαμπάκι δεν εί-
                                             ναι αναμμένο (γιατί το κύκλωμα είναι 
                                             ανοιχτό).
ΑΛΛΙΩΣ ΑΝ διακοπτ1='κλειστός' ΚΑΙ δι-
ακοπτ2='ανοιχτός'
\GammaΕΜΦΑΝΙΣΕ 'Το λαμπάκι δεν ανά-
        βει'
]
                                            Όμοια, εάν η διακοπτ1 περιέχει τη 
                                             λέξη 'κλειστός' και η διακοπτ2 
                                             περιέχει τη λέξη 'ανοιχτός', τότε 
                                             ενημερώνουμε τον χρήστη ότι το λα-
                                             μπάκι δεν είναι αναμμένο (γιατί το κύ-
                                             κλωμα είναι ανοιχτό).
ΑΛΛΙΩΣ ΑΝ διακοπτ1='ανοιχτός' ΚΑΙ δι-
ακοπτ2='ανοιχτός'
[
       ΕΜΦΑΝΙΣΕ 'Το λαμπάκι δεν ανά-
       βει'
]
                                             Η τελευταία περίπτωση που εξετάζου-
                                             με είναι εάν η διακοπτ1 περιέχει τη 
                                             λέξη 'ανοιχτός' και η διακοπτ2 
                                             τη λέξη 'ανοιχτός' επίσης. Τότε, 
                                             ενημερώνουμε τον χρήστη ότι το λα-
                                             μπάκι δεν είναι αναμμένο (γιατί το κύ-
                                             κλωμα είναι ανοιχτό).
```
Εναλλακτική απάντηση με λιγότερους ελέγχους:

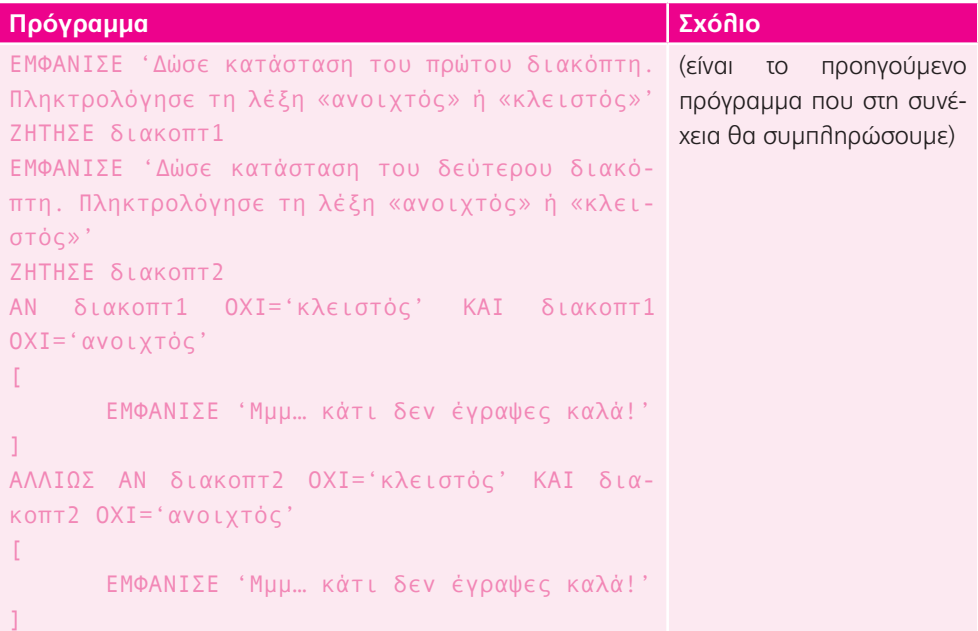

```
ΑΛΛΙΩΣ ΑΝ διακοπτ1='κλειστός' ΚΑΙ δια-
Η μόνη περίπτωση να ανά-
κοπτ2='κλειστός'
\GammaΕΜΦΑΝΙΣΕ 'Το λαμπάκι ανάβει'
\mathbf{1}βει το λαμπάκι είναι να 
                                                       είναι και οι δύο διακόπτες 
                                                       κλειστοί.
ΑΛΛΙΩΣ
\GammaΕΜΦΑΝΙΣΕ 'Το λαμπάκι δεν ανάβει'
\mathbf{I}Σε όλες τις άλλες περι-
                                                       πτώσεις, το κύκλωμα είναι 
                                                       ανοιχτό και το λαμπάκι δεν 
                                                       ανάβει. Οπότε, αρκεί να 
                                                       προσθέσουμε την εντολή 
                                                       ΑΛΛΙΩΣ η οποία θα ισχύ-
                                                       ει για οποιαδήποτε άλλη
                                                       περίπτωση εκτός από τις 3 
                                                       πρώτες.
```
**Επέκταση 2:** α) δεύτερος, πρώτος, τρίτος β) Στα θερμικά και τα φωτεινά.

#### **Τώρα προγραμμάτισε 3:**

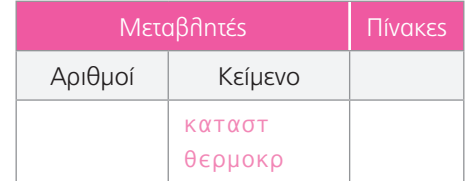

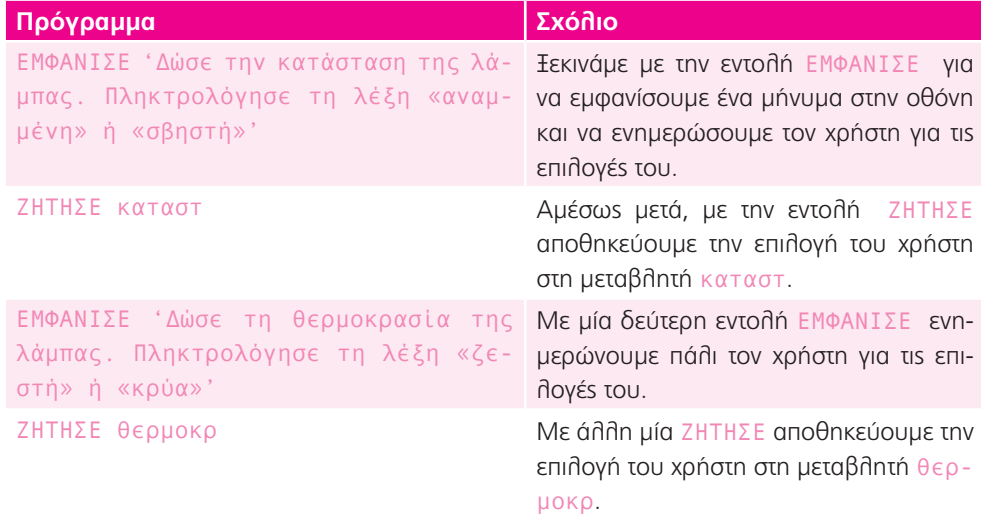

```
ΑΝ καταστ ΟΧΙ='αναμμένη' ΚΑΙ καταστ 
ΟΧΙ='σβηστή'
\mathbb{R}ΕΜΦΑΝΙΣΕ 'Μμμ… κάτι δεν 
        έγραψες καλά!'
]
                                          Χρησιμοποιούμε μια εντολή ελέγχου που 
                                           αποτελείται από δύο μέρη, για να ελέγ-
                                          ξουμε το περιεχόμενο της μεταβλητής 
                                           καταστ. Εάν είναι κάτι άλλο εκτός από 
                                           'αναμμένη' ή 'σβηστή' ο χρήστης 
                                          έχει κάνει λάθος στην πληκτρολόγησή 
                                           του και τον ενημερώνουμε με ένα κατάλ-
                                           ληλο μήνυμα.
ΑΛΛΙΩΣ ΑΝ θερμοκρ ΟΧΙ='ζεστή' ΚΑΙ 
θερμοκρ ΟΧΙ='κρύα'
\GammaΕΜΦΑΝΙΣΕ 'Μμμ… κάτι δεν 
        έγραψες καλά!'
]
                                          Όμοια, ελέγχουμε εάν η μεταβλητή 
                                           θερμοκρ περιέχει κάτι άλλο εκτός από 
                                           'ζεστή' ή 'κρύα'. Εάν ισχύει αυτή η 
                                          περίπτωση, τότε ενημερώνουμε τον χρή-
                                           στη για το λάθος του.
ΑΛΛΙΩΣ ΑΝ καταστ='αναμμένη'
\mathbb{F}ΕΜΦΑΝΙΣΕ 'Ο δεύτερος διακό-
       πτης ανάβει τη λάμπα'
]
                                           Αφού τελειώσαμε με τους ελέγχους για 
                                           τα λάθη στην πληκτρολόγηση, εξετάζου-
                                           με εάν η μεταβλητή καταστ περιέχει τη 
                                           λέξη 'αναμμένη'. Εάν ισχύει αυτό, τότε 
                                           o τελευταίος διακόπτης που έκλεισε η 
                                           Μαρίλια είναι αυτός που άναψε τη λάμπα 
                                          (ο δεύτερος).
ΑΛΛΙΩΣ ΑΝ καταστ='σβηστή' Εάν η μεταβλητή καταστ περιέχει τη 
                                           λέξη 'σβηστή', τότε θα πρέπει να ελέγ-
                                           ξουμε δύο ακόμα συνθήκες.
\lceilΑΝ θερμοκρ='ζεστή'
        \GammaΕΜΦΑΝΙΣΕ 'Ο πρώτος 
                διακόπτης ανάβει τη 
                λάμπα'
]
                                           Η πρώτη συνθήκη είναι εάν η θερμοκρ
                                           είναι 'ζεστή'. Εάν ισχύει αυτή η περί-
                                           πτωση, τότε o πρώτος διακόπτης που 
                                          έκλεισε η Μαρίλια είναι αυτός που άναψε 
                                          τη λάμπα, η οποία, επειδή έμεινε αναμ-
                                           μένη για αρκετή ώρα, ζεστάθηκε.
        ΑΛΛΙΩΣ
        \GammaΕΜΦΑΝΙΣΕ 'Ο τρίτος 
                διακόπτης ανάβει τη 
                λάμπα'
        \overline{1}]
                                          Σε αντίθετη περίπτωση, σημαίνει ότι κανέ-
                                          νας από τους δύο πρώτους διακόπτες δεν 
                                          άναψε τη λάμπα, άρα ο σωστός θα είναι 
                                          σίγουρα αυτός που απομένει (ο τρίτος).
```
# Φυσικές επιστήμες 3: Μαγνήτες: μία αρχαία ανακάλυψη στη Μαγνησία!

1 α) Θα πρέπει να είναι φτιαγμένοι από υλικό που μαγνητίζεται, δηλαδή σιδηρομαγνητικό υλικό. Τέτοιο είναι μόνο το σίδερο. (Προσοχή: το αλουμίνιο και το ασήμι, παρόλο που είναι μέταλλα, δεν είναι σιδηρομαγνητικά υλικά, οπότε δεν έλκονται από τον μαγνήτη.) β) Μπορεί να πλησίασαν διάφορα υλικά μεταξύ τους και να διαπιστώσουν ότι κάποια έλκονταν ή απωθούνταν, ανάλογα με το ποια μεριά τους πλησίαζαν.

### **Επέκταση 1:**

- α) Στην πρώτη περίπτωση πλησιάζουν διαφορετικούς πόλους και γι' αυτό έλκονται, ενώ στη δεύτερη περίπτωση πλησιάζουν ίδιους πόλους, οπότε απωθούνται.
- β) Θα έπρεπε να το τοποθετήσω έτσι ώστε να ακουμπούν μεταξύ τους διαφορετικοί μαγνητικοί πόλοι.

Εάν μπει στην αρχή ή στο τέλος, τότε τη συνθήκη αυτή θα πρέπει να τη διασφαλίσω μόνο για το ένα άκρο του βαγονιού.

Εάν όμως μπει ενδιάμεσα, θα πρέπει τη διασφαλίσω και για τα δύο άκρα του.

γ) Δεν είναι επιστημονικά ορθό. Το ορθό είναι ένα από τα ακόλουθα:

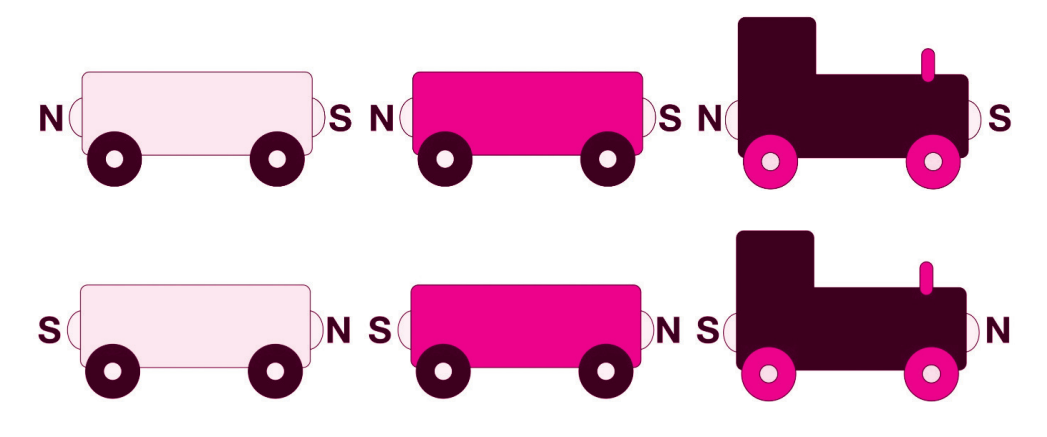

**Τώρα προγραμμάτισε 1:** 

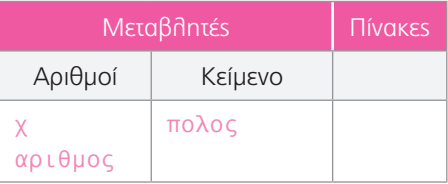

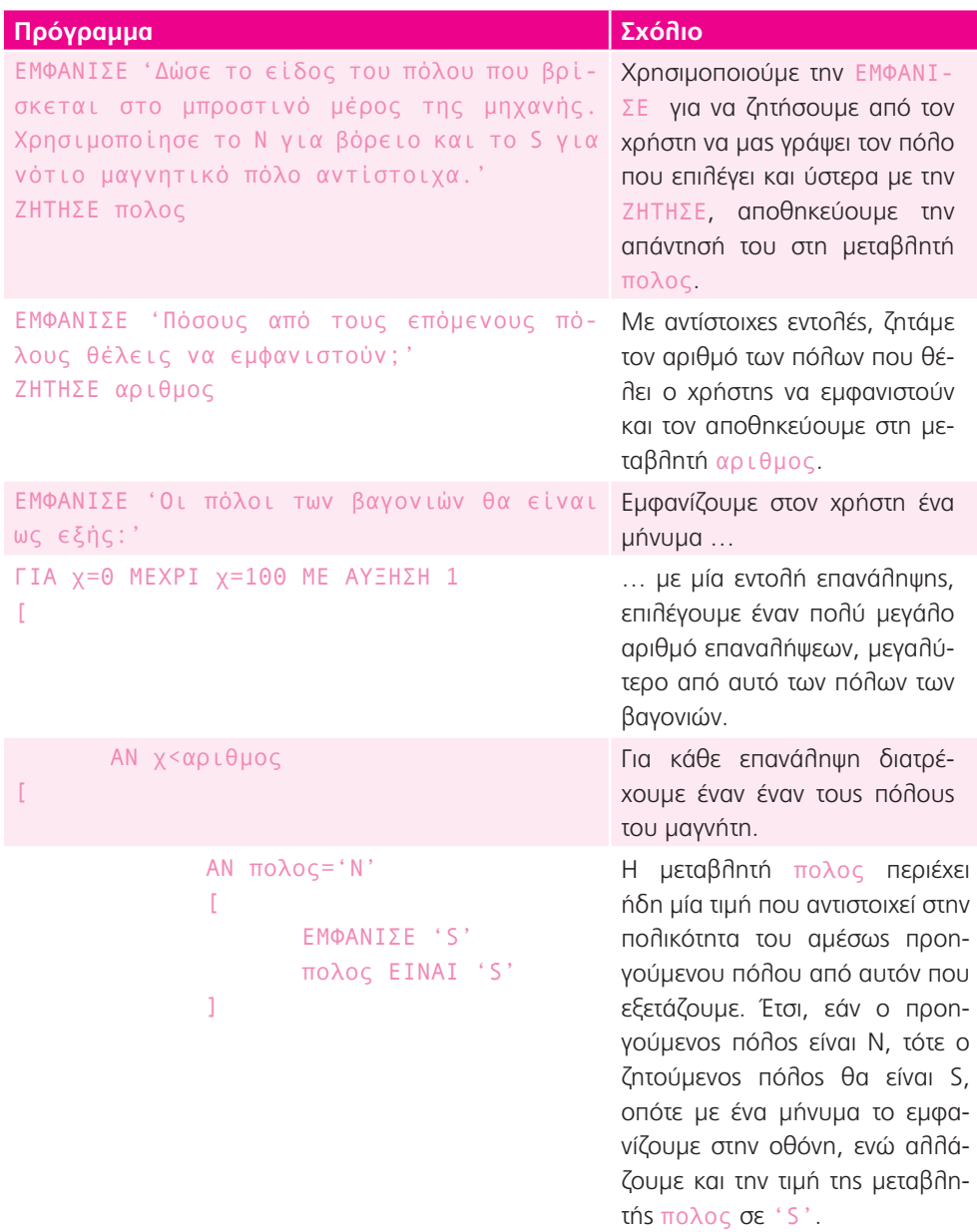

]

```
ΑΛΛΙΩΣ ΑΝ πολος='S'
        \GammaΕΜΦΑΝΙΣΕ 'N'
                πολος ΕΙΝΑΙ 'N'
        ]
]
                                            Αντίστοιχα, εάν η μεταβλητή 
                                            πολος έχει την τιμή 'S', τότε 
                                            εμφανίζουμε στην οθόνη τη νέα 
                                            πολικότητα που θα είναι 'N' και 
                                            μετάαλλάζουμε την τιμή της με-
                                            ταβλητής πολος σε 'Ν'. Δε χρη-
                                            σιμοποιήσαμε την εντολή ΑΛΛΙ-
                                            ΩΣ, καθώς εάν ο χρήστης είχε κά-
                                            νει λάθος στην πληκτρολόγηση, 
                                            τότε το πρόγραμμα θα θεωρού-
                                            σε ότι δεν ισχύει η ΑΝ, άρα θα 
                                            εκτελούσε τις εντολές που βρί-
                                            σκονται μετά την ΑΛΛΙΩΣ και θα 
                                            εμφάνιζε ως νέα πολικότητα την 
                                            'N'. Τώρα όμως, με την ΑΛΛΙΩΣ 
                                            ΑΝ, ελέγχει εάν ο χρήστης έχει 
                                            δώσει την εναλλακτική απάντηση 
                                            και, σε περίπτωση λάθους πλη-
                                            κτρολόγησης, δεν εκτελεί καμία 
                                            εντολή. Θα μπορούσαμε να προ-
                                            σθέσουμε ακόμα μία εντολή που 
                                            να εμφάνιζε και κάποιο μήνυμα 
                                            στον χρήστη.
```
### **Επέκταση 2:**

- α) Ο νότιος
- β) Ο βόρειος
- γ) Όχι, καθώς σε κάθε βαγόνι μπροστά θα βρίσκεται ο βόρειος μαγνητικός πόλος και πίσω ο νότιος
- δ) Ναι, γιατί το πίσω μέρος του τελευταίου βαγονιού έχει διαφορετικό μαγνητικό πόλο από το μπροστινό μέρος της μηχανής, άρα έλκονται.

### **Τώρα προγραμμάτισε 2:**

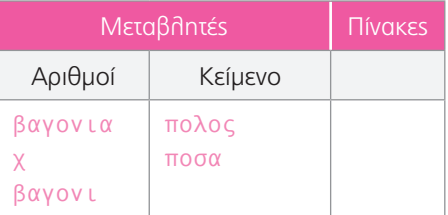

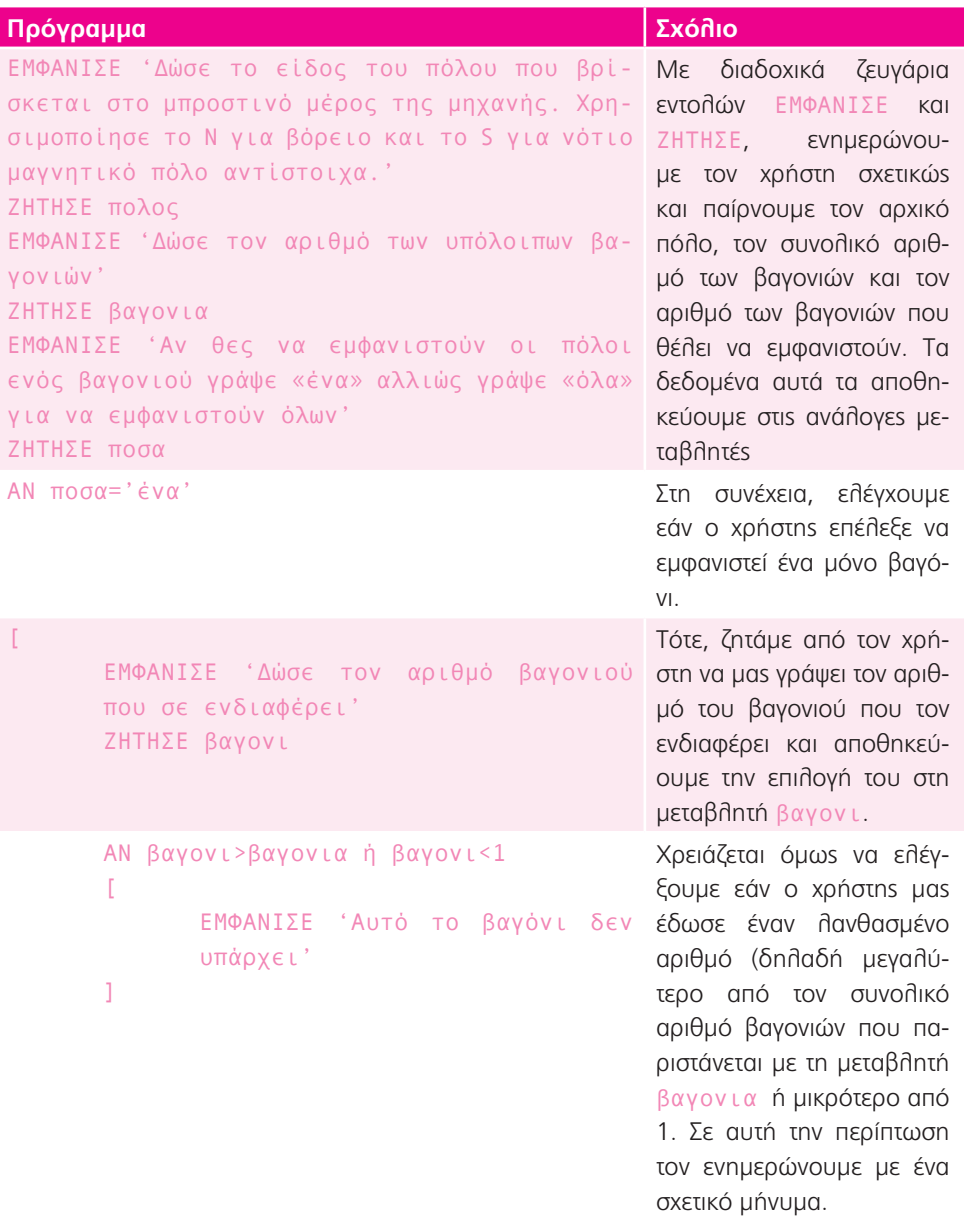

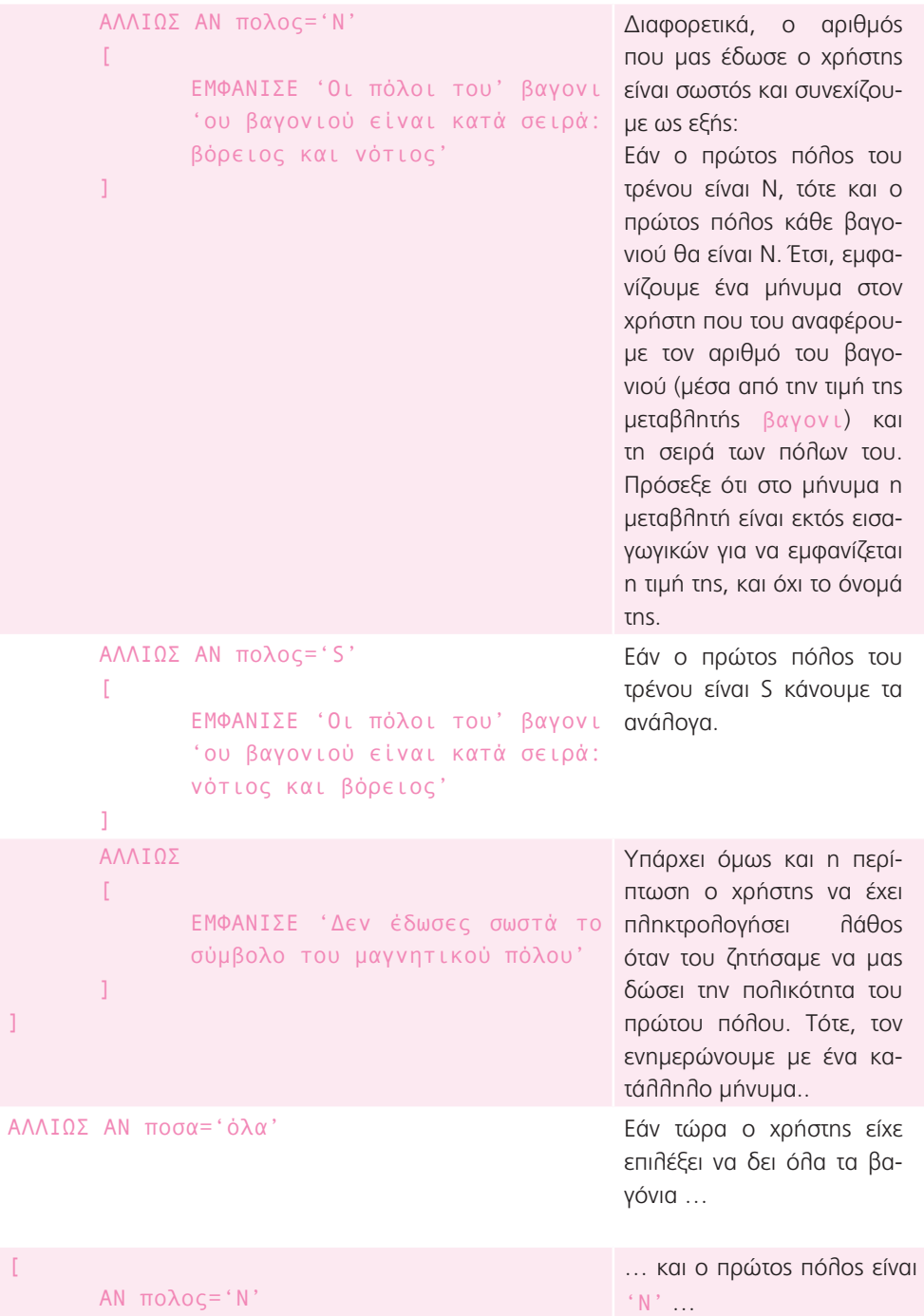

```
\mathbf{r}ΓΙΑ χ=0 ΜΕΧΡΙ χ=100 ΜΕ ΑΥΞΗΣΗ 1
                \GammaΑΝ χ<βαγονια
\Gamma… με μία επανάληψη δι-
                                                    ατρέχουμε ένα ένα όλα τα 
                                                     βαγόνια του τρένου …
                               ΕΜΦΑΝΙΣΕ 'Οι πό-
… εμφανίζουμε τους πό-
                               λοι του' χ 'ου λουs όλων των βαγονιών.
                               βαγονιού είναι 
                               κατά σειρά: βό-
                               ρειος και νότιος'
                       ]
                ]
        ]
        ΑΛΛΙΩΣ ΑΝ πολος='S'
        \GammaΓΙΑ χ=0 ΜΕΧΡΙ χ=100 ΜΕ ΑΥΞΗΣΗ 1
                \mathbb{E}ΑΝ χ<βαγονια
                       \GammaΕΜΦΑΝΙΣΕ 'Οι πό-
                               λοι του' χ 'ου 
                               βαγονιού είναι 
                               κατά σειρά: νότι-
                               ος και βόρειος'
                       ]
               ]
        ]
                                                     Τα αντίστοιχα κάνουμε και 
                                                    για την περίπτωση που η πο-
                                                     λικότητα του πρώτου πόλου 
                                                     είναι 'S'.
        ΑΛΛΙΩΣ
        \GammaΕΜΦΑΝΙΣΕ 'Δεν έδωσες σωστά το 
               σύμβολο του μαγνητικού πόλου'
        ]
]
                                                     Εάν ο πόλος δεν είναι ούτε 
                                                     'N', ούτε 'S', τότε ενημε-
                                                    ρώνουμε τον χρήστη ότι έχει 
                                                    γράψει λάθος το σύμβολο 
                                                     του πόλου.
ΑΛΛΙΩΣ
\GammaΕΜΦΑΝΙΣΕ 'Δεν έδωσες σωστά το σύμβολο 
        για την εμφάνιση ενός ή όλων των βα-
        γονιών'
]
                                                     Εάν η μεταβλητή ποσα δεν 
                                                     είναι ίση ούτε με 'ένα', 
                                                    ούτε με 'όλα', τότε ενημε-
                                                     ρώνουμε τον χρήστη ότι έχει 
                                                     γράψει λάθος τον αριθμό των 
                                                     βαγονιών που ζητάει.
```
# Φυσικές επιστήμες 4: Τριβή

1. Τα φρένα ακουμπούν στη ρόδα και, καθώς τρίβονται μαζί της, μειώνεται η ταχύτητα του ποδηλάτου.

### **Επέκταση 1:**

- α) Τα πόδια θα τρίβονται στο έδαφος, όπως τα φρένα τρίβονται στη ρόδα, με αποτέλεσμα να μειώνεται η ταχύτητα του ποδηλάτου.
- β) Αρνείται να ακουμπήσει τα πόδια της στο έδαφος γιατί είναι ξυπόλυτη, οπότε θα πονέσει.

### **Επέκταση 2:**

- α) Ονομάζεται τριβή. (Ανάμεσα στα φρένα και τη ρόδα είναι στατική, καθώς η ρόδα δεν γυρίζει ως προς τα φρένα, ενώ ανάμεσα στη ρόδα και το έδαφος είναι ολίσθησης, καθώς η ρόδα σύρεται ως προς το έδαφος.)
- β) Να θερμαίνει τα σώματα (μερικές φορές μέχρι και να φωτοβολήσουν), ενώ επίσης τα φθείρει.

### **Επέκταση 3:**

- α) Γιατί κάθε φορά που μετράμε κάτι υπάρχουν απρόβλεπτοι παράγοντες (τους ονομάζουμε σφάλματα) που επηρεάζουν τη μέτρησή μας. Επαναλαμβάνοντας πολλές φορές μία μέτρηση, εξασφαλίζουμε μεγαλύτερη αξιοπιστία στο τελικό αποτέλεσμα, καθώς τα σφάλματα μοιράζονται ανάμεσα στις μετρήσεις μας.
- β) Η μέση τιμή για το Α είναι: Μ.Τ.  $= \frac{4+5+6}{3} = \frac{15}{3} = 5$ m, για το Β είναι:

M.T. 
$$
=\frac{2+3+2}{3}=\frac{7}{3}=2,3m
$$
, evú yra to  $\Gamma$  eívai: M.T.  $=\frac{1+1+1,5}{3}=\frac{3,5}{3}=1,2m$ .

Άρα, πιο γλιστερό είναι το μέρος Γ.

### **Τώρα προγραμμάτισε:**

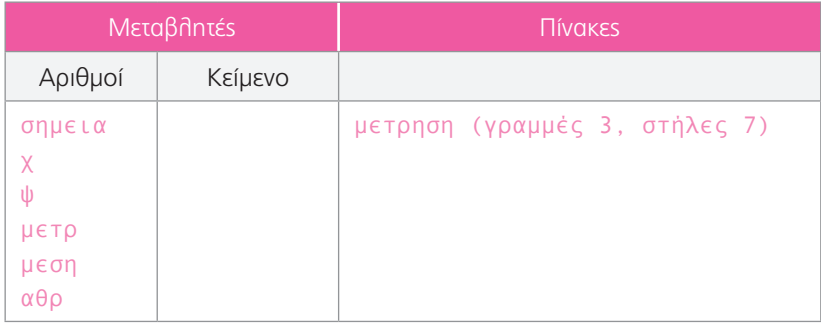

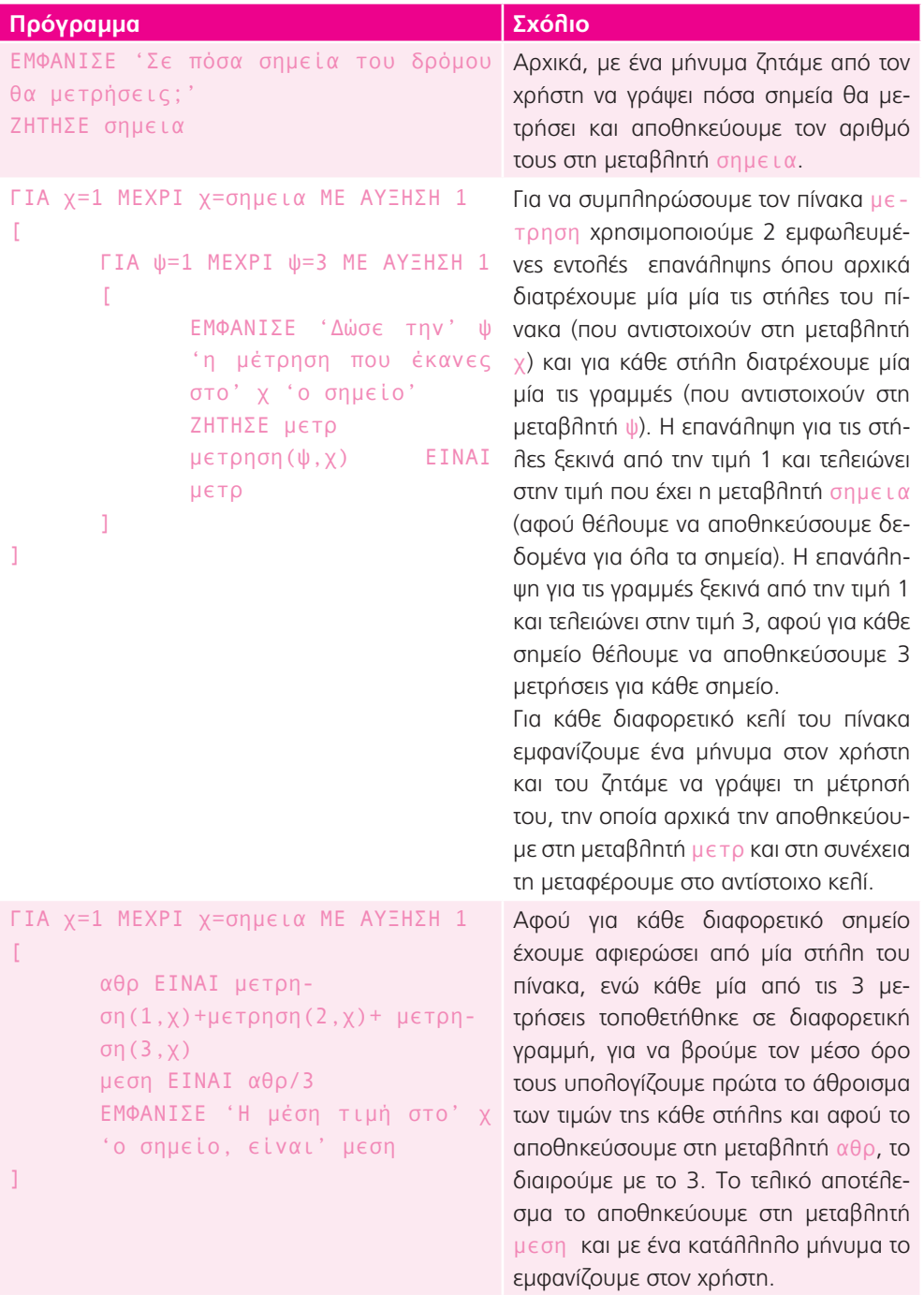

### **Επέκταση 4:**

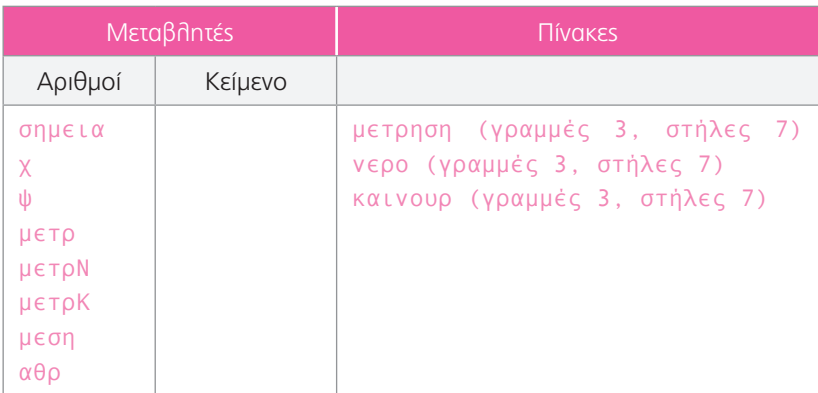

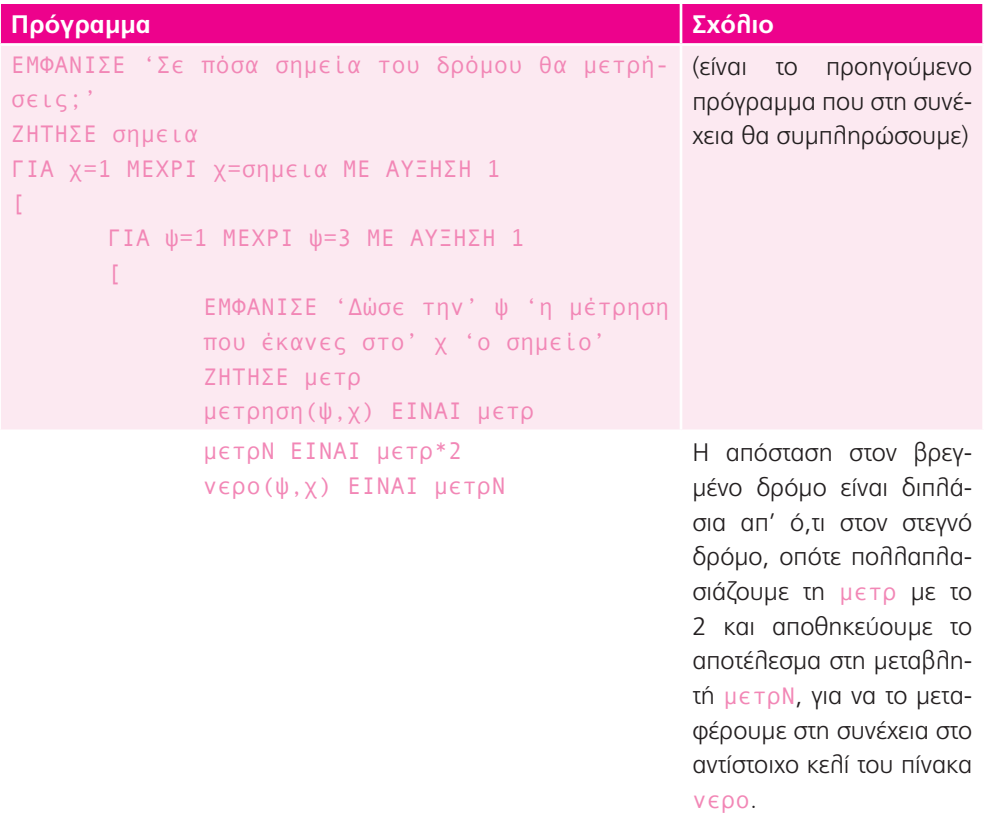

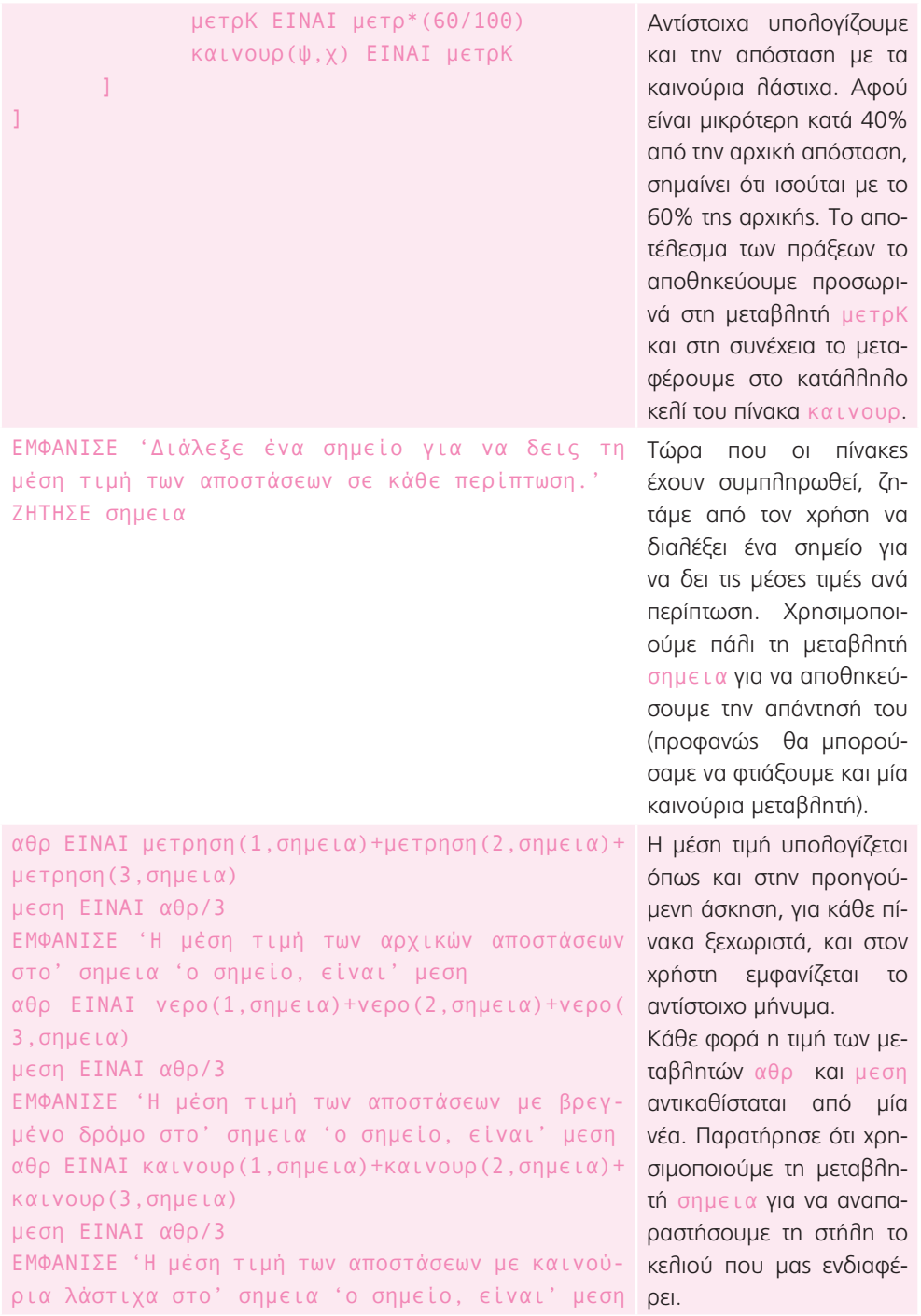

# Φυσικές επιστήμες 5: Μια εκδρομή στη φύση (η σημασία του PH)

1.

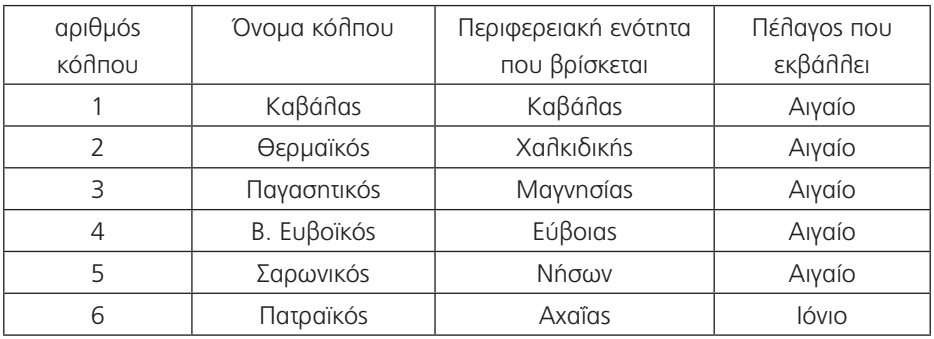

### **Τώρα προγραμμάτισε:**

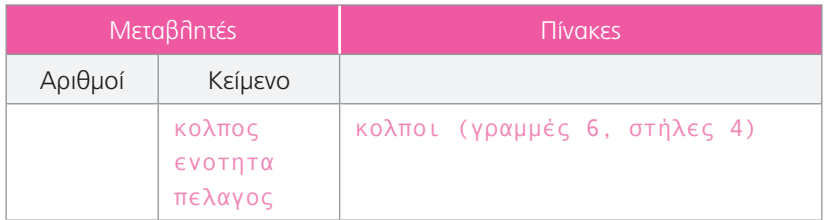

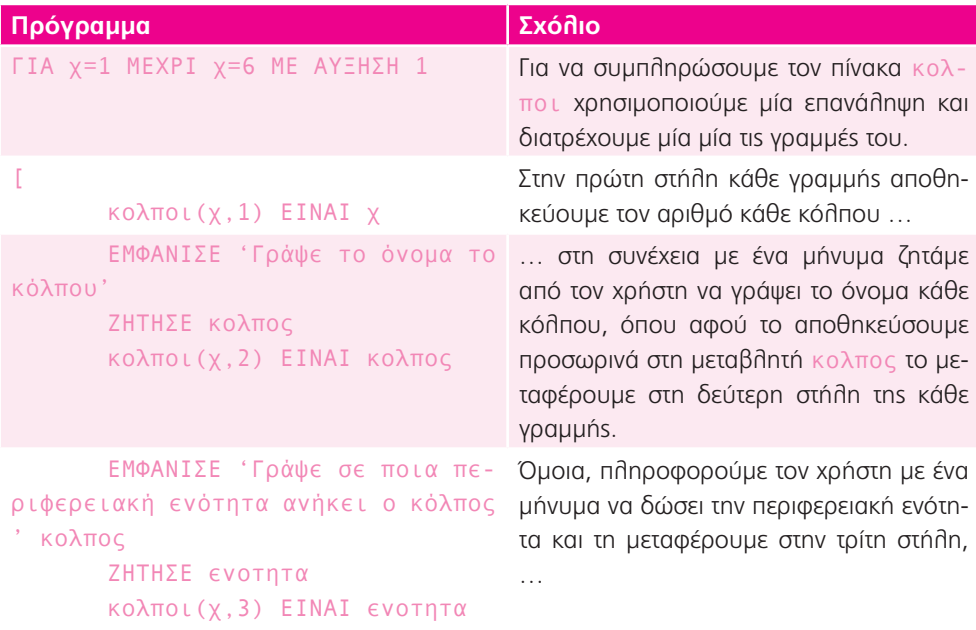

```
ΕΜΦΑΝΙΣΕ 'Γράψε σε ποιο πέ-
… καθώς και το πέλαγος στο οποίο εκ-
λαγος εκβάλλει ο κόλπος 'κολπος | βάλλει και το μεταφέρουμε στην τέταρτη
      ΖΗΤΗΣΕ πελαγος
      κολποι(χ,4) ΕΙΝΑΙ πελαγος
]
                                     στήλη.
```
### **Επέκταση 1:**

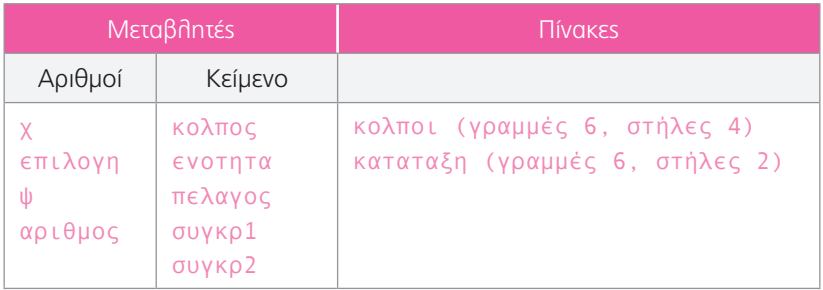

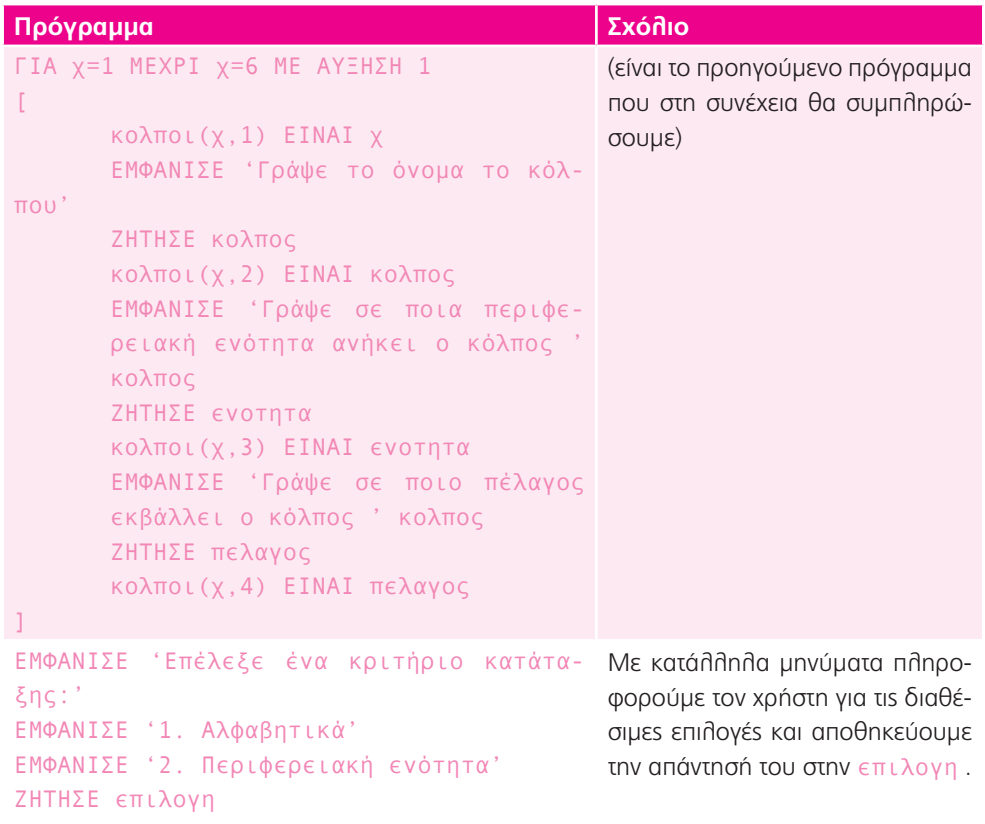

[

[

]

[

 $\Gamma$ 

]

]

]

ΓΙΑ χ=1 ΜΕΧΡΙ χ=6 ΜΕ ΑΥΞΗΣΗ 1

ΓΙΑ χ=1 ΜΕΧΡΙ χ=6 ΜΕ ΑΥΞΗΣΗ 1

κολπος ΕΙΝΑΙ κολποι(χ,2) καταταξη(χ,2) ΕΙΝΑΙ κολπος

ΓΙΑ ψ=1 ΜΕΧΡΙ ψ=6 ΜΕ ΑΥΞΗΣΗ 1

ξη(ψ,2)

ποι(χ,2)

[

]

συγκρ1 ΕΙΝΑΙ κατατα-

συγκρ2 ΕΙΝΑΙ κολ-

αριθμος

αριθμος ΕΙΝΑΙ κολποι(χ,1) κατατα ξη(ψ,1) ΕΙΝΑΙ

ΑΝ συγκρ1=συγκρ2

ΑΝ επιλογη=1 Με μία εντολή επιλογής ελέγχουμε την απάντηση του χρήστη.

> Αν επέλεξε 1, με μία επανάληψη αντιγράφουμε προσωρινά το περιεχόμενο της δεύτερης στήλης του πίνακα κολποι στη μεταβλητή κολπος και στη συνέχεια το μεταφέρουμε στο κατάλληλο κελί του πίνακα καταταξη.

ΤΑΞΙΝΟΜΗΣΗ(καταταξη ΣΤ 2) Στη συνέχεια, ταξινομούμε τη δεύτερη στήλη του πίνακα καταταξη.

> Τώρα θέλουμε να μεταφέρουμε τον αριθμό του κόλπου στον νέο πίνακα καταταξη.

> Για να το καταφέρουμε αυτό, κάνουμε το εξής: Για κάθε σειρά του πίνακα κολποι αποθηκεύουμε το περιεχόμενο του κελιού της δεύτερης στήλης (που περιέχει το όνομα του κόλπου) σε μία μεταβλητή συγκρ2.Ταυτόχρονα αποθηκεύουμε διαδοχικά το περιεχόμενο όλων των κελιών της δεύτερης στήλης του πίνακα καταταξη (που πάλι περιέχει τα ονομάτα, των ταξινομένων πλέον κόλπων) στη μεταβλητή συγκρ1.

```
Σε κάθε επανάληψη του χ συγκρί-
νουμε το περιεχόμενο της μεταβλη-
τής συγκρ2 με όλες τις τιμές που 
έχει πάρει η μεταβλητή συγκρ1. 
Όταν βρεθούν ίσες, σημαίνει ότι 
βρήκαμε το συγκεκριμένο όνομα 
και στους δύο πίνακες, οπότε για 
τη δεδομένη γραμμή του πίνακα 
κολποι αποθηκεύουμε το περι-
εχόμενο της πρώτης στήλης (που 
περιέχει τον αριθμό του κόλπου) 
στη μεταβλητή αριθμος και κατό-
πιν το μεταφέρουμε στο κατάλλη-
λο κελί του πίνακα καταταξη.
```

```
ΑΛΛΙΩΣ ΑΝ επιλογη=2
\GammaΓΙΑ χ=1 ΜΕΧΡΙ χ=6 ΜΕ ΑΥΞΗΣΗ 1
       \Gammaενοτητα ΕΙΝΑΙ κολποι(χ,3)
               καταταξη(χ,2) ΕΙΝΑΙ ενοτητα
       ]
       ΤΑΞΙΝΟΜΗΣΗ(καταταξη ΣΤ 2)
       ΓΙΑ χ=1 ΜΕΧΡΙ χ=6 ΜΕ ΑΥΞΗΣΗ 1
       \GammaΓΙΑ ψ=1 ΜΕΧΡΙ ψ=6 ΜΕ ΑΥΞΗΣΗ 1
               \Gammaσυγκρ1 ΕΙΝΑΙ κατατα-
                       ξη(ψ,2)
                       συγκρ2 ΕΙΝΑΙ κολ-
                       ποι(χ,3)
                      ΑΝ συγκρ1=συγκρ2
                       \Gammaαριθμος ΕΙΝΑΙ 
                              κολποι(χ,1)
                              καταταξη(ψ,1) 
                              ΕΙΝΑΙ αριθ-
                              μος
                       ]
               ]
       ]
]
                                               Αντίστοιχα κάνουμε για την ταξινό-
                                               μηση ανά περιφερειακή ενότητα.
```
Δεν επιλέξαμε να κάνουμε ταξινόμηση με κριτήριο το όνομα του πελάγους στο οποίο εκβάλλει ο κόλπος, καθώς πολλοί κόλποι εκβάλλουν στο ίδιο πέλαγος, οπότε δεν μπορεί να γίνει η συγκεκριμένη ταξινόμηση.

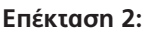

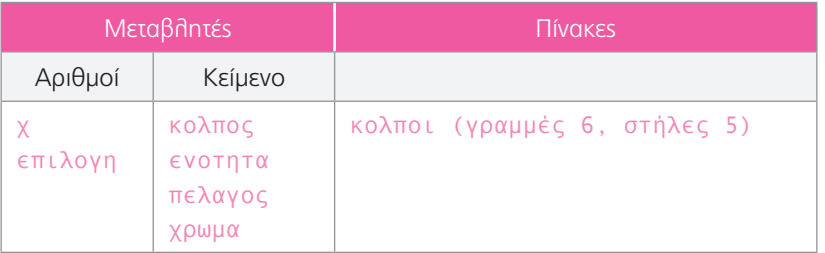

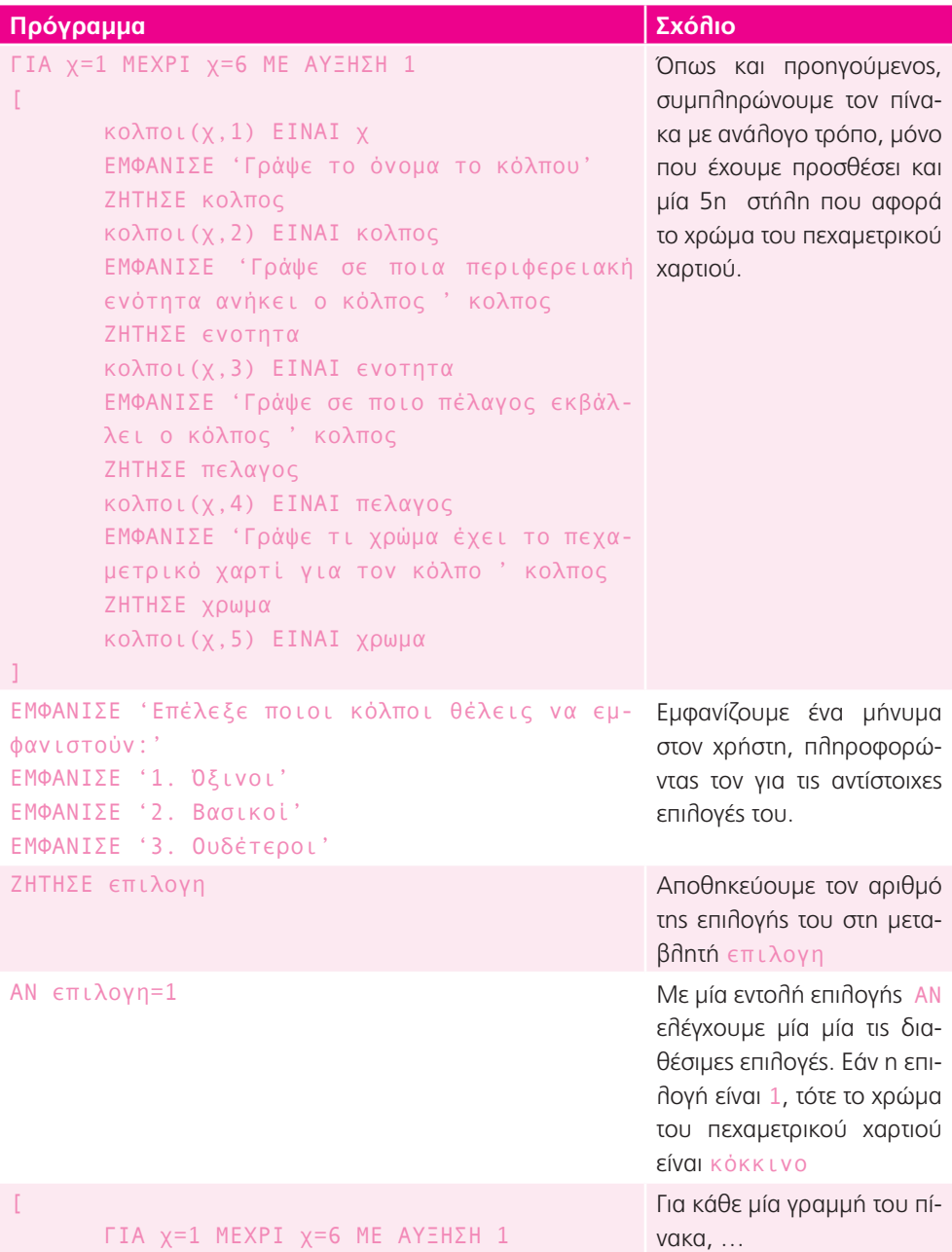

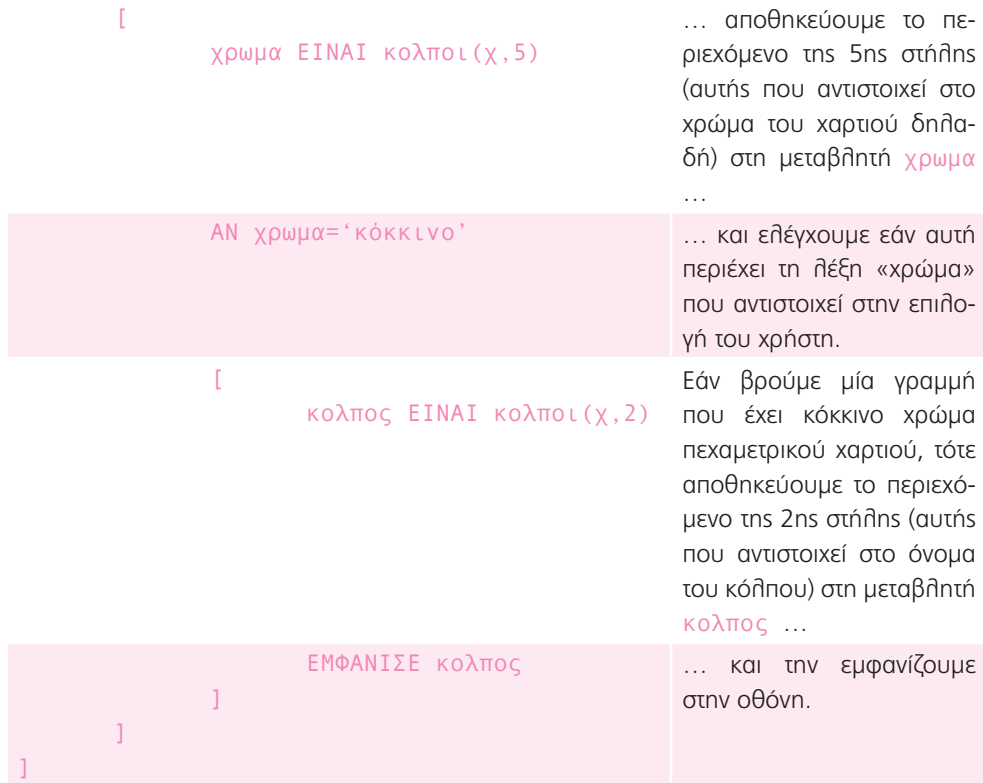

```
ΑΛΛΙΩΣ ΑΝ επιλογη=2
\sqrt{2}ΓΙΑ χ=1 ΜΕΧΡΙ χ=6 ΜΕ ΑΥΞΗΣΗ 1
        \Gammaχρωμα ΕΙΝΑΙ κολποι(χ,5)
                ΑΝ χρωμα='πράσινο'
                \Gammaκολπος ΕΙΝΑΙ κολποι(χ,2)
                        ΕΜΦΑΝΙΣΕ κολπος
                ]
        ]
]
ΑΛΛΙΩΣ ΑΝ επιλογη=3
\mathbb{I}ΓΙΑ χ=1 ΜΕΧΡΙ χ=6 ΜΕ ΑΥΞΗΣΗ 1
        \Gammaχρωμα ΕΙΝΑΙ κολποι(χ,5)
                ΑΝ χρωμα='μωβ'
                \mathbb{I}κολπος ΕΙΝΑΙ κολποι(χ,2)
                       ΕΜΦΑΝΙΣΕ κολπος
                ]
        ]
\overline{1}Με παρόμοιο τρόπο χειρι-
                                                       ζόμαστε και τις άλλες 2 πε-
                                                       ριπτώσεις.
```
# Γλώσσα 1: Οι παροιμίες

1. Παροιμίες είναι οι: β, γ, ε, στ, η, ια. Οι υπόλοιπες εκφράσεις δεν είναι παροιμίες.

### **Τώρα προγραμμάτισε 1:**

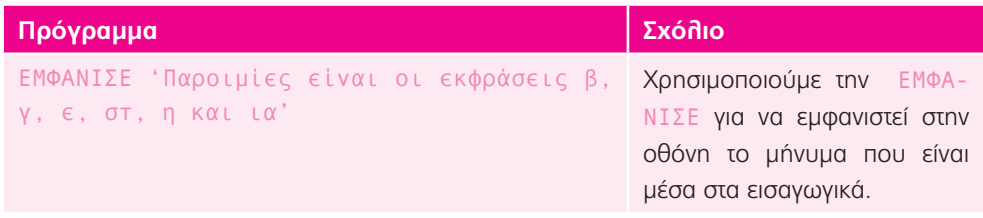

**Επέκταση 1: Παρόν:** ενεστώτας=> πλησιάζει, παρακείμενος=> έχει πλησιάσει.

**Παρελθόν:** παρατατικός=> πλησίαζε, αόριστος=> πλησίασε, υπερσυντέλικος=> είχε πλησιάσει.

**Επέκταση 2:** Για το ρήμα βαστώ:

εξακολουθητικός μέλλοντας: θα βαστώ, συνοπτικός μέλλοντας: θα βαστήξω, συντελεσμένος μέλλοντας: θα έχω βαστήξει

Για το ρήμα ανεβαίνω:

εξακολουθητικός μέλλοντας: θα ανεβαίνω, συνοπτικός μέλλοντας: θα ανέβω, συντελεσμένος μέλλοντας: θα έχω ανέβει

### **Τώρα προγραμμάτισε 2:**

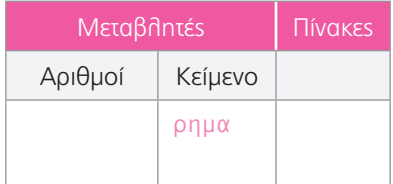

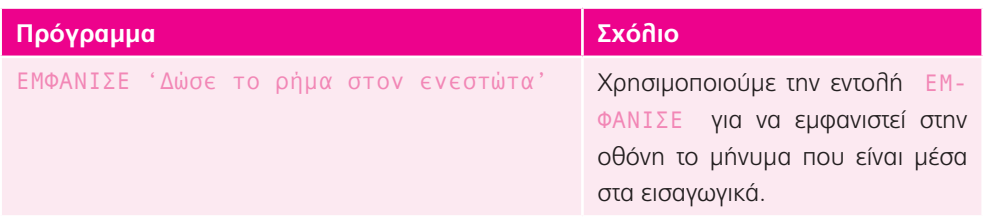

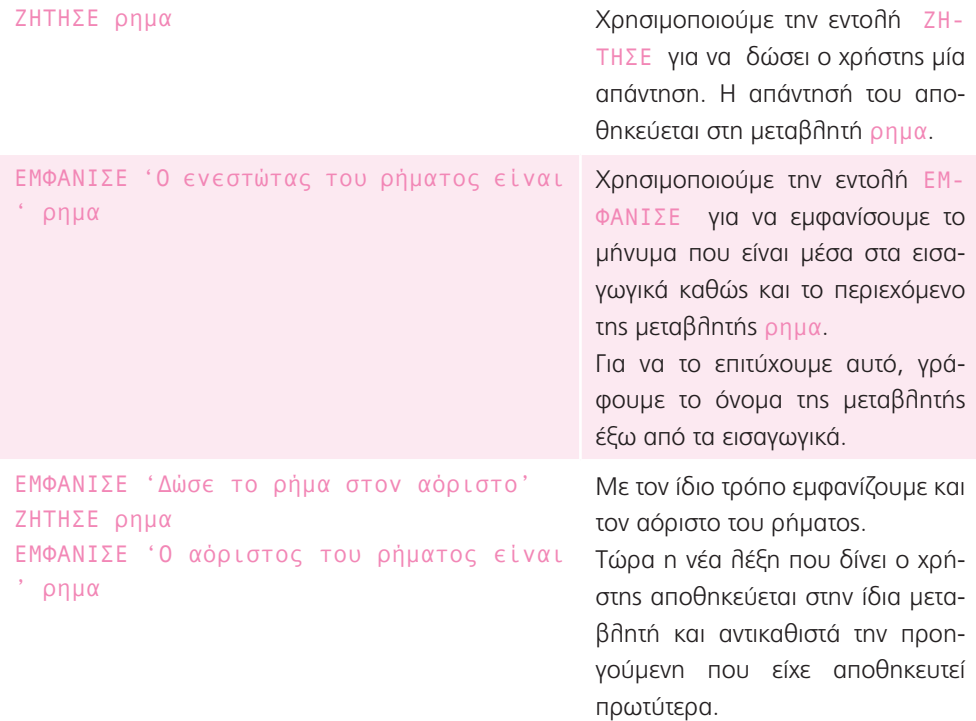

Η απάντηση είναι ενδεικτική και εξαρτάται από το ρήμα που θα χρησιμοποιήσει ο/η κάθε μαθητής/τρια. Γι' αυτό και σε κάθε οθόνη θα εμφανιστεί και διαφορετικό αποτέλεσμα.

### **Επέκταση 3:**

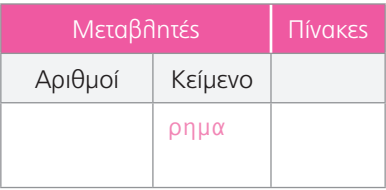

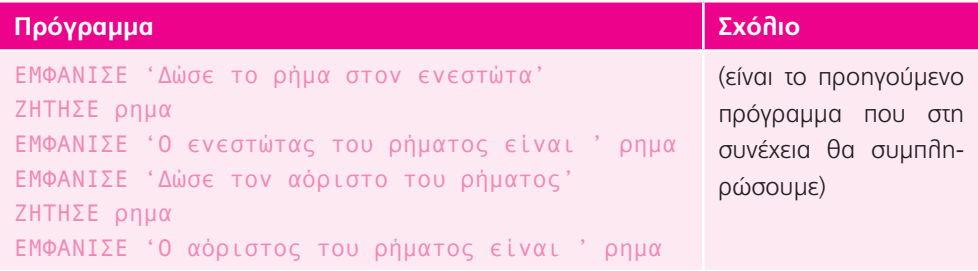

ΕΜΦΑΝΙΣΕ 'Δώσε τον παρατατικό του ρήματος' ΖΗΤΗΣΕ ρημα ΕΜΦΑΝΙΣΕ 'Ο παρατατικός του ρήματος είναι ' ρημα ΕΜΦΑΝΙΣΕ 'Δώσε τον υπερσυντέλικο του ρήματος' ΖΗΤΗΣΕ ρημα ΕΜΦΑΝΙΣΕ 'Ο υπερσυντέλικος του ρήματος είναι ' ρημα

Όπως και στην προηγούμενη άσκηση, εμφανίζουμε τον παρατατικό και τον υπερσυντέλικο του ρήματος.

Πρόσεξε ότι με κάθε νέα λέξη που δίνει ο χρήστης αποθηκεύεται στην ίδια μεταβλητή και αντικαθιστά την προηγούμενη που είχε αποθηκευτεί πρωτύτερα.

### **Επέκταση 4:**

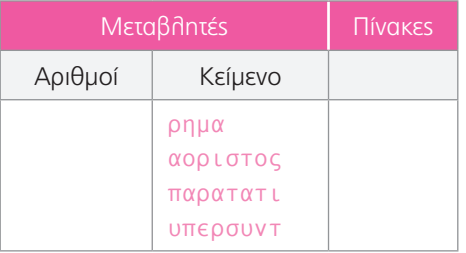

### **Πρόγραμμα Σχόλιο**

ΕΜΦΑΝΙΣΕ 'Δώσε το ρήμα στον ενεστώτα' ΖΗΤΗΣΕ ρημα ΕΜΦΑΝΙΣΕ 'Ο ενεστώτας του ρήματος είναι ' ρημα ΕΜΦΑΝΙΣΕ 'Δώσε τον αόριστο του ρήματος' ΖΗΤΗΣΕ αοριστος ΕΜΦΑΝΙΣΕ 'Δώσε τον παρατατικό του ρήματος' ΖΗΤΗΣΕ παρατατι ΕΜΦΑΝΙΣΕ 'Δώσε τον υπερσυντέλικο του ρήματος' ΖΗΤΗΣΕ υπερσυντ ΕΜΦΑΝΙΣΕ 'Ο αόριστος του ρήματος είναι' αοριστος ', ο παρατατικός του ρήματος είναι' παρατατι ' και ο υπερσυντέλικος του ρήματος είναι' υπερσυντ

Στην επέκταση αυτή, χρησιμοποιούμε, αντί για μία μεταβλητή (ρημα), τρεις διαφορετικές (αοριστος, παρατατι και υπερσυντ). Ύστερα, χρησιμοποιούμε διαδοχικά μηνύματα μέσα σε εισαγωγικά και τις μεταβλητές, για να εμφανίσουμε στην οθόνη μία ολοκληρωμένη πρόταση η οποία περιέχει τους 3 διαφορετικούς χρόνους του ρήματος.

# Γλώσσα 2: Κλίνω χωρίς να κλείνω!

1. αριθμούς, πληθυντικός, πτώσεις, κλητική

### **Επέκταση 1:**

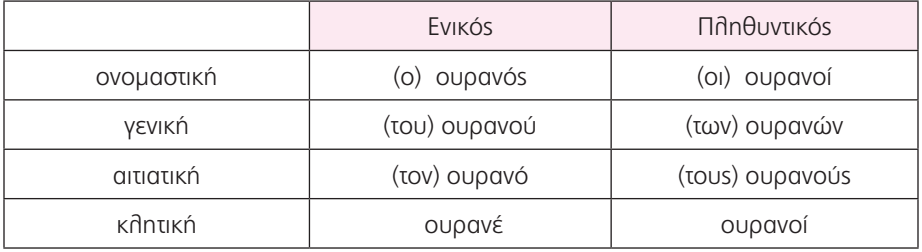

Επέκταση 2: α) Οξύτονα ονομάζουμε τα ουσιαστικά και τα επίθετα που τονίζονται στην τελευταία τους συλλαβή. Παροξύτονα ονομάζουμε τα ουσιαστικά και τα επίθετα που τονίζονται στην προτελευταία τους συλλαβή.

β) Για όλα τα ουσιαστικά θα έχει τον ίδιο πίνακα, οπότε χρησιμοποίησε καρμπόν για να τον γράψει μόνο μία φορά και αυτός να εμφανιστεί πέντε. Έτσι, εξοικονομεί κόπο και χρόνο.

γ) Τις πρώτες δύο κόλλες τις χρησιμοποίησε για τα ουσιαστικά *ποταμός* και *οδηγός*, που είναι παροξύτονα άρα θα έχουν τις ίδιες καταλήξεις. Έτσι, αυτός θα χρειαστεί να συμπληρώσει μόνο τις ρίζες *ποταμ* και *οδηγ* αντίστοιχα. Τις επόμενες τρεις κόλλες θα τις χρησιμοποιήσει για τα ουσιαστικά *δρόμος, δικηγόρος, νοσοκόμος* που είναι παροξύτονα και θα έχουν τις ίδιες καταλήξεις.

### **Τώρα προγραμμάτισε:**

]

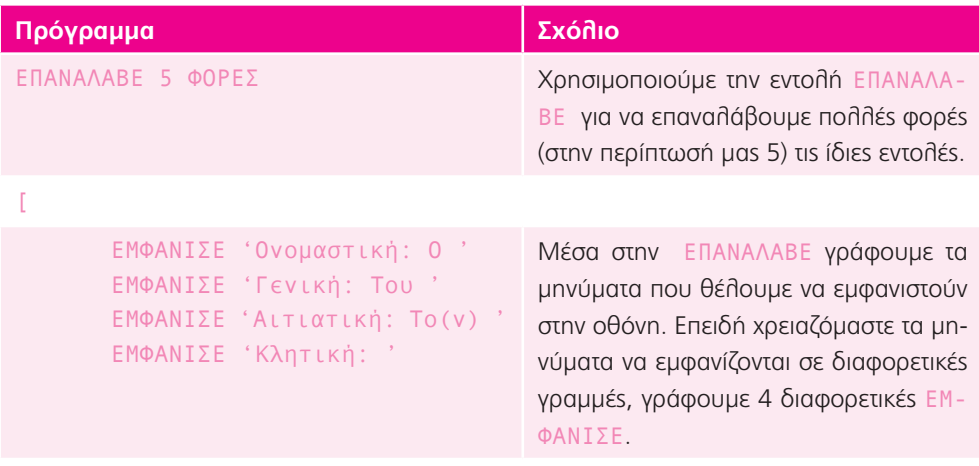

### **Επέκταση 3:**

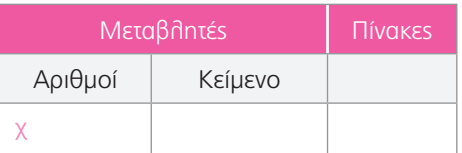

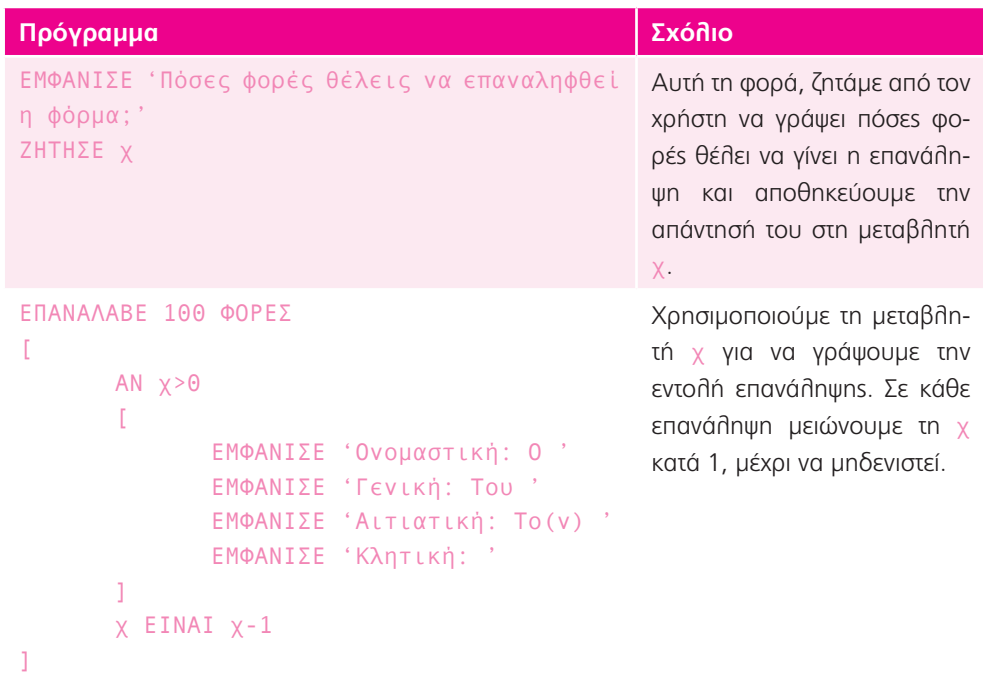

Εναλλακτική λύση όπου ανιχνεύουμε και λάθη

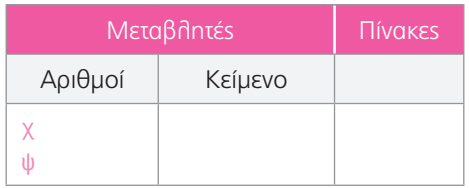

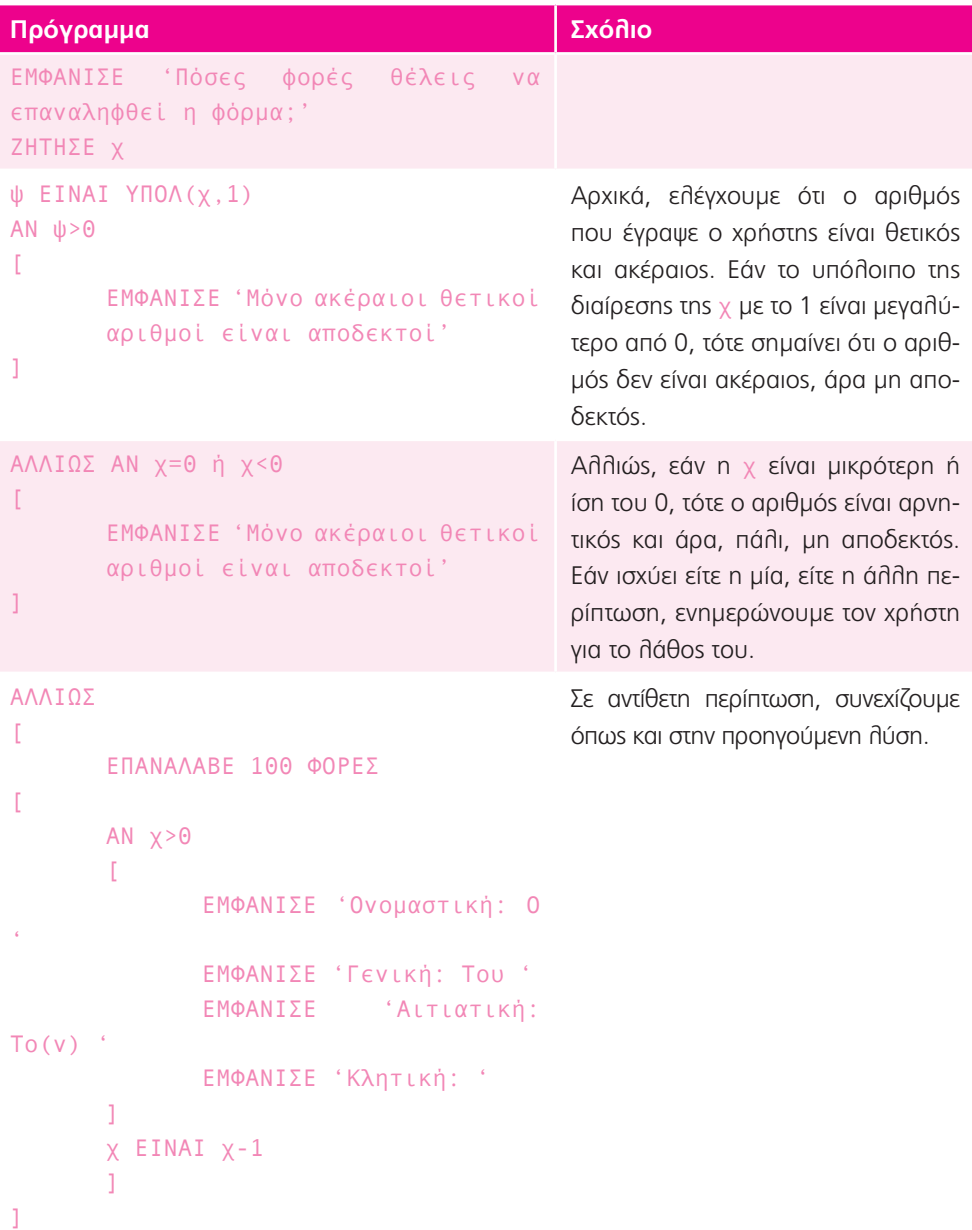

### **Επέκταση 4:**

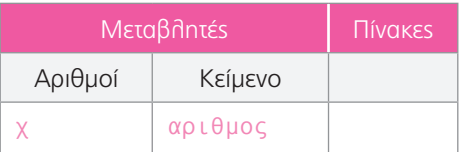

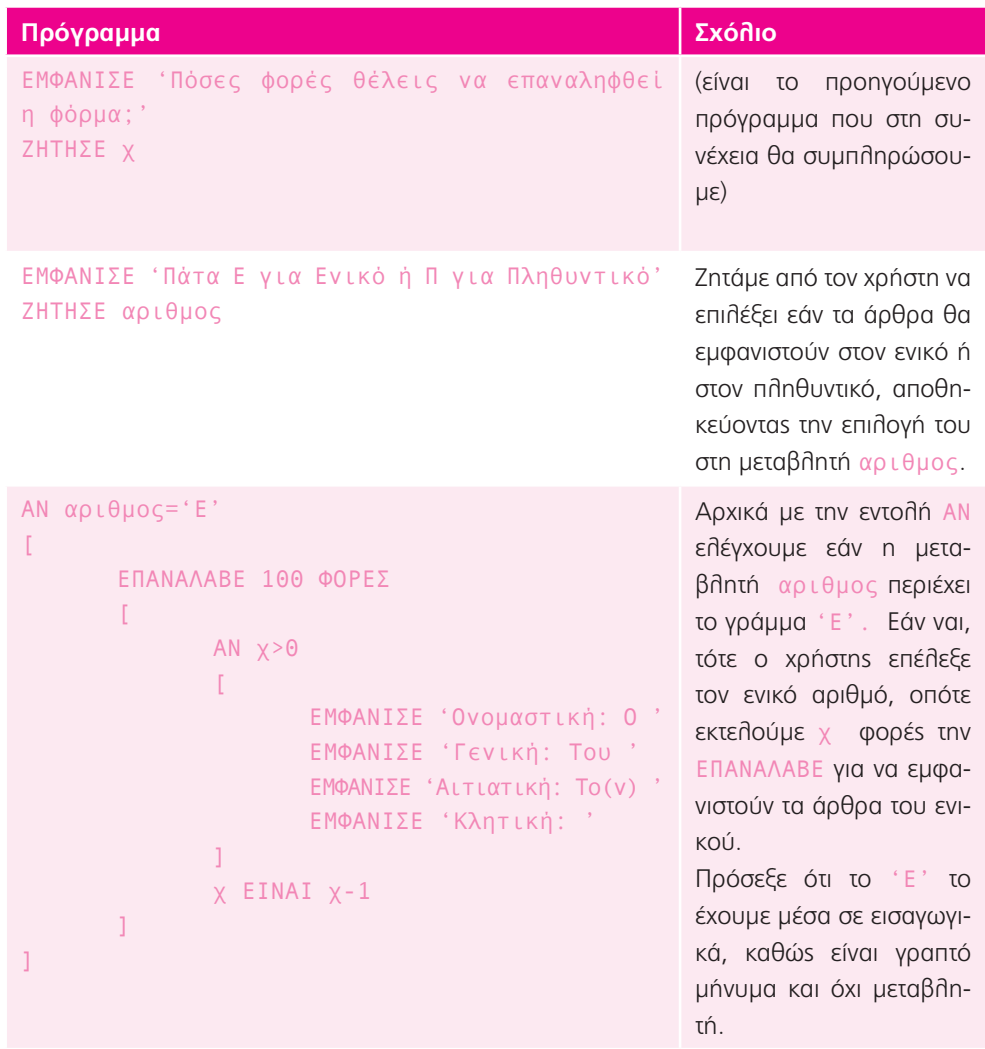

```
ΑΛΛΙΩΣ ΑΝ αριθμος='Π'
\GammaΕΠΑΝΑΛΑΒΕ 100 ΦΟΡΕΣ
        [
                ΑΝ χ>0
                 \GammaΕΜΦΑΝΙΣΕ 'Ονομαστική: Οι '
                         ΕΜΦΑΝΙΣΕ 'Γενική: Των '
                         ΕΜΦΑΝΙΣΕ 'Αιτιατική: Τους '
                         ΕΜΦΑΝΙΣΕ 'Κλητική: '
                 ]
                 χ ΕΙΝΑΙ χ-1
        ]
\overline{1}Με την εντολή ΑΛΛΙΩΣ 
                                                           ΑΝ , ελέγχουμε την επό-
                                                           μενη περίπτωση, δηλαδή 
                                                           να είναι η αριθμος ίδια 
                                                           με το 'Π'. Εάν η συνθήκη 
                                                           ισχύει, τότε εμφανίζουμε 
                                                           τα άρθρα του πληθυντι-
                                                           κού.
ΑΛΛΙΩΣ
\mathbb{R}ΕΜΦΑΝΙΣΕ 'Λάθος επιλογή αριθμού'
\bf{l}Η εντολή ΑΛΛΙΩΣ εκτελεί-
                                                           ται όταν καμία από τις προ-
                                                           ηγούμενες περιπτώσεις δεν 
                                                           ισχύει. Σε αυτή την περί-
                                                           πτωση ο χρήστης έχει γρά-
                                                           ψει κάτι διαφορετικό από Ε
                                                           ή Π, οπότε εμφανίζουμε 
                                                           ένα μήνυμα λάθους.
```
Εναλλακτική λύση με ανίχνευση λαθών:

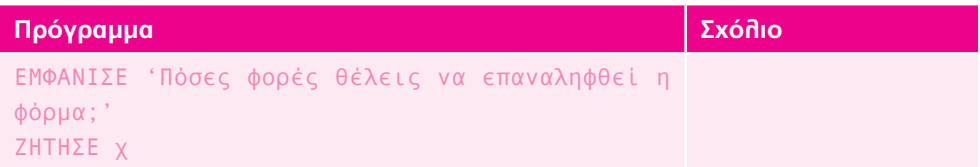

```
ψ ΕΙΝΑΙ ΥΠΟΛ(χ,1)
ΑΝ ψ>0
\GammaΕΜΦΑΝΙΣΕ 'Μόνο ακέραιοι θετικοί αριθμοί 
    είναι αποδεκτοί'
\mathbf{I}ΑΛΛΙΩΣ ΑΝ χ=0 ή χ<0
\GammaΕΜΦΑΝΙΣΕ 'Μόνο ακέραιοι θετικοί αριθμοί 
    είναι αποδεκτοί'
\mathbf{I}Χρησιμοποιούμε τον ίδιο 
                                                      έλεγχο, όπως και στην 
                                                      προηγούμενη άσκηση.
```

```
ΑΛΛΙΩΣ ΑΝ αριθμος='Π'
\GammaΕΠΑΝΑΛΑΒΕ 100 ΦΟΡΕΣ
    \mathbb{R}ΑΝ χ>0
         \GammaΕΜΦΑΝΙΣΕ 'Ονομαστική: Ο '
              ΕΜΦΑΝΙΣΕ 'Γενική: Του '
              ΕΜΦΑΝΙΣΕ 'Αιτιατική: Το(ν) '
               ΕΜΦΑΝΙΣΕ 'Κλητική: '
         \mathbf{I}χ ΕΙΝΑΙ χ-1
    ]
]
```

```
ΑΛΛΙΩΣ
\GammaΕΜΦΑΝΙΣΕ 'Πάτα Ε για Ενικό ή Π για 
    Πληθυντικό'
    ΖΗΤΗΣΕ αριθμος
    ΑΝ αριθμος='Ε'
    \GammaΕΠΑΝΑΛΑΒΕ 100 ΦΟΡΕΣ
         \GammaΑΝ χ>0
               \GammaΕΜΦΑΝΙΣΕ 'Ονομαστική: Ο '
                    ΕΜΦΑΝΙΣΕ 'Γενική: Του '
                    ΕΜΦΑΝΙΣΕ 'Αιτιατική: Το(ν) '
                    ΕΜΦΑΝΙΣΕ 'Κλητική: '
               ]
         χ ΕΙΝΑΙ χ-1
         ]
    \bf{l}ΑΛΛΙΩΣ ΑΝ αριθμος='Π'
\mathbf{r}ΕΠΑΝΑΛΑΒΕ 100 ΦΟΡΕΣ
         \GammaΑΝ χ>0
               \GammaΕΜΦΑΝΙΣΕ 'Ονομαστική: Ο '
                    ΕΜΦΑΝΙΣΕ 'Γενική: Του '
                    ΕΜΦΑΝΙΣΕ 'Αιτιατική: Το(ν) '
                    ΕΜΦΑΝΙΣΕ 'Κλητική: '
              ]
              χ ΕΙΝΑΙ χ-1
         ]
    ]
    ΑΛΛΙΩΣ
    \GammaΕΜΦΑΝΙΣΕ 'Λάθος επιλογή αριθμού'
    ]
]
                                                      Εάν δεν έχει γίνει λάθος, 
                                                      συνεχίζουμε κανονικά 
                                                      όπως και στην προηγού-
                                                      μενη λύση.
```
# Γλώσσα 3: Βιβλία-βιβλιοθήκες

1. α) Το βιβλίο που θα καλύψει καλύτερα τις ανάγκες του Δημήτρη είναι το «Κατακτώ την κορυφή: Φυσικά Ε΄ τάξης».

β) Βασίστηκα στο γεγονός ότι αφορά τη Φυσική και μάλιστα της Ε΄ τάξης, ενώ είναι ένα σύγχρονο βιβλίο με κατανοητή γλώσσα.

**Επέκταση 1:** α) i, iii, v, vii, viii

β) ix, x, xi, xii, xiii

### **Τώρα προγραμμάτισε 1:**

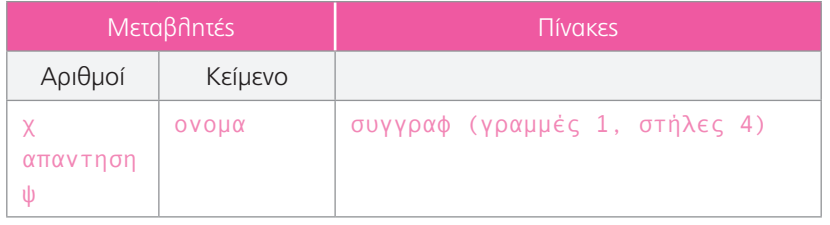

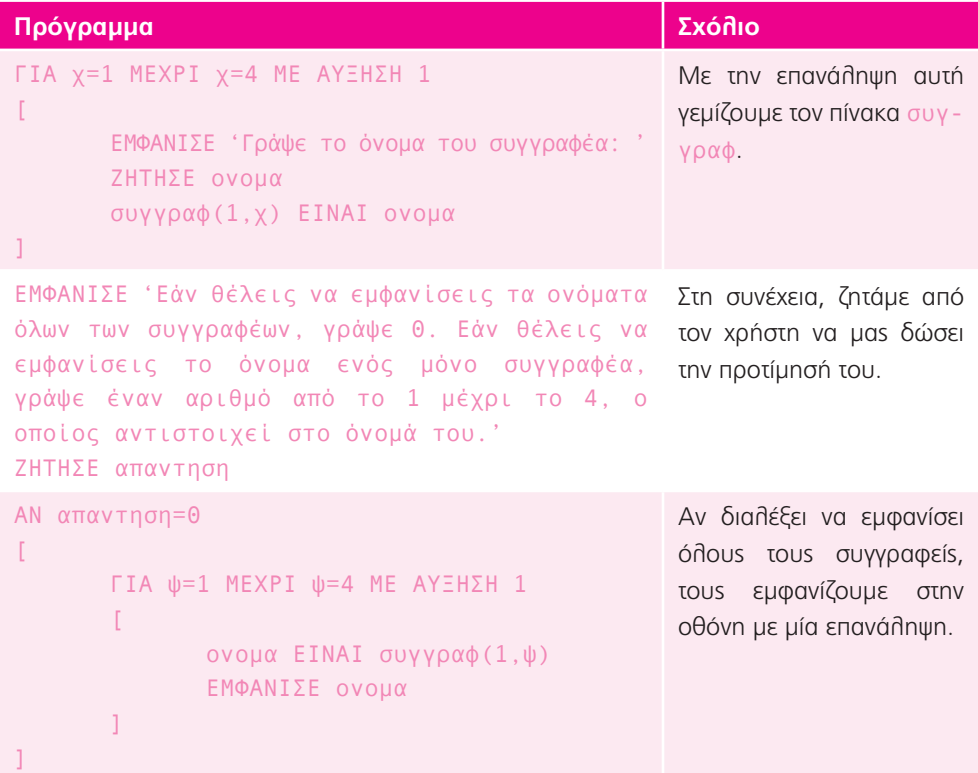

```
ΑΛΛΙΩΣ
\Gammaονομα ΕΙΝΑΙ συγγραφ(1,απαντηση)
      ΕΜΦΑΝΙΣΕ ονομα
]
```
Ενώ άμα ζητήσει να δει έναν μόνο, εμφανίζουμε μόνο τη γραμμή που έχει ζητήσει.

### **Επέκταση 2:**

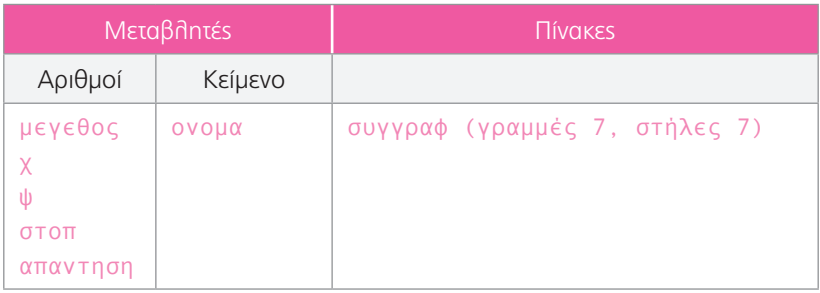

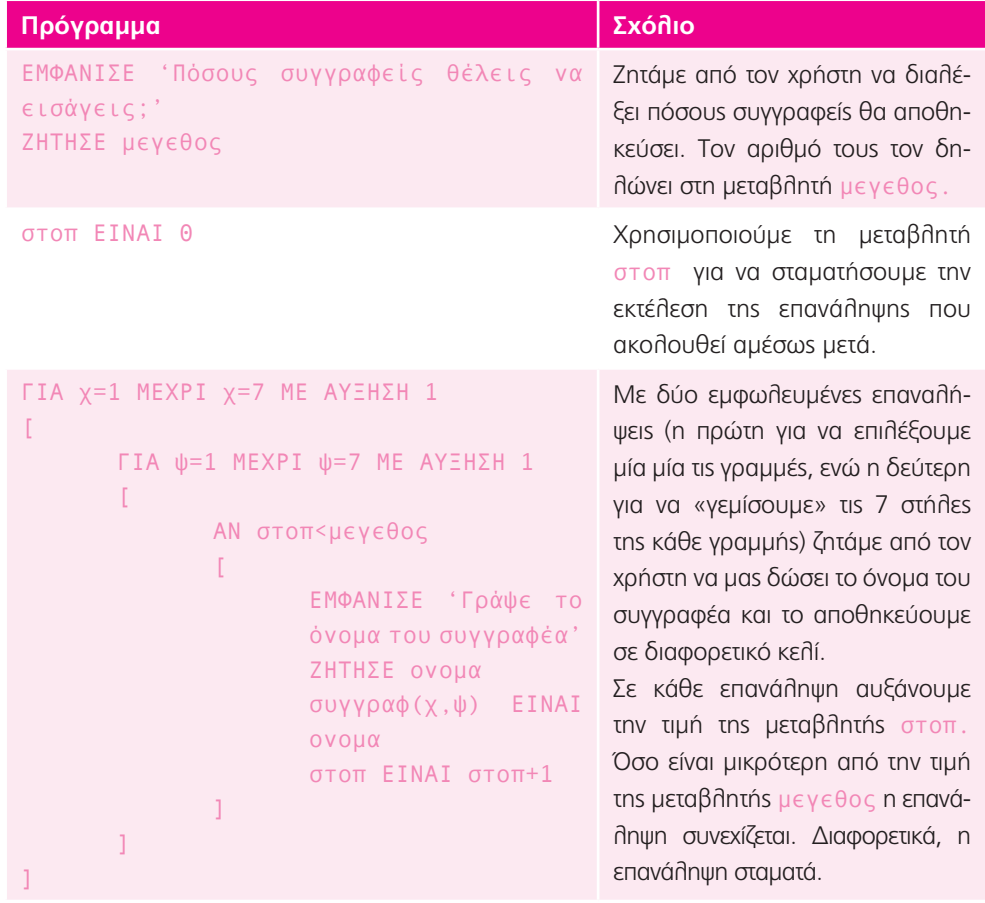

```
ΕΜΦΑΝΙΣΕ 'Υπάρχουν καταχωρημένοι' 
μεγεθος 'συγγραφείς. Εάν θέλεις να δεις 
όλα τα ονόματα, γράψε 0. Εάν θέλεις να 
δεις ένα μόνο όνομα, γράψε έναν αριθμό 
από το 1 έως το ' μεγεθος
ΖΗΤΗΣΕ απαντηση
```

```
στοπ ΕΙΝΑΙ 0
ΑΝ απαντηση=0
\GammaΓΙΑ χ=1 ΜΕΧΡΙ χ=7 ΜΕ ΑΥΞΗΣΗ 1
       [
               ΓΙΑ ψ=1 ΜΕΧΡΙ ψ=7 ΜΕ ΑΥΞΗΣΗ 
1
               \GammaΑΝ στοπ<μεγεθος
                       [
                              ονομα ΕΙΝΑΙ 
                               συγγραφ(χ,ψ)
                               Ε Μ Φ Α Ν Ι Σ Ε 
ονομα
                               στοπ ΕΙΝΑΙ 
                              στοπ+1
                       ]
               ]
       ]
]
```
απαντηση=μεγεθος

ΕΜΦΑΝΙΣΕ ονομα

 $\Gamma$ 

]

Στη συνέχεια, ζητάμε από τον χρήστη να μας δώσει την προτίμησή του. Πρόσεξε ότι τη μεταβλητή μεγεθος την έχουμε εκτός εισαγωγικών προκειμένου να εμφανίζεται η τιμή της.

Αν ο χρήστης επιλέξει να εμφανιστούν όλα τα ονόματα, τότε με παρόμοιο τρόπο με αυτόν που χρησιμοποιήσαμε για να γεμίσουμε τον πίνακα, εμφανίζουμε τα περιεχόμενά του στην οθόνη. Πρόσεξε ότι μηδενίζουμε κάθε φορά τη μεταβλητή στοπ για να αρχίσουμε πάλι από την αρχή.

ΑΛΛΙΩΣ ΑΝ απαντηση<μεγεθος ή χ ΕΙΝΑΙ ΠΗΛ(απαντηση,7)+1 ψ ΕΙΝΑΙ ΥΠΟΛ(απαντηση,7) ονομα ΕΙΝΑΙ συγγραφ(χ,ψ) Αν πάλι, ζητήσει κάποιο συγκεκριμένο όνομα, αρχικά βρίσκουμε τη θέση του στον πίνακα και κατόπιν το εμφανίζουμε. Η γραμμή της θέσης είναι το πηλί-

κο της διαίρεσης του αύξοντα αριθμού του ονόματος με το πλήθος των στηλών του πίνακα αυξημένο κατά 1 και η στήλη είναι το υπόλοιπο της ίδιας διαίρεσης. Δηλαδή για μέγεθος 8, το πηλίκο είναι 1 και το υπόλοιπο 1. Άρα, η γραμμή είναι η 2η και η στήλη η 1η.

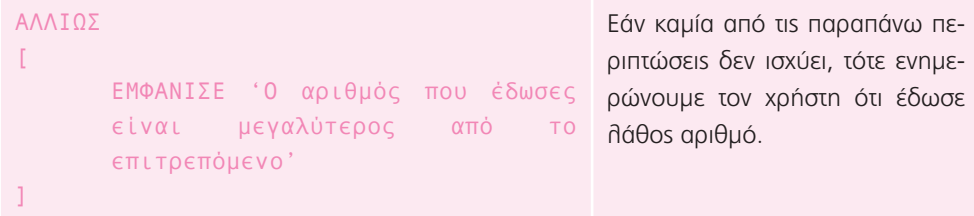

**Επέκταση 3:** Θα μπορούσαν να ταξινομηθούν ανάλογα με το αντικείμενο που αφορούν (π.χ. Φυσική, Μαθηματικά, Λογοτεχνία), το όνομα του συγγραφέα, το έτος έκδοσης, τον εκδοτικό οίκο, τον αριθμό των σελίδων κ.α.

### **Τώρα προγραμμάτισε 2:**

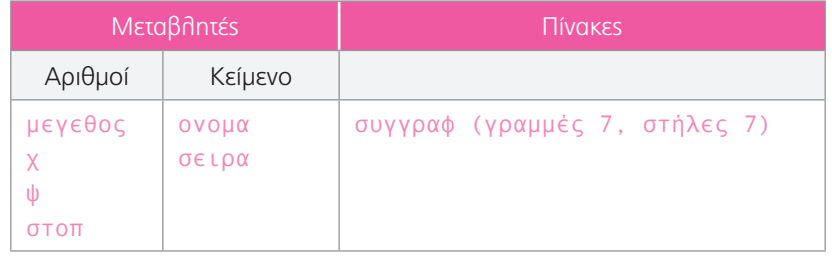

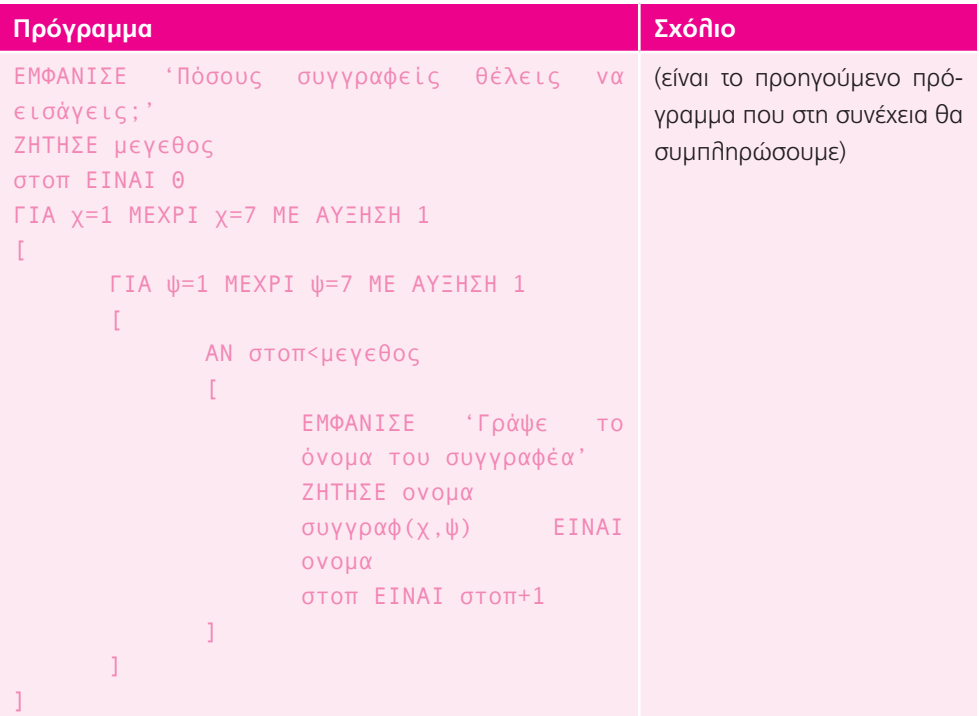

68 **πληροφορική** των τρόπω του του προσωπικού του πληροφορική πληροφορική

```
ΕΜΦΑΝΙΣΕ 'Εάν θέλεις τα ονόματα να 
ταξινομηθούν σε κανονική αλφαβητική σειρά, 
γράψε ΚΑΝ. Εάν θέλεις να ταξινομηθούν σε 
ανάποδη αλφαβητική σειρά, γράψε ΑΝΑΠ'
ΖΗΤΗΣΕ σειρα
                                                 Ζητάμε από τον χρήστη να 
                                                 μας γράψει με ποιόν τρόπο 
                                                 θέλει να ταξινομηθούν τα 
                                                 ονόματα.
ΑΝ σειρα='ΚΑΝ'
\mathbb{F}ΤΑΞΙΝΟΜΗΣΗ(συγγραφ ΓΡ 1)
       ΤΑΞΙΝΟΜΗΣΗ(συγγραφ ΓΡ 2)
       ΤΑΞΙΝΟΜΗΣΗ(συγγραφ ΓΡ 3)
       ΤΑΞΙΝΟΜΗΣΗ(συγγραφ ΓΡ 4)
       ΤΑΞΙΝΟΜΗΣΗ(συγγραφ ΓΡ 5)
       ΤΑΞΙΝΟΜΗΣΗ(συγγραφ ΓΡ 6)
       ΤΑΞΙΝΟΜΗΣΗ(συγγραφ ΓΡ 7)
]
ΑΛΛΙΩΣ ΑΝ σειρα='ΑΝΑΠ'
\GammaΑΝΤ_ΤΑΞΙΝΟΜΗΣΗ(συγγραφ ΓΡ 1)
       ΑΝΤ_ΤΑΞΙΝΟΜΗΣΗ(συγγραφ ΓΡ 2)
       ΑΝΤ_ΤΑΞΙΝΟΜΗΣΗ(συγγραφ ΓΡ 3)
       ΑΝΤ_ΤΑΞΙΝΟΜΗΣΗ(συγγραφ ΓΡ 4)
       ΑΝΤ_ΤΑΞΙΝΟΜΗΣΗ(συγγραφ ΓΡ 5)
       ΑΝΤ_ΤΑΞΙΝΟΜΗΣΗ(συγγραφ ΓΡ 6)
       ΑΝΤ_ΤΑΞΙΝΟΜΗΣΗ(συγγραφ ΓΡ 7)
]
                                                 Ανάλογα με την απάντηση 
                                                 του χρήστη, ταξινομούμε τις 
                                                 γραμμές του πίνακα.
ΓΙΑ χ=1 ΜΕΧΡΙ χ=7 ΜΕ ΑΥΞΗΣΗ 1
\GammaΓΙΑ ψ=1 ΜΕΧΡΙ ψ=7 ΜΕ ΑΥΞΗΣΗ 1
       \sqrt{2}ονομα ΕΙΝΑΙ συγγραφ(χ,ψ)
              ΕΜΦΑΝΙΣΕ ονομα
       ]
]
                                                 Στο τέλος, με δύο εμφωλευ-
                                                 μένες επαναλήψεις, εμφανί-
                                                 ζουμε τα περιεχόμενα όλου 
                                                 του πίνακα (η πρώτη για να 
                                                 επιλέξουμε μία μία τις γραμ-
                                                 μές, ενώ η δεύτερη για να 
                                                 εμφανίσουμε τις 7 στήλες της 
                                                 κάθε γραμμής).
```
# Γλώσσα 4: Αγγελίες

### Στόχοι:

1. Πωλείται άσπρο *Κουβαδέισον Τρεχαγυρεβέξ* του 2012, 1000cm3 με 51.098 km. Ατρακάριστο, χαμηλή κατανάλωση (5-6,5 lt ανά 100 km), αυτόματο, 2 ηλεκτρικά παράθυρα, ESP, κλιματισμό, Isofix τηλ/νες κλειδαριές, ραδιόφωνο με σύνδεση για mp3 player και κινητό τηλέφωνο.

### **Επέκταση 1:**

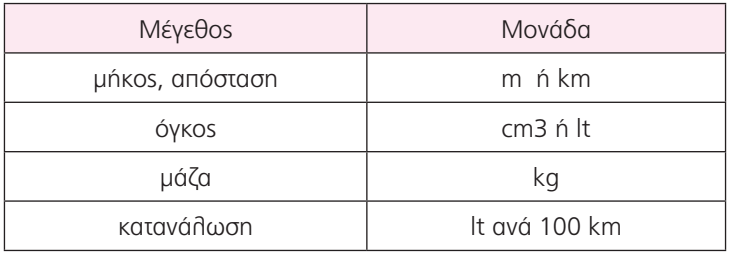

### **Τώρα προγραμμάτισε 1:**

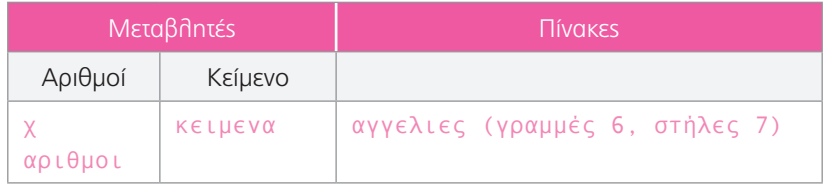

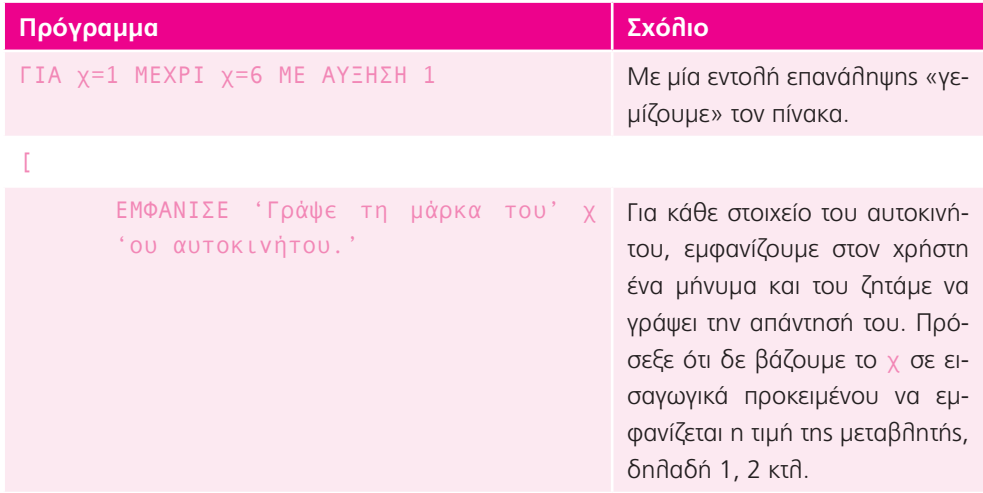

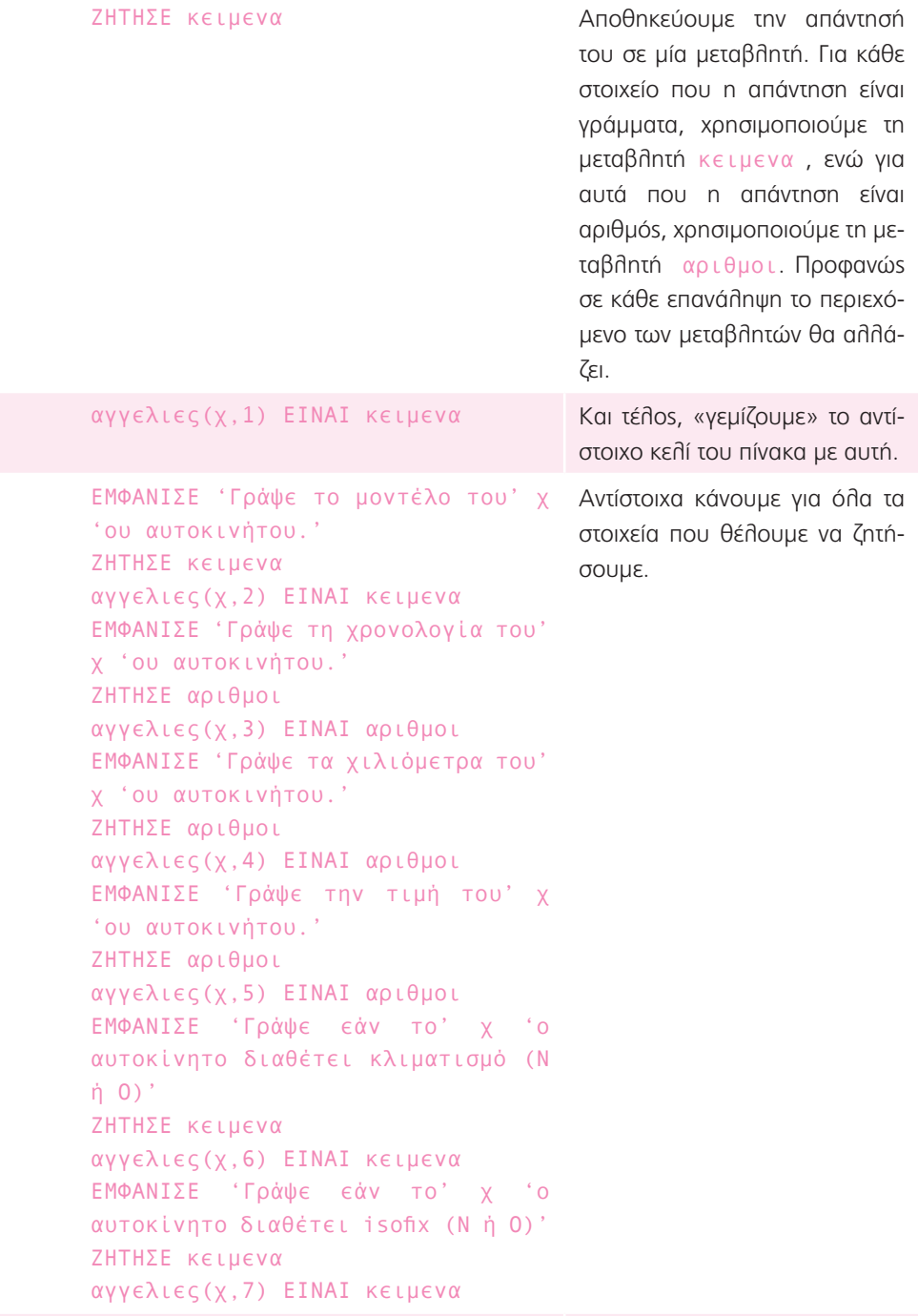

 $\mathbf{1}^{\circ}$ 

Ενναλακτική λύση με έλεγχο λαθών:

### **Παρατήρηση:**

Συχνά, σε προγράμματα όπου ο χρήστης πρέπει να εισάγει πολλά δεδομένα, γίνονται λάθη στην πληκτρολόγηση. Για να το αποφύγουμε αυτό, μπορούμε να προσθέσουμε στο πρόγραμμα κάποιον έλεγχο για να ανιχνεύουμε εάν τα δεδομένα που εισάγονται είναι συμβατά με την ερώτηση. Για παράδειγμα, εάν ζητάμε να απαντήσουν με ένα «Ν» ή ένα «Ο» ως ναι ή όχι αντίστοιχα, ελέγχουμε ότι ο χρήστης όντως πάτησε μόνο «Ν» ή μόνο «Ο» και όχι κάποιο άλλο τυχαίο γράμμα.

Στο δικό μας παράδειγμα, θα δώσουμε στον χρήστη περιθώριο 4 προσπαθειών προκειμένου να εισαγάγει κάθε δεδομένο με τη σωστή μορφή.

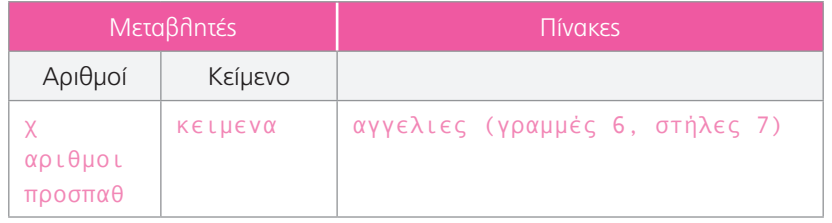

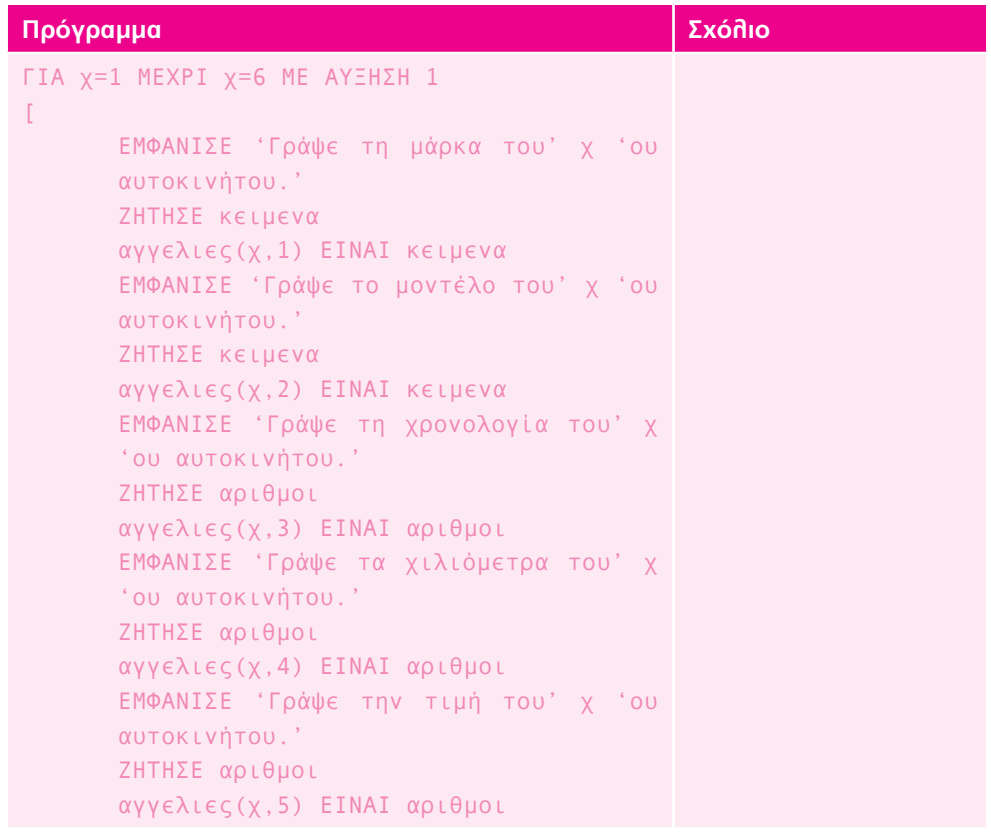

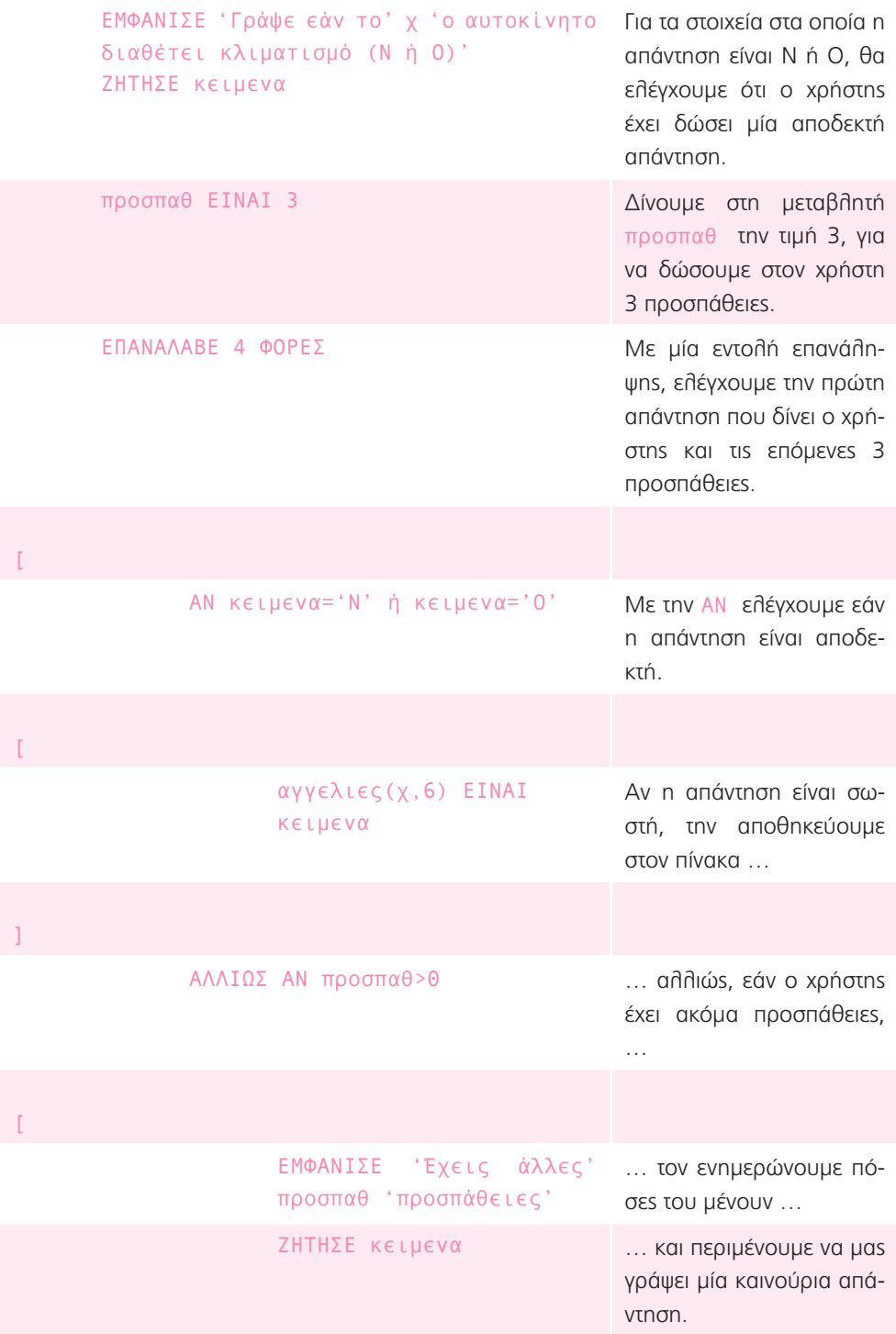
```
προσπαθ ΕΙΝΑΙ προσπαθ-1 Μετά από κάθε προσπά-
                                                    θεια, μειώνουμε τον αριθ-
                                                    μό τους κατά 1.
               ]
]
       ΕΜΦΑΝΙΣΕ 'Γράψε εάν το' χ 'ο αυτοκίνητο 
       διαθέτει isofix (Ν ή Ο)'
       ΖΗΤΗΣΕ κειμενα
       προσπαθ ΕΙΝΑΙ 3
       ΕΠΑΝΑΛΑΒΕ 4 ΦΟΡΕΣ
       \GammaΑΝ κειμενα='Ν' ή κειμενα='Ο'
               \Gammaαγγελιες(χ,7) ΕΙΝΑΙ 
                      κειμενα
               ]
              ΑΛΛΙΩΣ ΑΝ προσπαθ>0
               \GammaΕΜΦΑΝΙΣΕ 'Έχεις άλλες' 
                      προσπαθ 'προσπάθειες'
                      ΖΗΤΗΣΕ κειμενα
                      προσπαθ ΕΙΝΑΙ προσπαθ-1
               ]
       ]
]
                                                   Κάνουμε αντίστοιχα και 
                                                   στο άλλο στοιχείο.
```
**Επέκταση 2:** α) Ταξινομούν τις αγγελίες για να μπορεί ο χρήστης να βρει γρηγορότερα ένα αυτοκίνητο σύμφωνα με τις επιθυμίες του.

β) Συνήθως η ταξινόμηση γίνεται πρώτα ανά μάρκα, μετά ανά μοντέλο και κατόπιν ανά ημερομηνία κατασκευής.

γ) Δεν μπορώ να βρω εύκολα όλα τα κόκκινα αυτοκίνητα, γιατί αυτά θα βρίσκονται διασκορπισμένα μέσα στις προηγούμενες κατηγορίες που ανέφερα προηγουμένως.

## **Τώρα προγραμμάτισε 2**

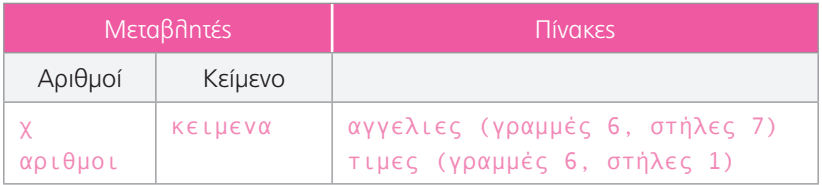

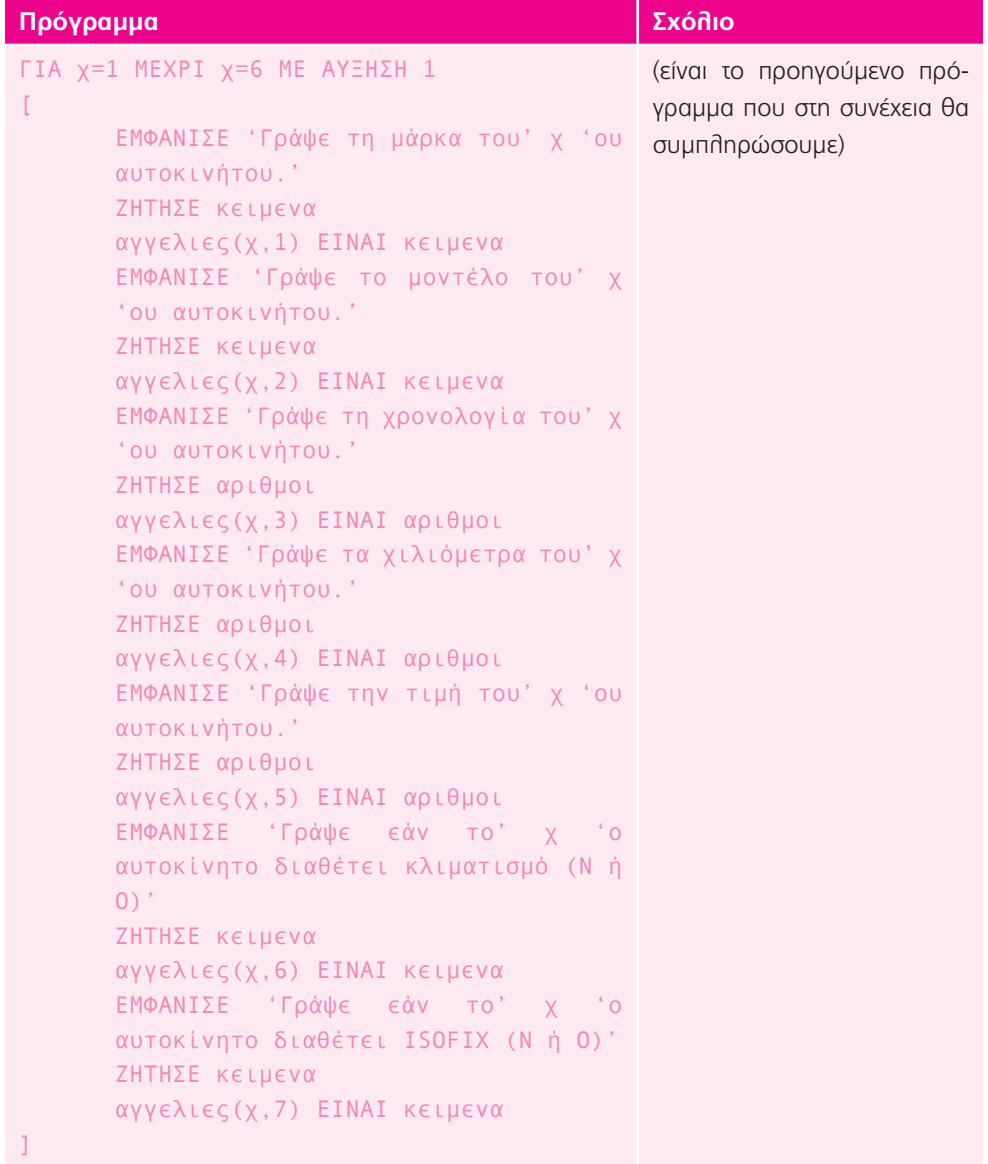

```
ΓΙΑ χ=1 ΜΕΧΡΙ χ=6 ΜΕ ΑΥΞΗΣΗ 1
[
       αριθμοι ΕΙΝΑΙ αγγελιες(χ,5)
       τιμες(χ,1) ΕΙΝΑΙ αριθμοι
]
                                                   Χρησιμοποιούμε τη μεταβλη-
                                                   τή αριθμοι 
                                                   για να διαβάσουμε αρχικά 
                                                   όλα τα περιεχόμενα του αγ-
                                                   γελιες και στη συνέχεια να 
                                                   τα αντιγράψουμε στον πίνακα 
                                                   τιμες.
ΤΑΞΙΝΟΜΗΣΗ(τιμες ΣΤ 1) Με την ΤΑΞΙΝΟΜΗΣΗ ταξινο-
                                                   μούμε τις τιμές που βρίσκο-
                                                   νται στη στήλη 1 του πίνακα 
                                                   τιμες με αύξουσα σειρά.
ΕΜΦΑΝΙΣΕ 'Οι τιμές των αυτοκινήτων είναι:'
ΓΙΑ χ=1 ΜΕΧΡΙ χ=6 ΜΕ ΑΥΞΗΣΗ 1
\Gammaαριθμοι ΕΙΝΑΙ τιμες(χ,1)
       ΕΜΦΑΝΙΣΕ αριθμοι
\overline{1}Ύστερα σε μία δεύτερη επα-
                                                   νάληψη, χρησιμοποιούμε τη 
                                                   μεταβλητή αριθμοι για να 
                                                   διαβάσουμε ένα ένα τα 6 κε-
                                                   λιά της πρώτης στήλης και κα-
                                                   τόπιν να τα εμφανίσουμε στην 
                                                   οθόνη.
αριθμοι ΕΙΝΑΙ ΕΛΑΧΙΣΤΟΣ(αγγελιες ΣΤ 3)
ΕΜΦΑΝΙΣΕ 'Το πιο παλιό αυτοκίνητο είναι 
του' αριθμοι
                                                   Με την εντολή ΕΛΑΧΙΣΤΟΣ
                                                   βρίσκουμε τον μικρότερο 
                                                   αριθμό της στήλης 3 του πίνα-
                                                   κα αγγελιες, κατόπιν τον 
                                                   αποθηκεύουμε στη μεταβλη-
                                                   τή αριθμοι και στη συνέχεια 
                                                   τον εμφανίζουμε στην οθόνη. 
ΓΙΑ χ=1 ΜΕΧΡΙ χ=6 ΜΕ ΑΥΞΗΣΗ 1
\lceilκειμενα ΕΙΝΑΙ αγγελιες(χ,7)
       ΑΝ κειμενα='Ν'
       \lceilΕΜΦΑΝΙΣΕ 'Το' χ 'ο αυτοκίνητο 
               διαθέτει isofix'
       ]
]
                                                   Με μία τελευταία επανάληψη, 
                                                   ελέγχουμε ένα ένα τα περιε-
                                                   χόμενα της στήλης για το 
                                                   isofix και όταν βρίσκουμε ένα 
                                                   με την τιμή 'Ν', εμφανίζουμε 
                                                   στον χρήστη σε ποιο αυτοκί-
                                                   νητο αντιστοιχεί. Πρόσεξε ότι 
                                                   δε βάζουμε το χ σε εισαγωγι-
                                                   κά προκειμένου να εμφανίζε-
                                                   ται η τιμή της μεταβλητής, δη-
                                                   λαδή 1, 2 κτλ.
```
# Γλώσσα 5: Συνθέτω λέξεις

- 1. αμφιβάλλω, αναβάλλω, αντικαταβάλλω, αντιπαραβάλλω, διαβάλλω, εισβάλλω, εκβάλλω, εμβάλλω, επανυποβάλλω, επιβάλλω, καταβάλλω, μεταβάλλω, παραβάλλω, περιβάλλω, προβάλλω, προσβάλλω, συμβάλλω, υπερβάλλω, υποβάλλω.
- 2. Οι δύο ομάδες λέξεων έχουν μεγάλες ομοιότητες, καθώς διαθέτουν τα ίδια πρώτα συνθετικά. Επομένως συμπεραίνω ότι μπορώ να δημιουργώ ολόκληρες «οικογένειες» λέξεων, χρησιμοποιώντας τα ίδια πρώτα συνθετικά (όπως, για παράδειγμα, προθέσεις) και αλλάζοντας κάθε φορά το δεύτερο συνθετικό.

### **Τώρα προγραμμάτισε:**

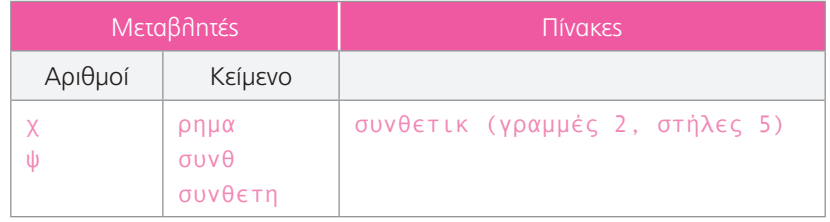

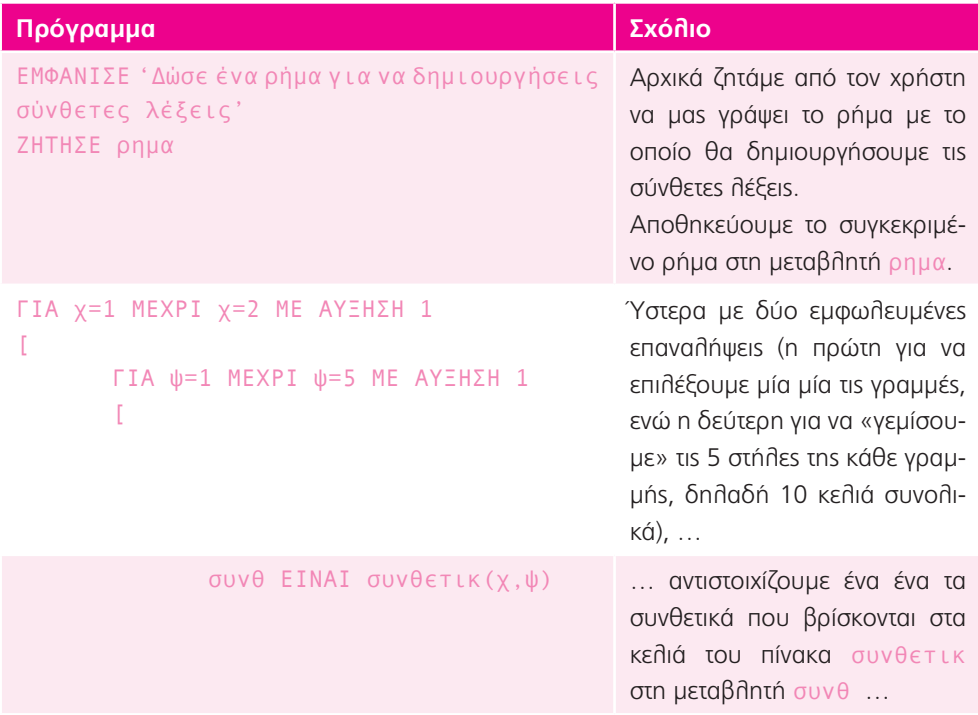

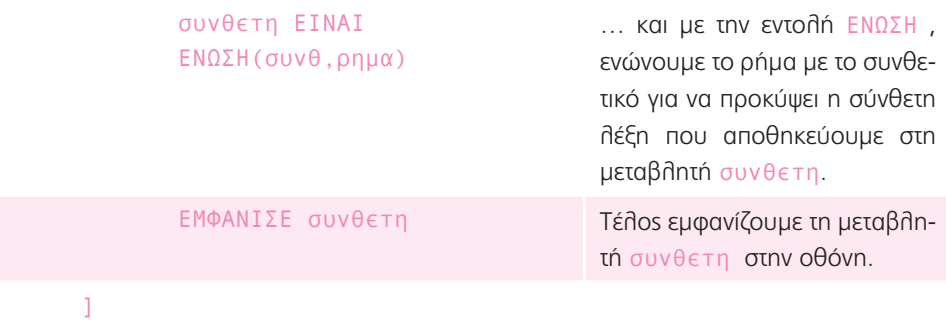

**Επέκταση 1:** α) Όχι δεν είναι όλες υπαρκτές, καθώς κάποιες δεν είναι δόκιμες όπως λέμε, δηλαδή δε χρησιμοποιούνται κατά την επικοινωνία μας.

β) Επομένως ο ισχυρισμός δεν είναι σωστός, καθώς η ανθρώπινη γλώσσα δε δημιουργείται απλά με τον συνδυασμό λέξεων.

#### **Επέκταση 2:**

]

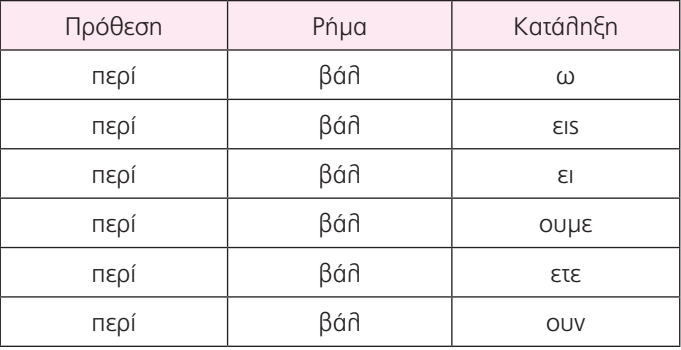

### **Επέκταση 3:**

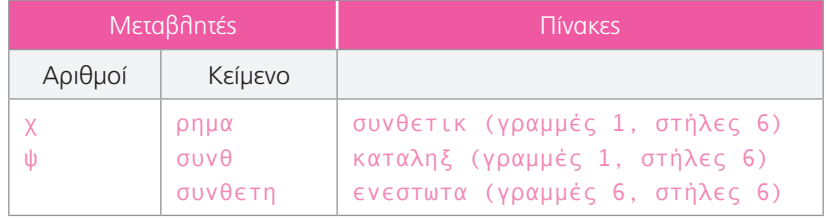

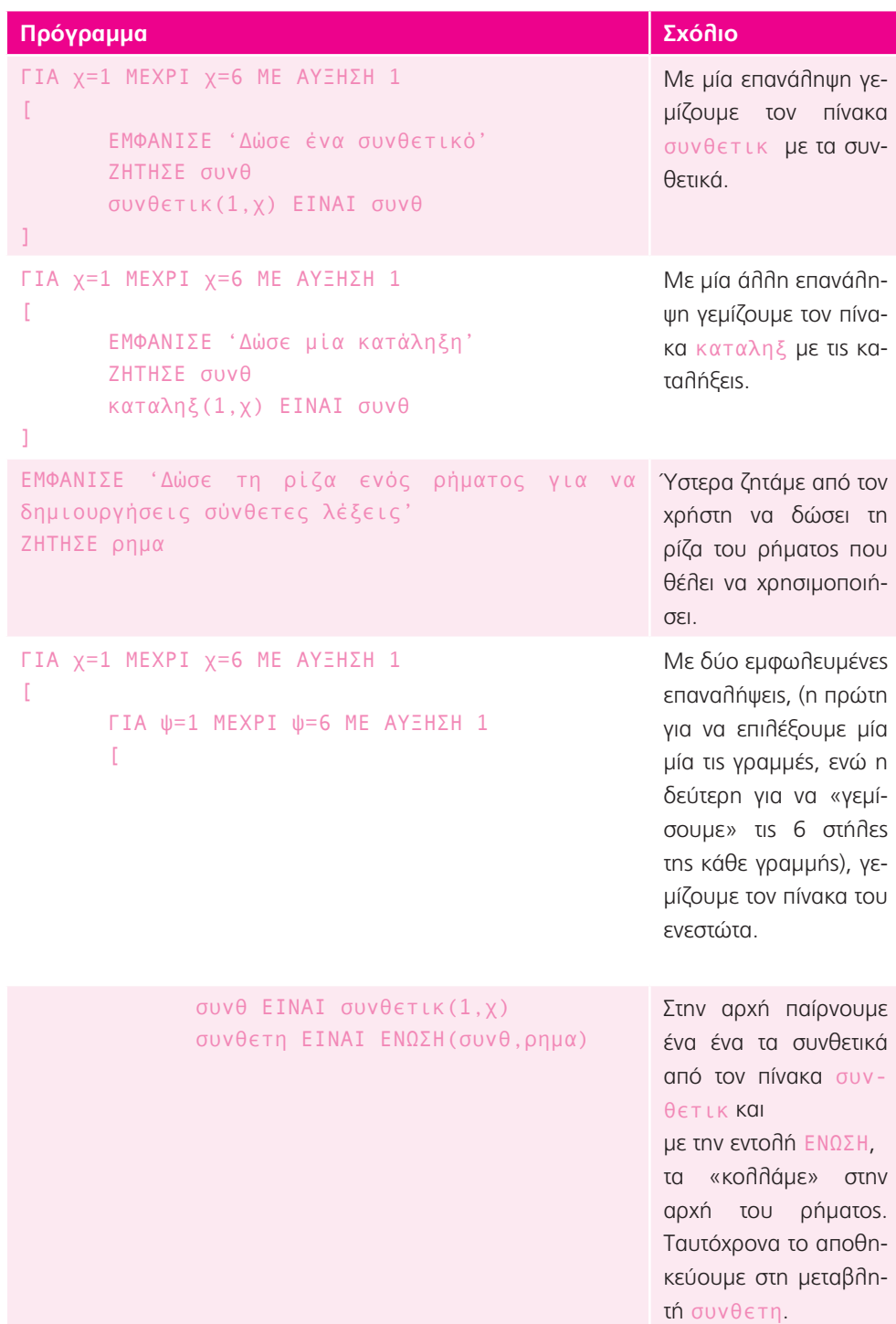

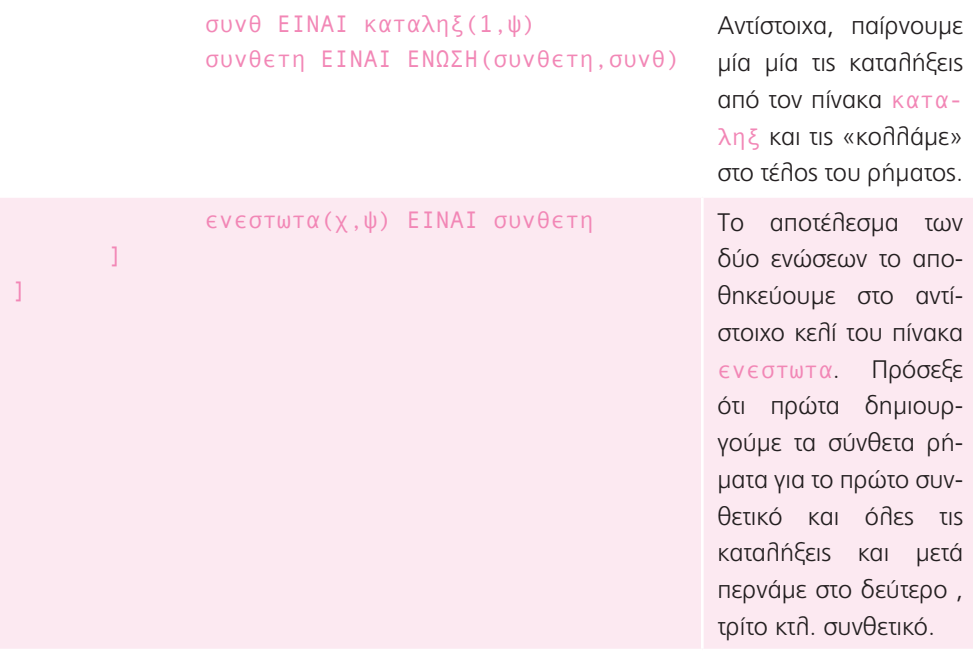

# Καθημερινότητα 1: Προσέχω στο διαδίκτυο

- 1. Το 4 τις περισσότερες φορές με το χέρι το γράφουμε «ανοιχτό» χωρίς να κλείνει το τρίγωνο στο επάνω μέρος του. Τότε, θα σχημάτιζε 3 γωνίες. Στο 5 ποτέ δεν γράφουμε το τσάκισμα στην κάτω αριστερά βάση του. Στο 7 δε χρησιμοποιούμε την κάτω βάση του. Στο 9 ποτέ δεν τσακίζουμε το ανοιχτό άκρο του, στο κάτω μέρος. Επίσης, ως γενικό χαρακτηριστικό, όλα τα ψηφία στην παραπάνω συλλογιστική έχουν γραφεί με έναν «γωνιώδη» τρόπο, ενώ αντίθετα το 0 έχει σχεδιαστεί οβάλ. Για να υπάρχει συνέπεια θα έπρεπε και το 0 να είναι σχεδιασμένο με τον ίδιο τρόπο και, τότε θα σχημάτιζε 4 γωνίες.
- 2. α) Τους έχει ταξινομήσει σε πίνακες όπου η κάθε στήλη περιέχει τη μορφή ενός μόνο αριθμού στο πέρασμα των χρόνων.

β) Όχι, δεν παρέμεινε ίδια για τους περισσότερους (εκτός από του 1, του 2 και του 8). Αυτό μπορεί να οφείλεται στο γεγονός ότι καθώς τα χρόνια περνούσαν, οι αραβικοί αριθμοί χρησιμοποιούνταν από ολοένα και περισσότερους ανθρώπους, σε διάφορα μέρη της Γης, που επιδρούσαν με τα δικά τους κριτήρια πάνω στη μορφή τους.

**Επέκταση 1:** Μπορούμε να τις ταξινομήσουμε ως προς το είδος των σχημάτων που περιέχουν, δηλαδή εάν περιέχουν τρίγωνα, τετράγωνα ή κύκλους. Έτσι, θα δημιουργηθούν τρεις ομάδες.

Μπορούμε επίσης να τις ταξινομήσουμε με κριτήριο το πλήθος των σχημάτων που περιέχουν, δηλαδή ένα, δύο κτλ, ανεξάρτητα από το σχήμα τους. Έτσι, θα δημιουργηθούν πέντε ομάδες.

### **Τώρα προγραμμάτισε 1:**

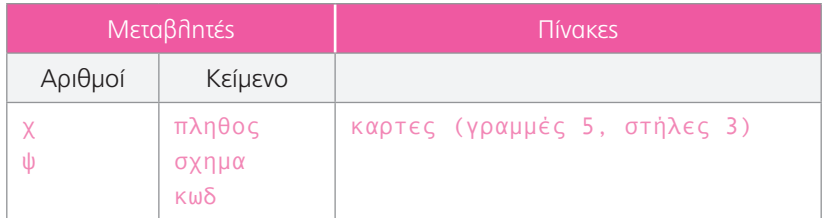

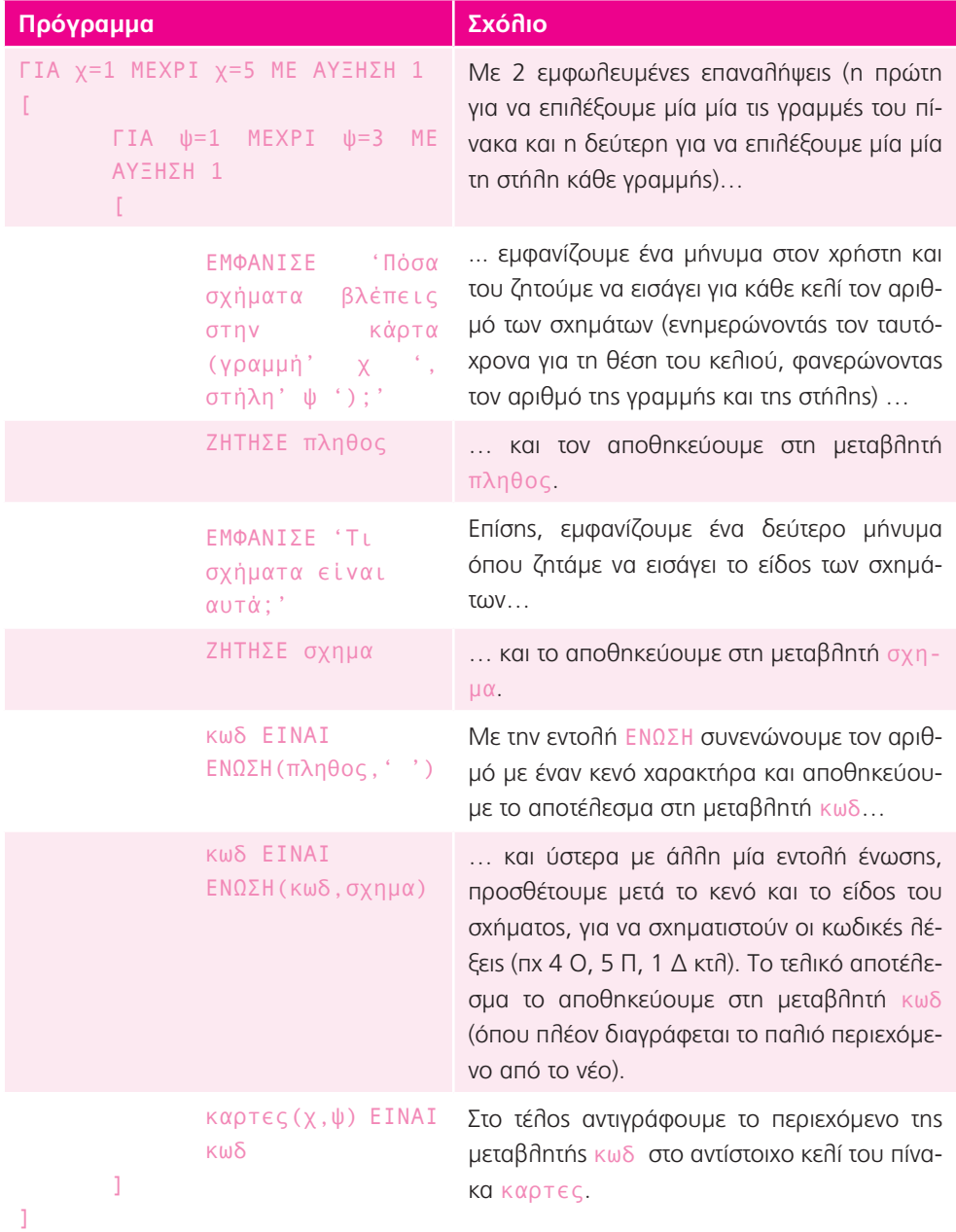

### **Επέκταση 2:**

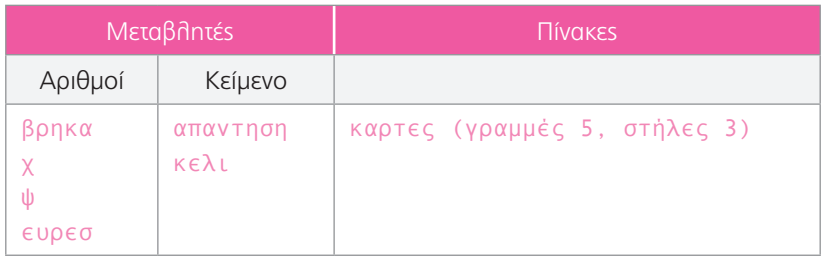

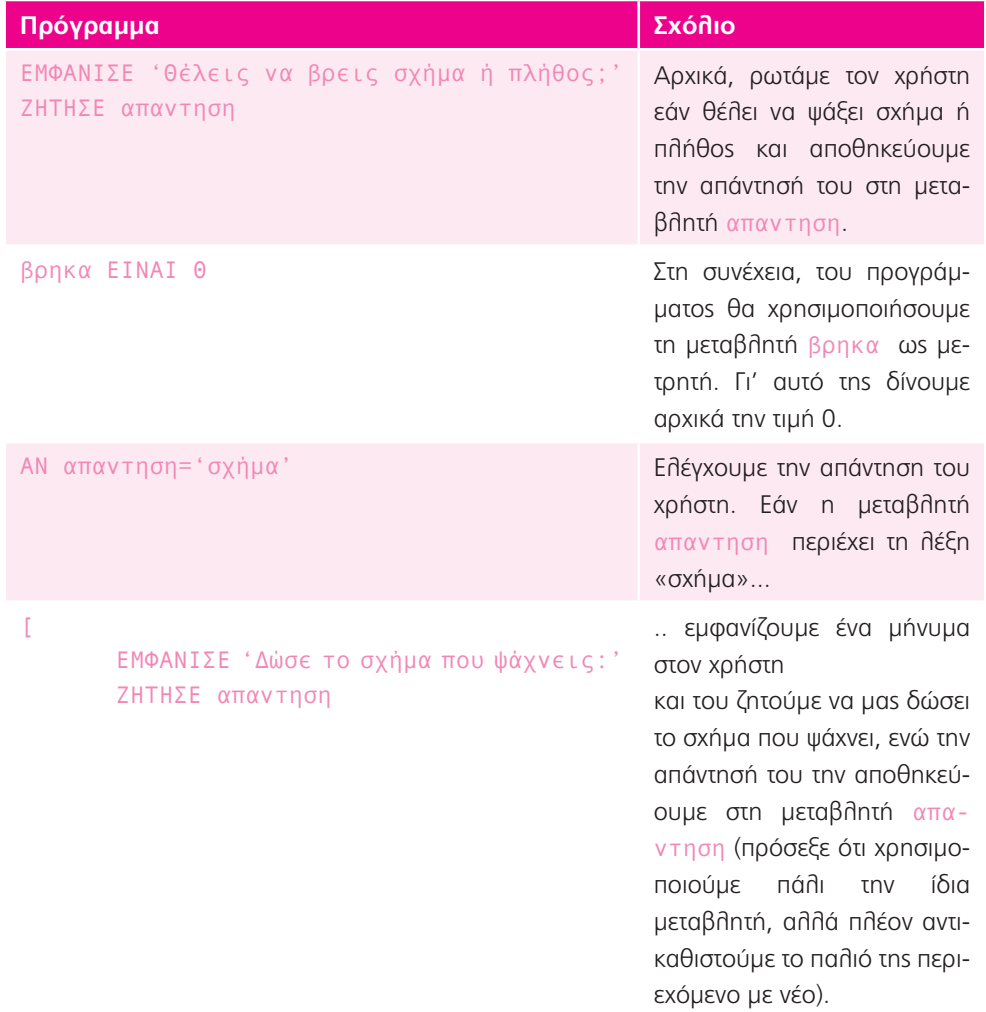

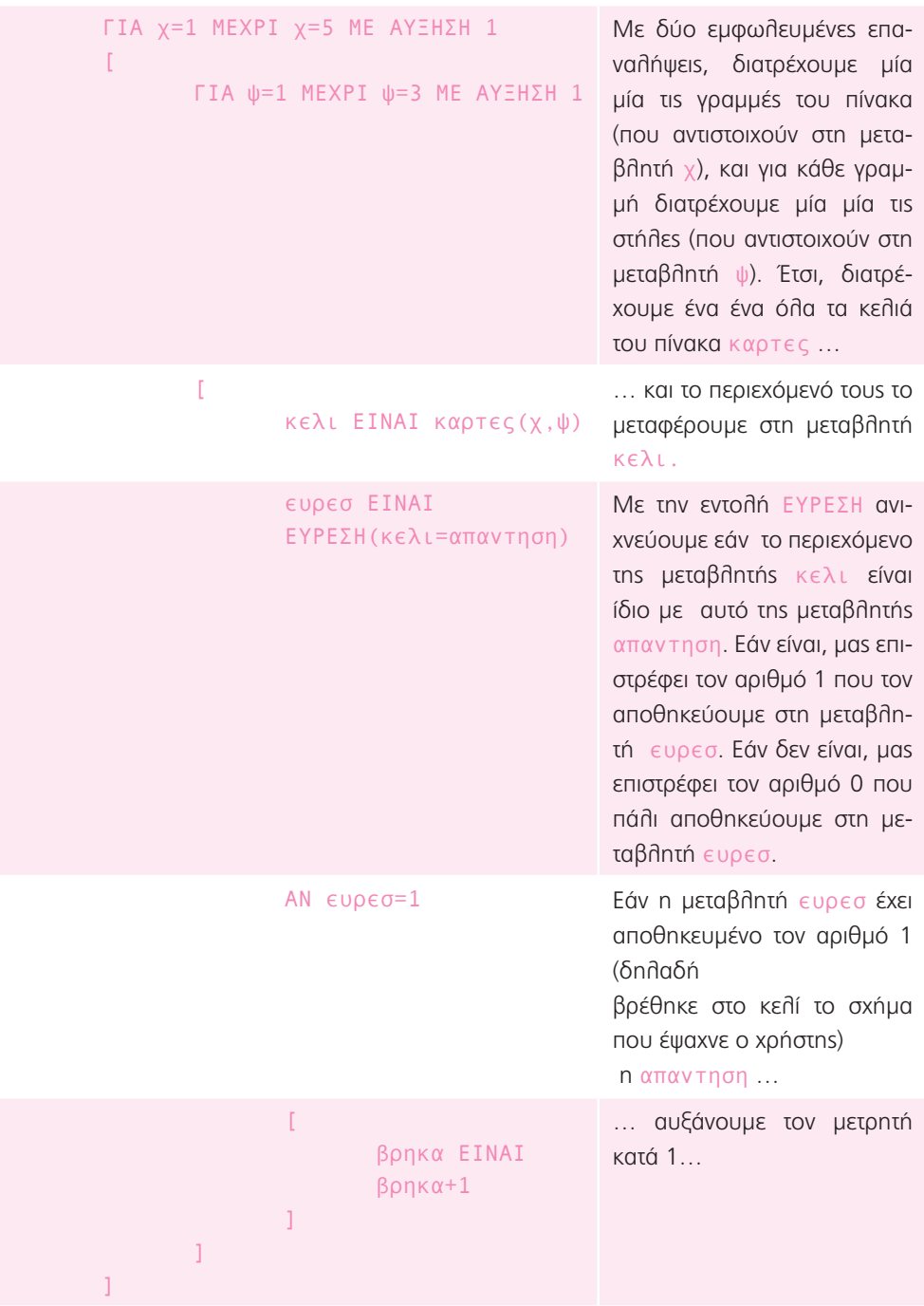

```
ΕΜΦΑΝΙΣΕ 'Βρήκα το σχήμα ' απαντηση 
       ' σε ' βρηκα ' κελιά.'
]
                                                 … και εμφανίζουμε ένα ενη-
                                                 μερωτικό μήνυμα, αναφέρο-
                                                 ντας ποιο σχήμα βρήκαμε 
                                                 (δείχνοντας το περιεχόμενο 
                                                 της μεταβλητής απαντηση) 
                                                 και πόσες φορές (δείχνοντας 
                                                 το περιεχόμενο της μεταβλη-
                                                 τής βρηκα).
ΑΛΛΙΩΣ ΑΝ απαντηση='πλήθος'
\GammaΕΜΦΑΝΙΣΕ 'Δώσε τον αριθμό που 
       ψάχνεις:'
       ΖΗΤΗΣΕ απαντηση
       ΓΙΑ χ=1 ΜΕΧΡΙ χ=5 ΜΕ ΑΥΞΗΣΗ 1
       [
              ΓΙΑ ψ=1 ΜΕΧΡΙ ψ=3 ΜΕ ΑΥΞΗΣΗ 1
               \Gammaκελι ΕΙΝΑΙ καρτες(χ,ψ)
                      ευρεσ ΕΙΝΑΙ 
                      ΕΥΡΕΣΗ(κελι=απαντηση)
                      ΑΝ ευρεσ=1
                      [
                              βρηκα ΕΙΝΑΙ 
                              βρηκα+1
                      ]
              ]
       ]
       ΕΜΦΑΝΙΣΕ 'Βρήκα το σχήμα ' απαντηση 
       ' σε ' βρηκα ' κελιά.'
]
                                                 Με τον ίδιο τρόπο υλοποιού-
                                                 με και την περίπτωση που ο 
                                                 χρήστης ζητήσει να ψάξει 
                                                 αριθμό.
```
## Καθημερινότητα 2: Να χα – Πόσα να χα;

1. Με ένα ευρώ την ημέρα και θεωρώντας ότι θα παίρνει χρήματα ακόμα και το Σαββατοκύριακο, ο Αντώνης θα πρέπει να μαζεύει χρήματα για 250 ημέρες, δηλαδή για 8 μήνες και 10 ημέρες.

Προσθέτοντας αυτό το χρονικό διάστημα στη σημερινή ημερομηνία, θα βρω την ημερομηνία όπου ο Αντώνης θα μπορέσει να αγοράσει το ποδήλατο (π.χ. εάν η σημερινή ημερομηνία είναι 1 Οκτωβρίου, θα μπορέσει να το αγοράσει μετά τις 11 Ιουνίου).

Εάν θεωρήσουμε ότι παίρνει το χαρτζιλίκι του μόνο τις ημέρες που έχει σχολείο, τότε οι 250 εργάσιμες ημέρες αντιστοιχούν σε 250/5 = 50 εβδομάδες, άρα θα χρειαστούν 50\*7 = 350 ημέρες. Αυτές αντιστοιχούν σε 11 μήνες και 20 ημέρες (οπότε θεωρώντας ότι η σημερινή ημερομηνία είναι 1 Οκτωβρίου, θα μπορέσει να το αγοράσει μετά στις 21 Σεπτεμβρίου του επόμενου χρόνου).

Βέβαια ακόμα και εδώ δεν έχουμε υπολογίσει τις ημέρες που το σχολείο είναι κλειστό για διακοπές.

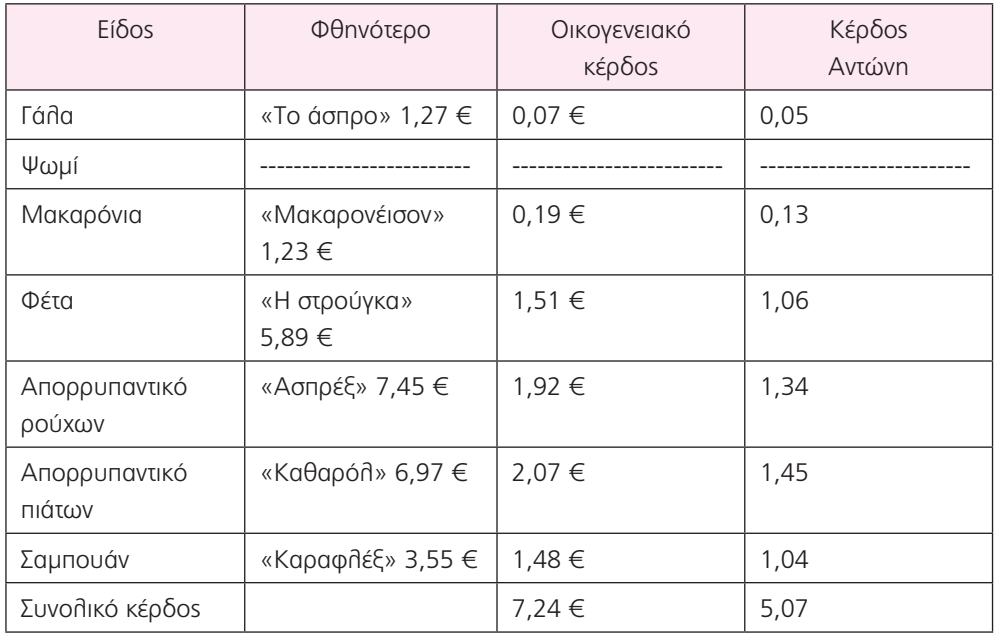

### **Επέκταση 1:**

### **Τώρα προγραμμάτισε:**

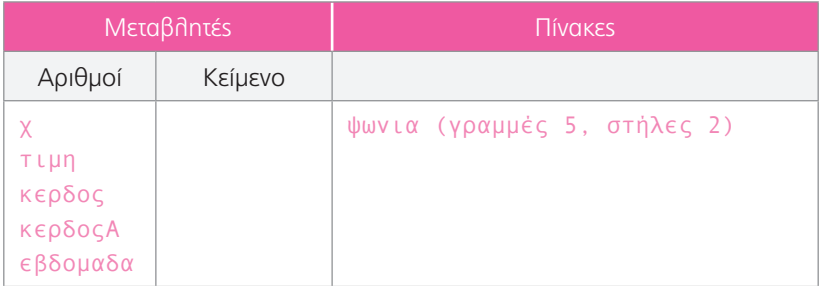

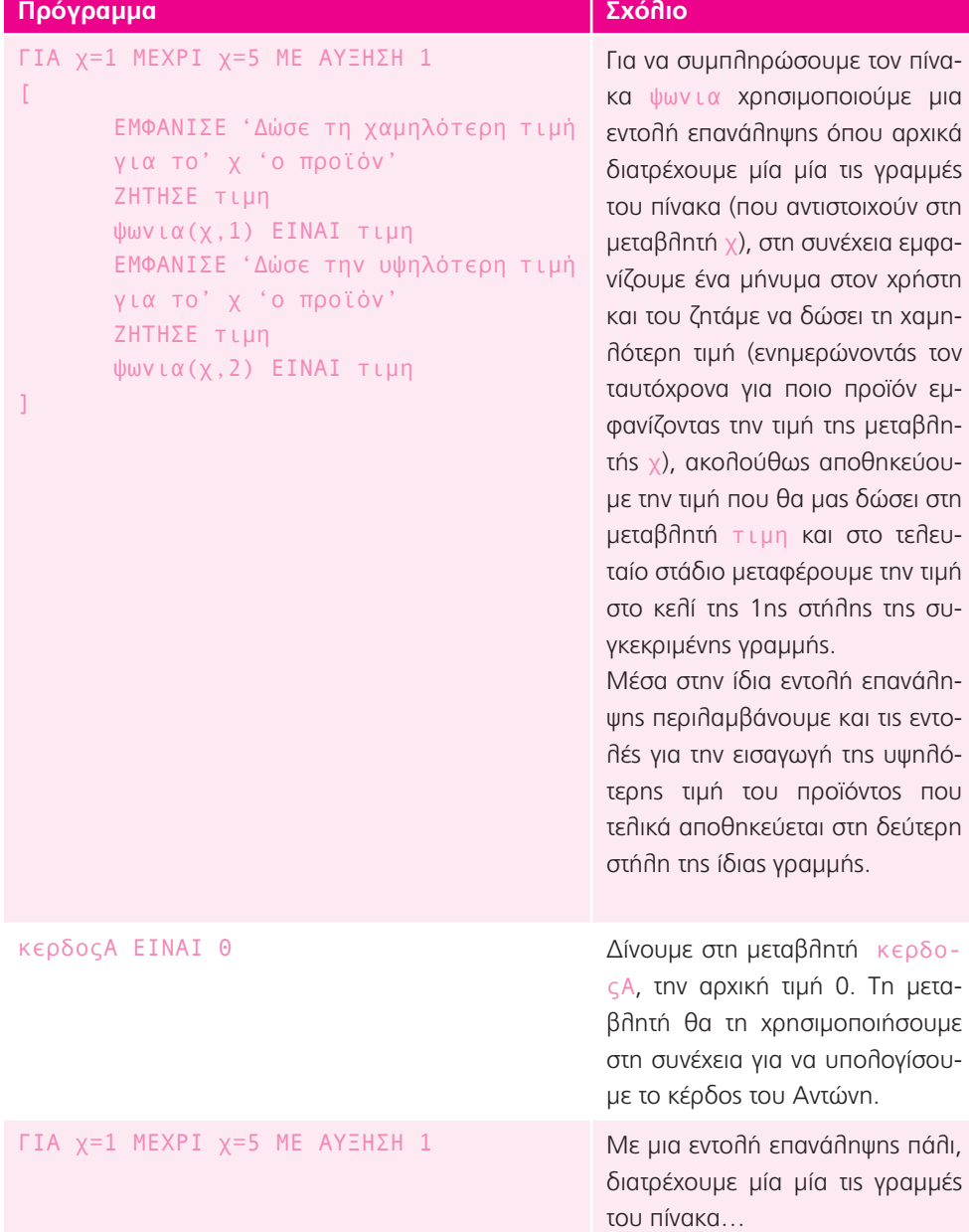

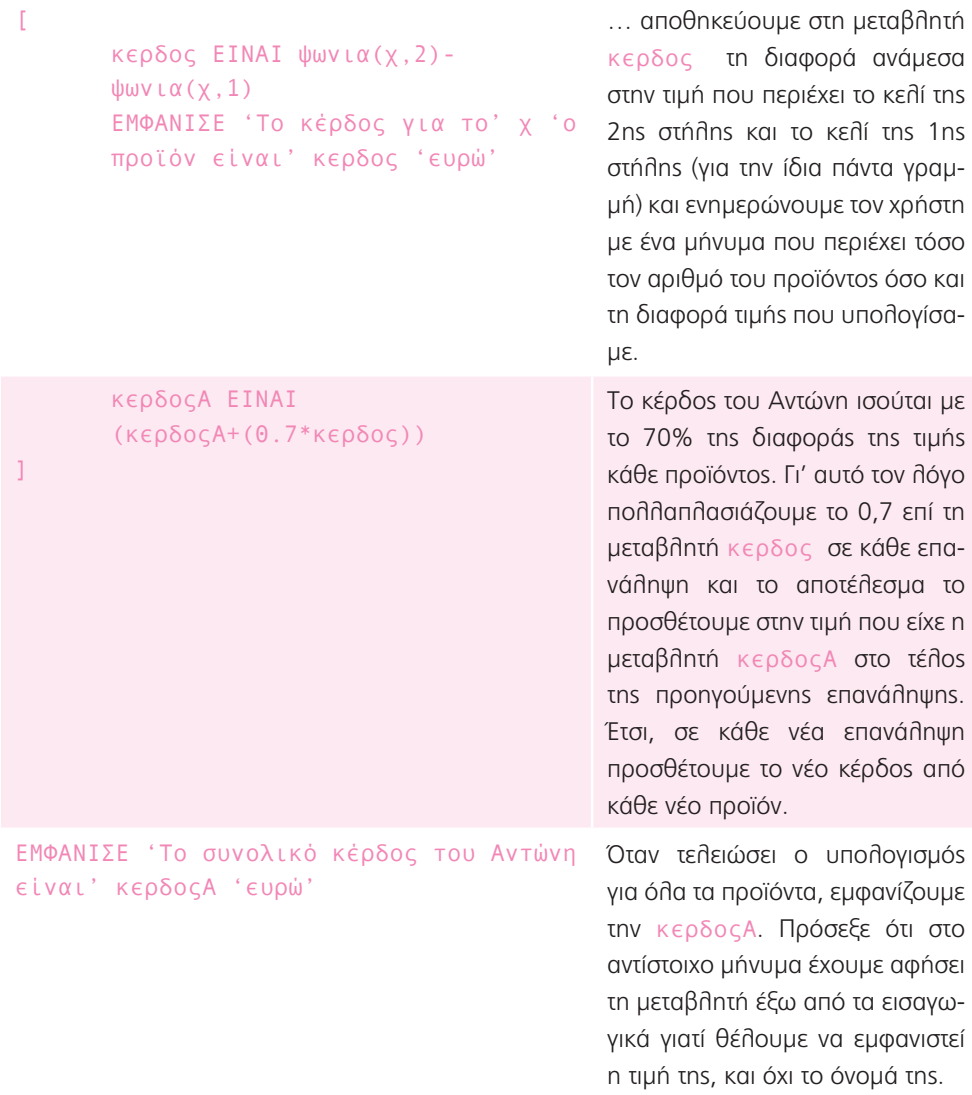

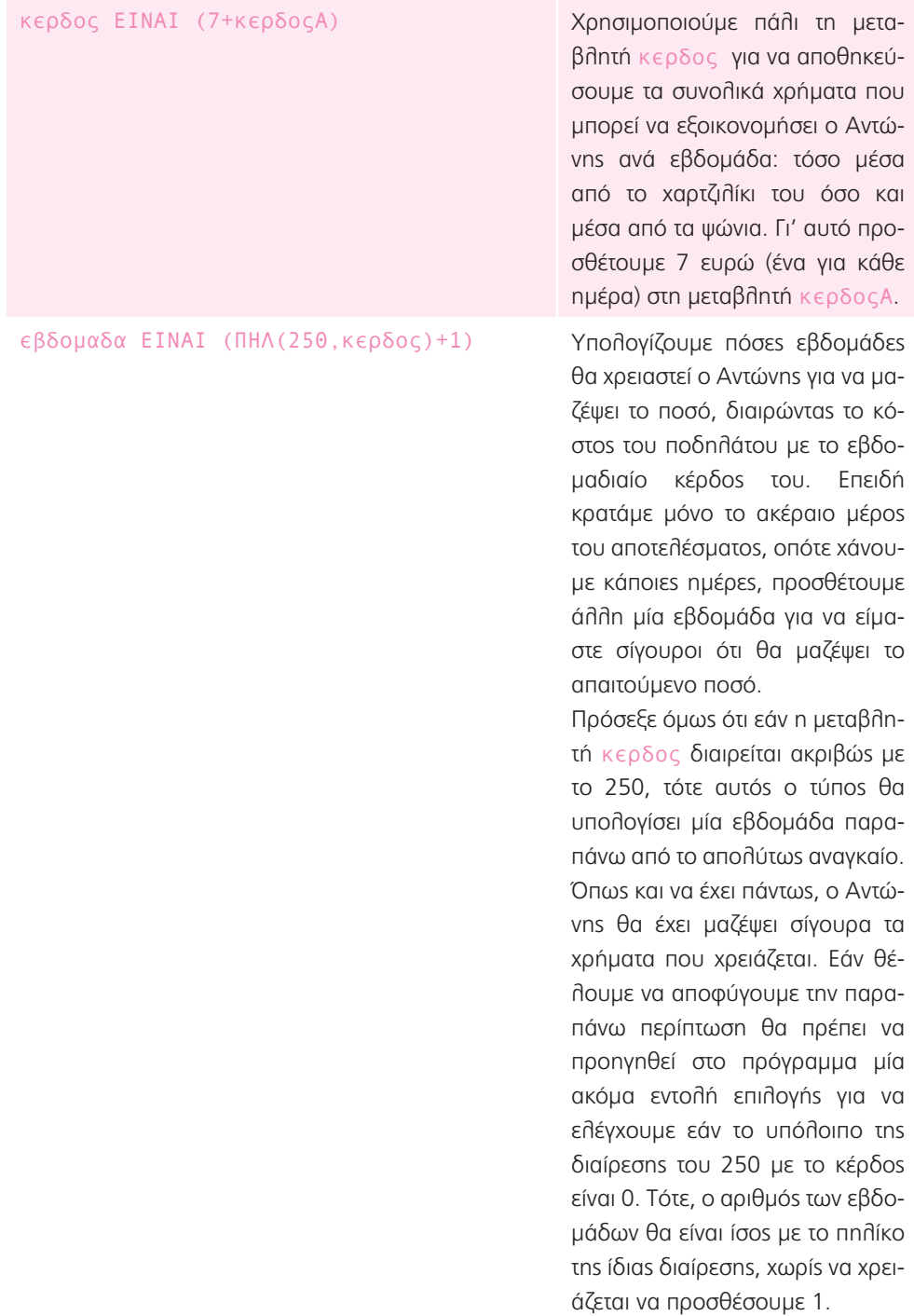

ΕΜΦΑΝΙΣΕ 'Σε' εβδομαδα 'εβδομάδες ο Αντώνης θα έχει μαζέψει τα απαιτούμενα χρήματα' νυμα.

Τέλος, εμφανίζουμε στον χρήστη το αποτέλεσμα μέσα από ένα μή-

#### **Επέκταση 2:**

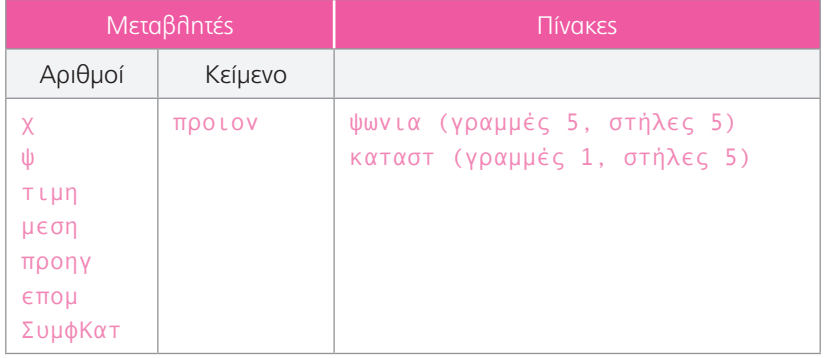

#### **Πρόγραμμα Σχόλιο**

```
ΓΙΑ χ=1 ΜΕΧΡΙ χ=5 ΜΕ ΑΥΞΗΣΗ 1
[
       ΓΙΑ ψ=1 ΜΕΧΡΙ ψ=5 ΜΕ ΑΥΞΗΣΗ 1
       \sqrt{2}ΕΜΦΑΝΙΣΕ 'Δώσε την τιμή 
              για το' χ 'προϊόν στο' ψ 
              'ο κατάστημα'
              ΖΗΤΗΣΕ τιμη
              ψωνια(χ,ψ) ΕΙΝΑΙ τιμη
       ]
]
```
Για να συμπληρώσουμε τον πίνακα ψωνια χρησιμοποιούμε δύο εμφωλευμένες επαναλήψεις όπου αρχικά διατρέχουμε μία μία τις γραμμές του πίνακα (που αντιστοιχούν στη μεταβλητή χ και περιγράφουν το είδος του προϊόντος), και για κάθε γραμμή διατρέχουμε μία μία τις στήλες (που αντιστοιχούν στη μεταβλητή ψ και περιγράφουν το κατάστημα). Στη συνέχεια, εμφανίζουμε ένα μήνυμα στον χρήστη και του ζητάμε να δώσει την τιμή για κάθε κατάστημα (ενημερώνοντάς τον ταυτόχρονα για το προϊόν εμφανίζοντας την τιμή της μεταβλητής χ και το κατάστημα μέσω της μεταβλητής ψ). Ακολούθως αποθηκεύουμε την τιμή που θα μας δώσει στη μεταβλητή τιμη και στο τελευταίο στάδιο μεταφέρουμε την τιμή στο αντίστοιχο κελί.

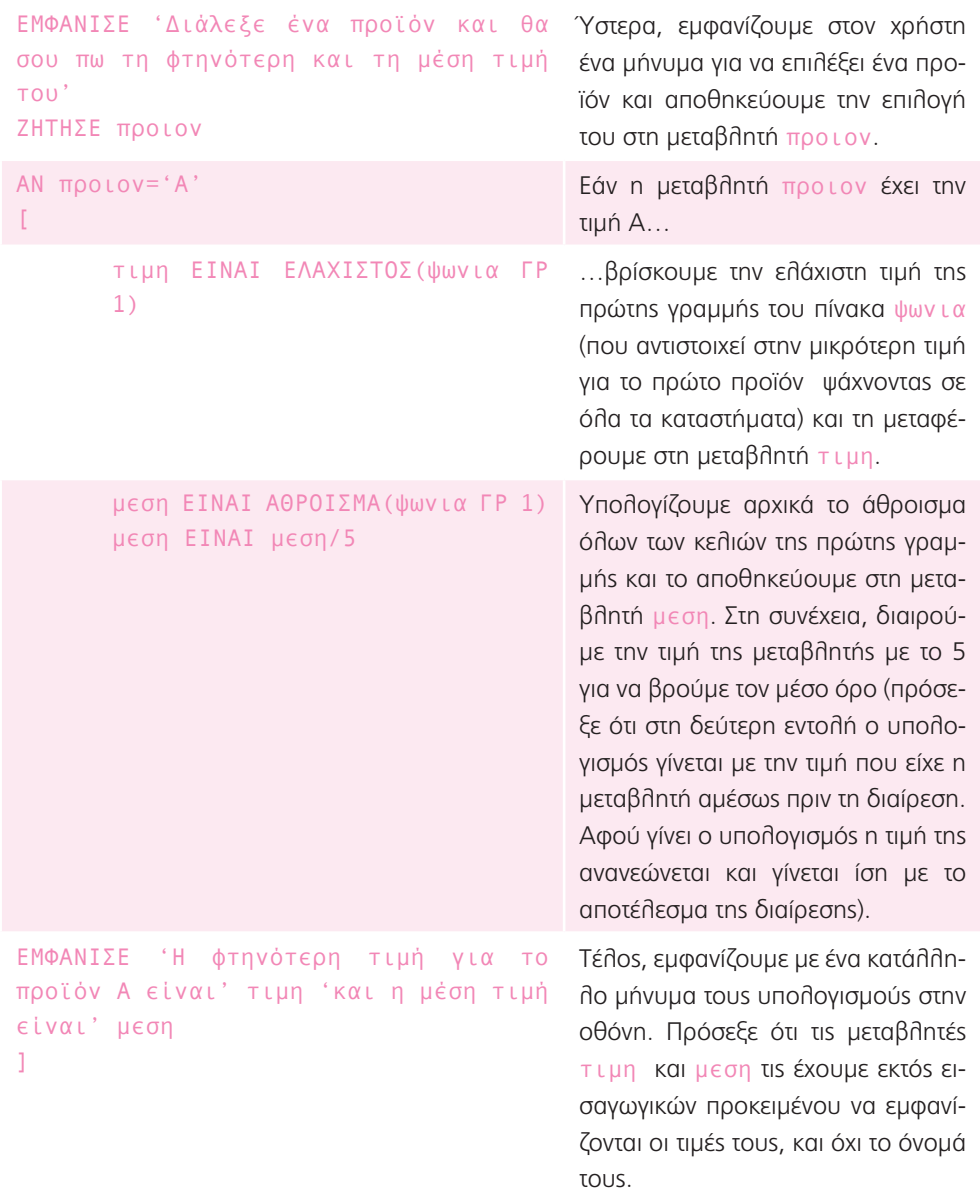

]

```
ΑΛΛΙΩΣ ΑΝ προιον='Β'
\Gammaτιμη ΕΙΝΑΙ ΕΛΑΧΙΣΤΟΣ(ψωνια ΓΡ 2)
       μεση ΕΙΝΑΙ ΑΘΡΟΙΣΜΑ(ψωνια ΓΡ 2)
       μεση ΕΙΝΑΙ μεση/5
       ΕΜΦΑΝΙΣΕ 'Η φτηνότερη τιμή για 
       το προϊόν Β είναι' τιμη 'και η 
       μέση τιμή είναι' μεση
\mathbb{I}ΑΛΛΙΩΣ ΑΝ προιον='Γ'
\Gammaτιμη ΕΙΝΑΙ ΕΛΑΧΙΣΤΟΣ(ψωνια ΓΡ 3)
       μεση ΕΙΝΑΙ ΑΘΡΟΙΣΜΑ(ψωνια ΓΡ 3)
       μεση ΕΙΝΑΙ μεση/5
       ΕΜΦΑΝΙΣΕ 'Η φτηνότερη τιμή για 
       το προϊόν Γ είναι' τιμη 'και η 
       μέση τιμή είναι' μεση
\mathbf{I}ΑΛΛΙΩΣ ΑΝ προιον='Δ'
\mathbb{F}τιμη ΕΙΝΑΙ ΕΛΑΧΙΣΤΟΣ(ψωνια ΓΡ 4)
       μεση ΕΙΝΑΙ ΑΘΡΟΙΣΜΑ(ψωνια ΓΡ 4)
       μεση ΕΙΝΑΙ μεση/5
       ΕΜΦΑΝΙΣΕ 'Η φτηνότερη τιμή για 
       το προϊόν Δ είναι' τιμη 'και η 
       μέση τιμή είναι' μεση
\mathbf{I}ΑΛΛΙΩΣ ΑΝ προιον='Ε'
\mathbb{R}τιμη ΕΙΝΑΙ ΕΛΑΧΙΣΤΟΣ(ψωνια ΓΡ 5)
       μεση ΕΙΝΑΙ ΑΘΡΟΙΣΜΑ(ψωνια ΓΡ 5)
       μεση ΕΙΝΑΙ μεση/5
       ΕΜΦΑΝΙΣΕ 'Η φτηνότερη τιμή για 
       το προϊόν Ε είναι' τιμη 'και η 
       μέση τιμή είναι' μεση
```
Κάνουμε τα αντίστοιχα ελέγχοντας τώρα εάν ο χρήστης επέλεξε κάποια από τα υπόλοιπα προϊόντα.

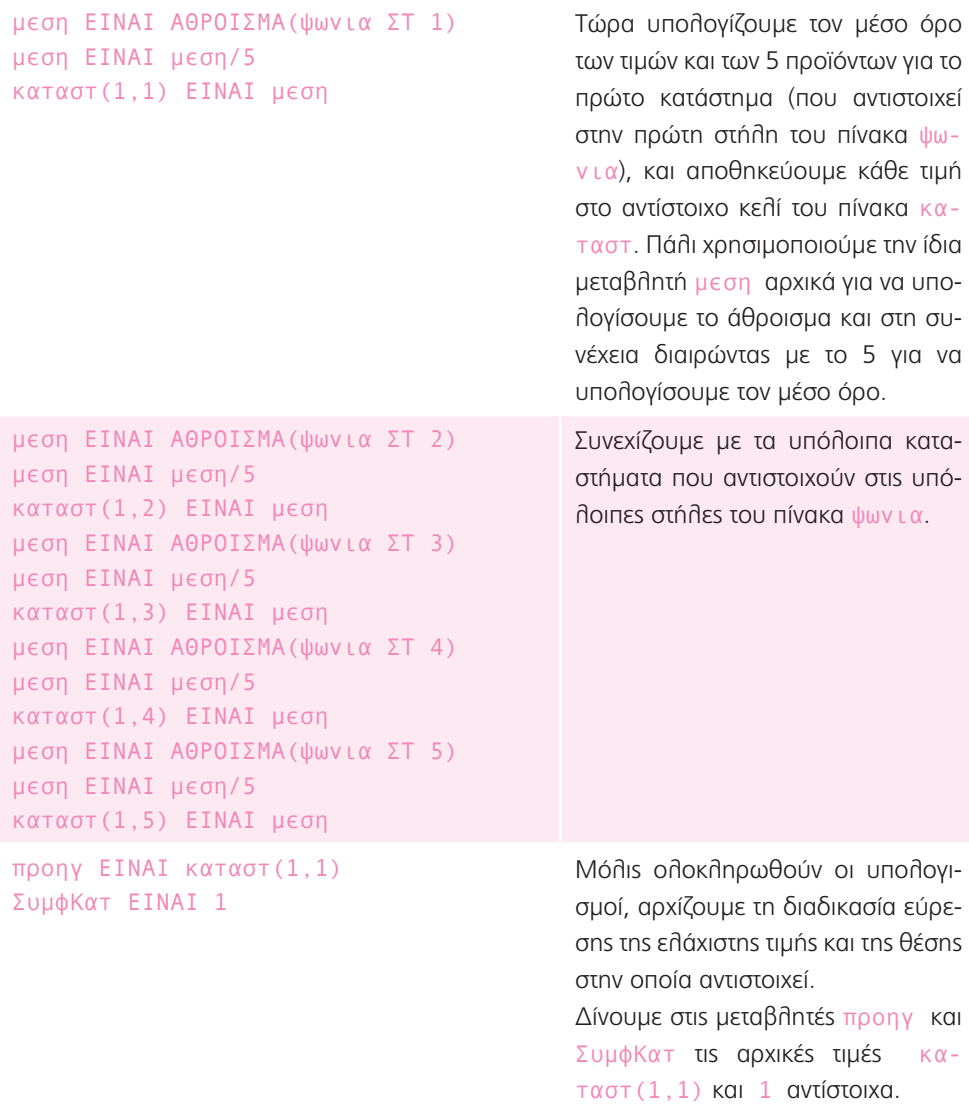

```
ΓΙΑ χ=2 ΜΕΧΡΙ χ=5 ΜΕ ΑΥΞΗΣΗ 1
\Gammaεπομ ΕΙΝΑΙ καταστ(1,χ)
        ΑΝ προηγ>επομ
        [
                προηγ ΕΙΝΑΙ επομ
                ΣυμφΚατ ΕΙΝΑΙ χ
        ]
]
                                               Με μία επανάληψη διαβάζουμε το 
                                               κελί της πρώτης στήλης κάθε γραμ-
                                               μής του πίνακα καταστ και αντιγρά-
                                               φουμε το περιεχόμενό του στη μετα-
                                               βλητή επομ.
                                               Κατόπιν συγκρίνουμε τις μεταβλητές 
                                               προηγ και επομ: εάν η προηγ είναι 
                                               μεγαλύτερη, σημαίνει ότι στο συγκε-
                                               κριμένο κελί βρήκαμε μια μικρότερη 
                                               τιμή. Επομένως καταγράφουμε την 
                                               τιμή του κελιού στη μεταβλητή Συμ-
                                               φΚατ, μεταφέρουμε τη νέα χαμηλό-
                                               τερη αυτή τιμή στη μεταβλητή προ-
                                               ηγ και συνεχίζουμε τον έλεγχο στις 
                                               επόμενες γραμμές. Διαφορετικά, τα 
                                               αφήνουμε όλα ως έχουν και πάμε 
                                               στην επόμενη γραμμή.
ΕΜΦΑΝΙΣΕ 'Το πιο συμφέρον κατάστημα 
είναι το' ΣυμφΚατ 'ο'
                                               Στο τέλος εμφανίζουμε τον αριθμό 
                                               του καταστήματος που έχει τις πιο 
                                               συμφέρουσες τιμές.
```
Εναλλακτική απάντηση (οικονομικότερο κατάστημα για ένα προϊόν):

Μία καλή ιδέα, θα ήταν το πρόγραμμά σου να εμφανίζει ποιο είναι το πιο συμφέρον κατάστημα για το προϊόν που διάλεξες, έτσι ώστε να ξέρεις κατευθείαν σε ποιο πρέπει να πας να ψωνίσεις. Για να το καταφέρεις αυτό, απλά πρόσθεσε τον παρακάτω κώδικα σε κάθε μία από τις περιπτώσεις τις εντολής ΑΝ.

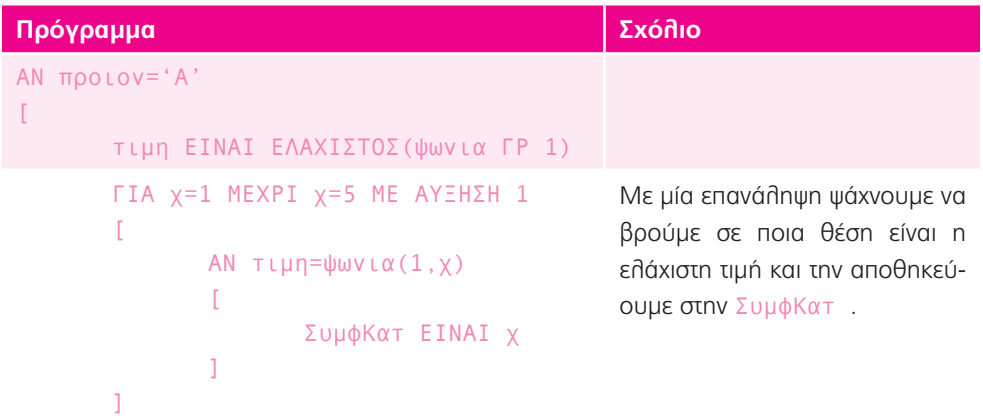

```
μεση ΕΙΝΑΙ ΑΘΡΟΙΣΜΑ(ψωνια ΓΡ 1)
μεση ΕΙΝΑΙ μεση/5
ΕΜΦΑΝΙΣΕ 'Το πιο συμφέρον κατάστημα 
για το προϊόν Α είναι το' ΣυμφΚατ 
'ο και η μέση τιμή του είναι' μεση
                                       Τροποποιούμε το μήνυμα έτσι 
                                       ώστε να εμφανίζει ποια είναι η 
                                       ελάχιστη τιμή του προϊόντος και
                                       σε ποιο κατάστημα αντιστοιχεί.
```
# Καθημερινότητα 3: Τρίλιζα

Στόχοι:

- α) Ο Νίκος έχει παίξει στα τετραγωνάκια A1 και C3. Ο Γιάννης έχει παίξει στο τετραγωνάκι B2.
- β) Ο Νίκος πρέπει να παίξει στο A3. Τότε, θα σχηματιστούν 2 πιθανές τρίλιζες: μία στην πρώτη γραμμή και μία στην τρίτη στήλη.

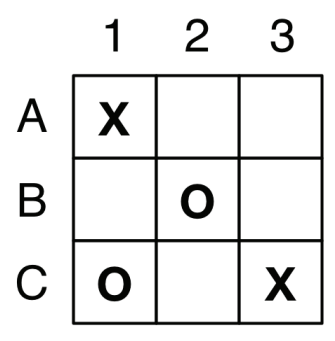

γ) Θα μπορούσε να παίξει στη B1, στην A2, στην C2 ή στη B3.

### **Τώρα προγραμμάτισε 1:**

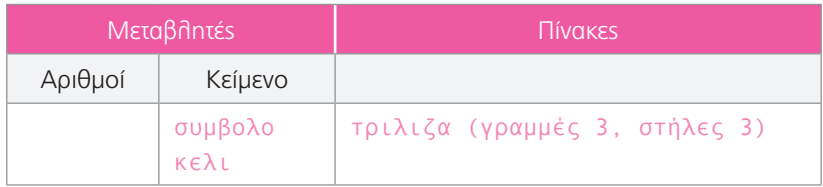

]

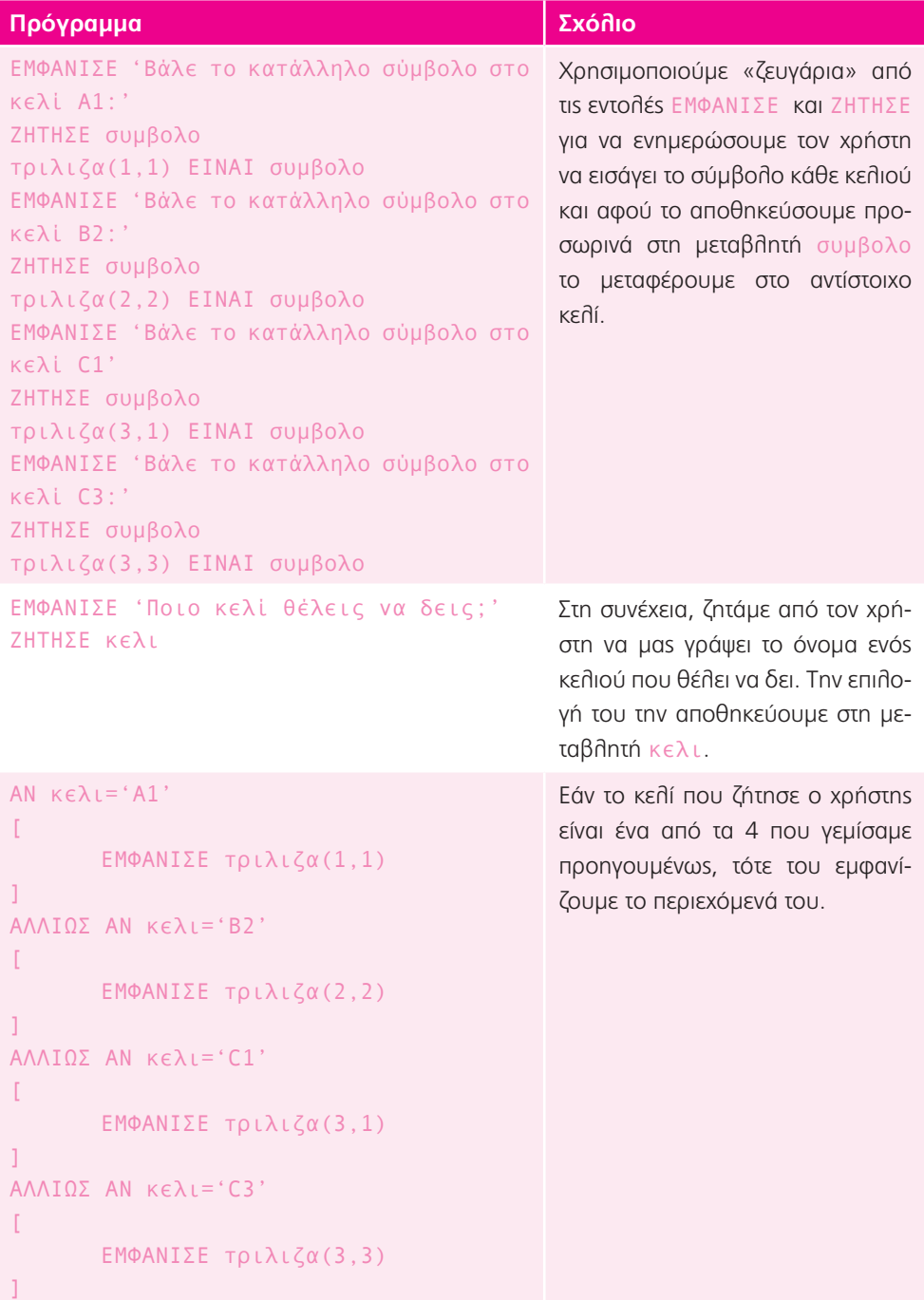

```
ΑΛΛΙΩΣ
\GammaΕΜΦΑΝΙΣΕ 'Ούτε ο Νίκος ούτε ο 
        Γιάννης έχουν παίξει σε αυτό το 
        τετράγωνο'
]
                                                Εάν, όμως, ο χρήστης ζητήσει κά-
                                                ποιο άλλο κελί, τότε τον ενημερώ-
                                                νουμε με ένα μήνυμα ότι το κελί 
                                                αυτό δεν έχει περιεχόμενα, άρα δεν 
                                                έχει παίξει κανένας παίκτης ακόμα.
```
### **Επέκταση για προχωρημένους:**

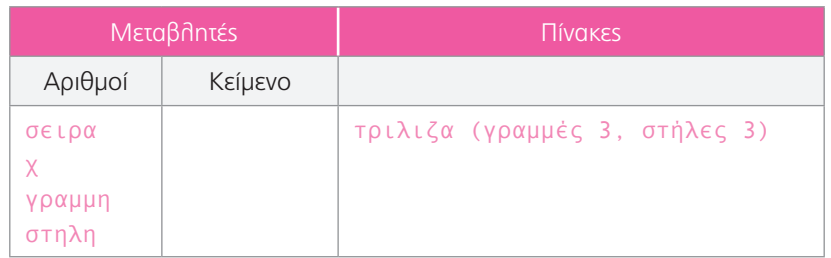

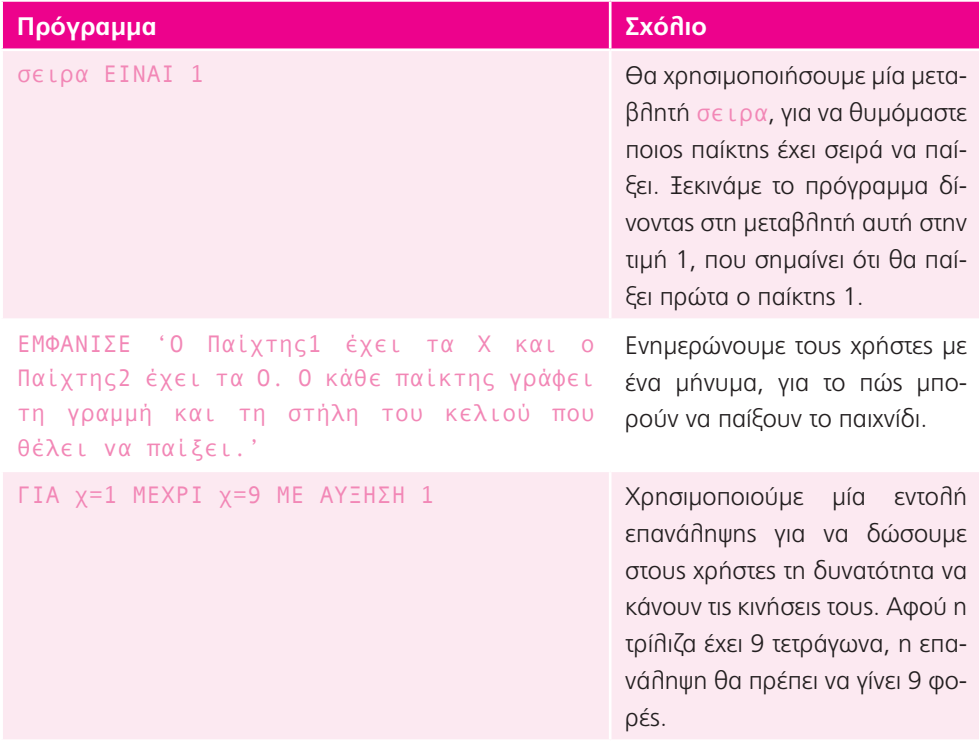

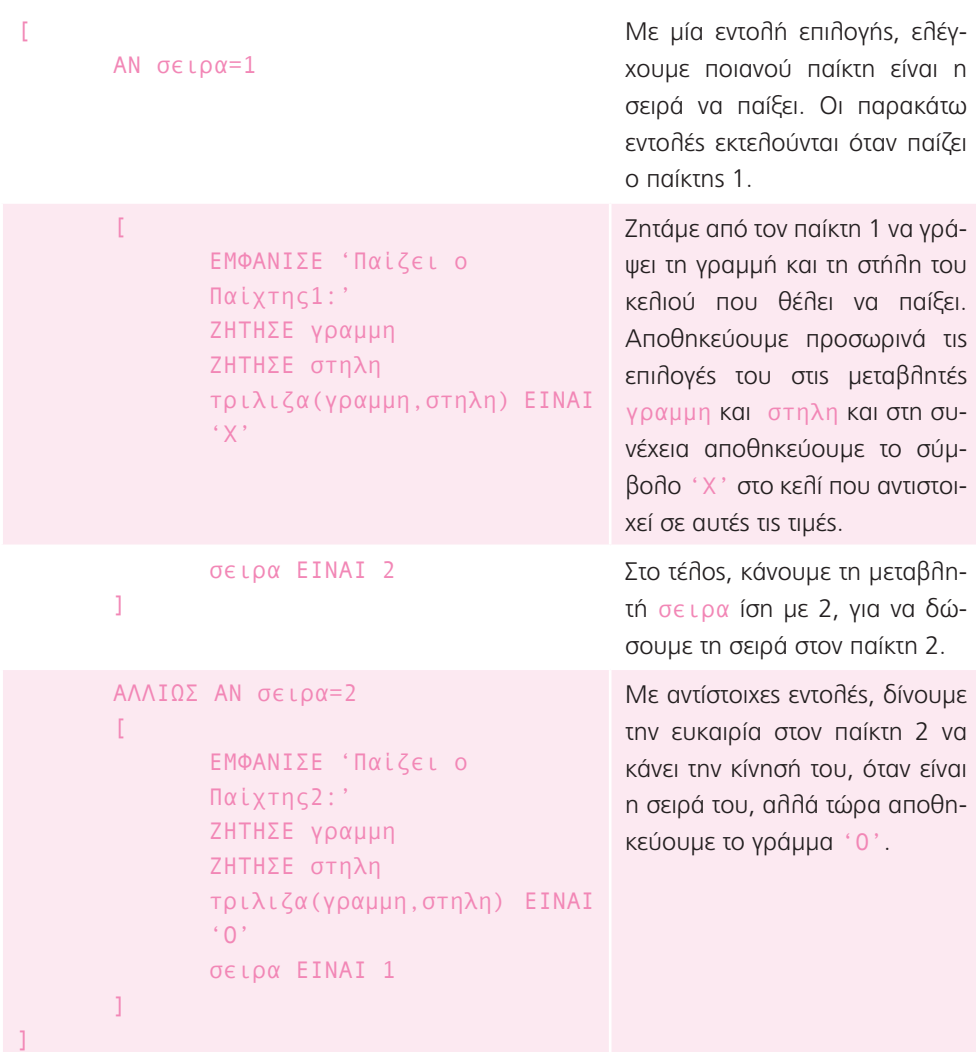

# **Επέκταση για ακόμα πιο προχωρημένους:**

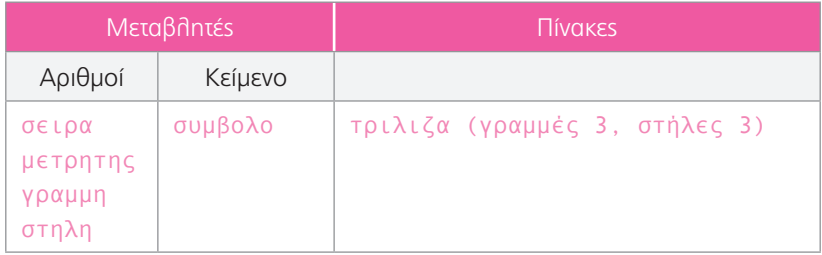

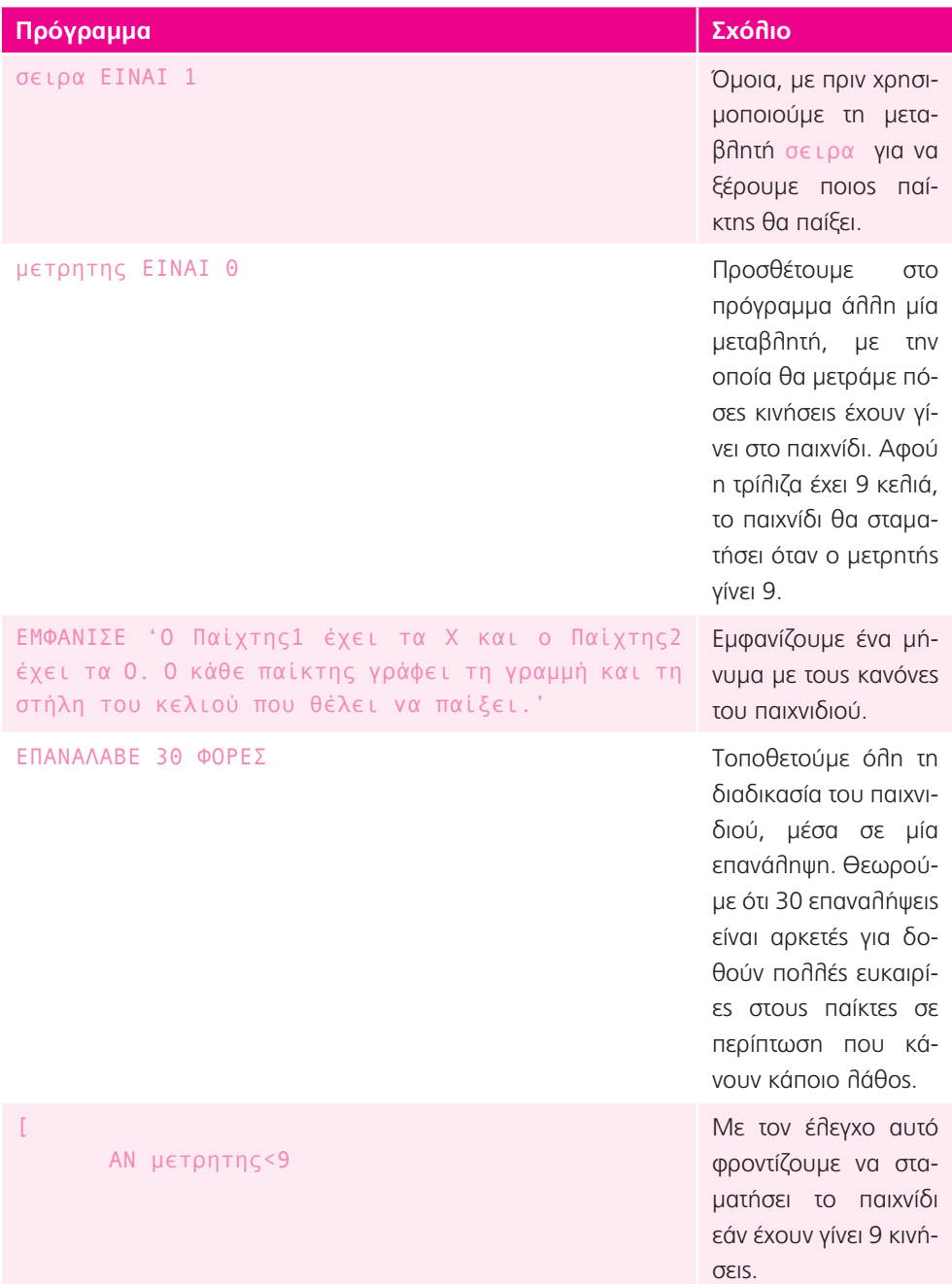

```
[
       ΑΝ σειρα=1
       \GammaΕΜΦΑΝΙΣΕ 'Παίζει ο 
               Παίχτης1: Δώσε πρώτα τη 
               γραμμή και αφού πατήσεις 
               Enter, δώσε και τη στήλη 
               του κελιού στο οποίο θέλεις 
               να παίξεις.'
               ΖΗΤΗΣΕ γραμμη
               ΖΗΤΗΣΕ στηλη
               συμβολο ΕΙΝΑΙ 
               τριλιζα(γραμμη,στηλη)
                                                  Όπως και πριν ζητάμε 
                                                  από τον παίκτη 1 να 
                                                  γράψει τη γραμμή και 
                                                  τη στήλη του κελιού 
                                                  που θέλει να παίξει. 
                                                  Αποθηκεύουμε προ-
                                                  σωρινά τις επιλογές 
                                                  του στις μεταβλητές 
                                                  γραμμη και στηλη.
                                                  Σε αντίθεση με προη-
                                                  γουμένως αντιγρά-
                                                  φουμε το περιεχόμε-
                                                  νο του κελιού που 
                                                  αντιστοιχεί στα δεδο-
                                                  μένα που έδωσε ο 
                                                  χρήστης, γιατί αργότε-
                                                  ρα θα ελέγξουμε εάν 
                                                  έχει παίξει ήδη κά-
                                                  ποιος σε αυτή τη 
                                                  θέση.
               ΑΝ γραμμη<1 ή γραμμη>3
               \GammaΕΜΦΑΝΙΣΕ 'Έκανες 
                       λάθος. Προσπάθησε 
                       πάλι.'
               ]
               ΑΛΛΙΩΣ ΑΝ στηλη<1 ή στηλη>3
               [
                       ΕΜΦΑΝΙΣΕ 'Έκανες 
                       λάθος. Προσπάθησε 
                       πάλι.'
               ]
                                                  Με τις εντολές αυτές, 
                                                  ελέγχουμε εάν η 
                                                  γραμμή και η στήλη 
                                                  που ζητάει ο παίκτης 
                                                  είναι μέσα στην τρίλι-
                                                  ζα ή όχι (δηλαδή εάν 
                                                  είναι μικρότερες από 
                                                   1 ή μεγαλύτερες από 
                                                  3 εμφανίζει αντίστοιχα 
                                                  μηνύματα λάθους) …
```
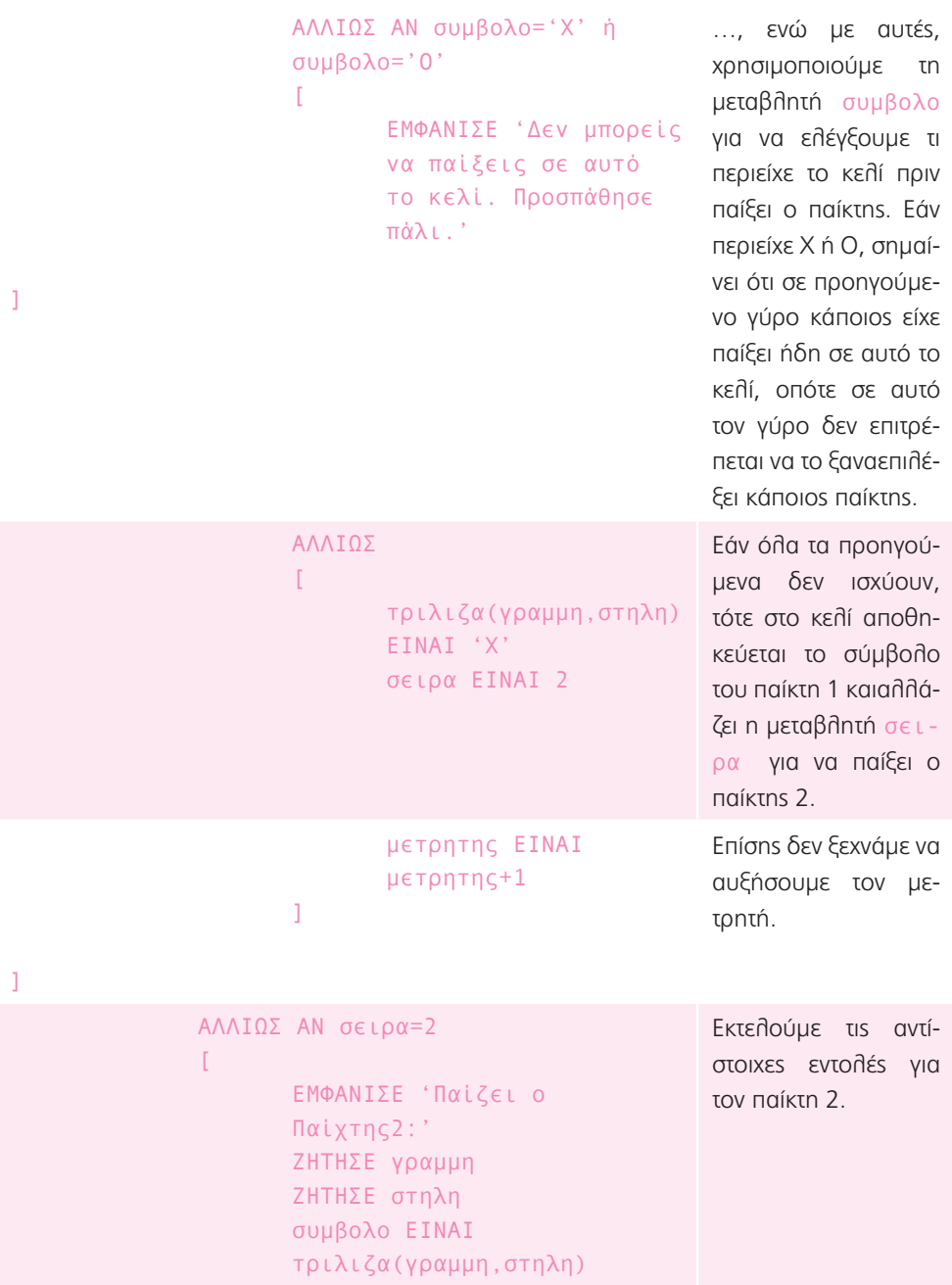

```
ΑΝ γραμμη<1 ή γραμμη>3 \GammaΕΜΦΑΝΙΣΕ 'Έκανες 
       λάθος. Προσπάθησε 
       πάλι.'
]
ΑΛΛΙΩΣ ΑΝ στηλη<1 ή στηλη>3 \GammaΕΜΦΑΝΙΣΕ 'Έκανες 
       λάθος. Προσπάθησε 
       πάλι.'
]
ΑΛΛΙΩΣ ΑΝ συμβολο='Χ' ή 
συμβολο='Ο' \mathbb{I}ΕΜΦΑΝΙΣΕ 'Δεν μπορείς 
       να παίξεις σε αυτό 
       το κελί. Προσπάθησε 
       πάλι.'
```
]

```
ΑΛΛΙΩΣ \Gammaτριλιζα(γραμμη,στηλη) 
                                ΕΙΝΑΙ 'Ο'
                                σειρα ΕΙΝΑΙ 1
                                μετρητης ΕΙΝΑΙ 
                                μετρητης+1
                        \overline{1}]
       ]
]
```
## **Επέκταση 2:**

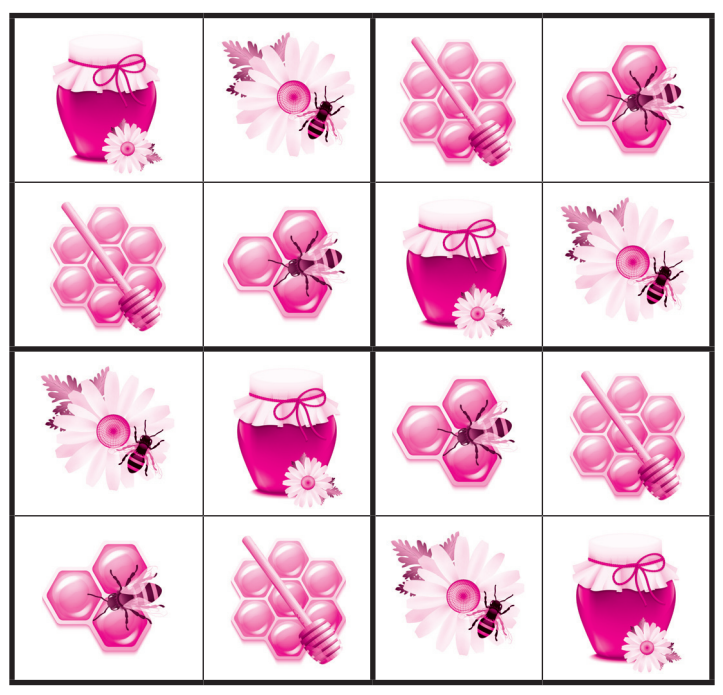

*Πηγή: macrovector\_official – Freepik.com*

### **Τώρα προγραμμάτισε 2:**

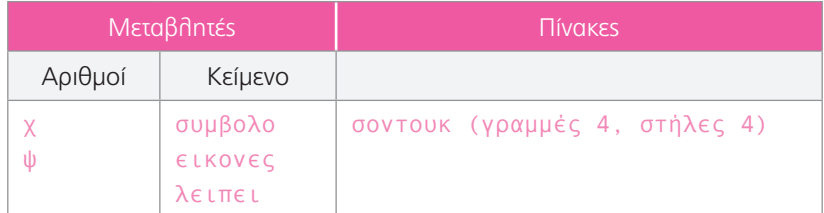

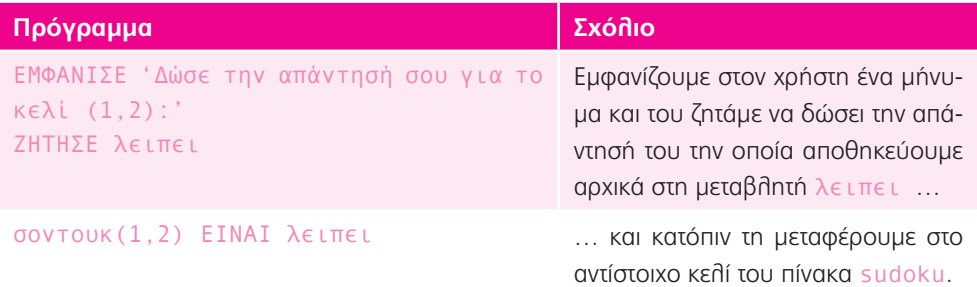

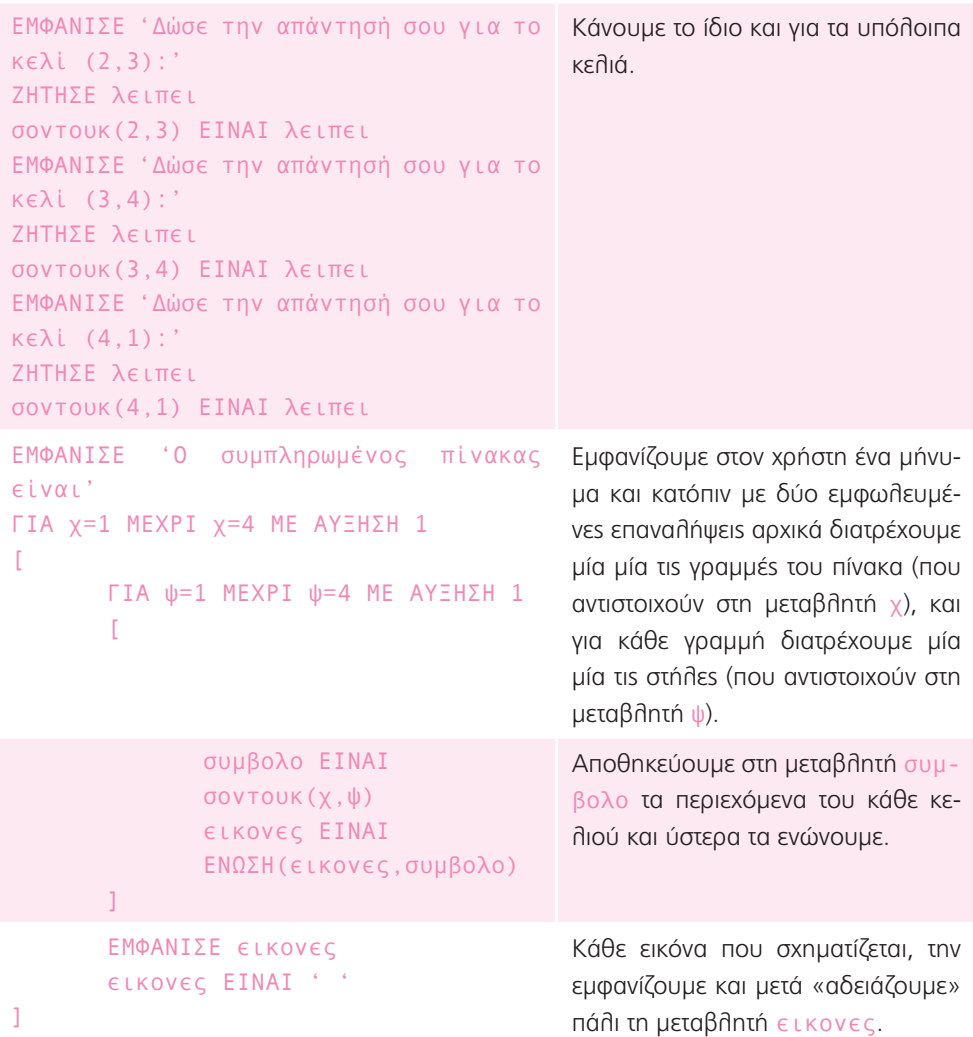

## Καθημερινότητα 4: Πότε έχω γενέθλια;

1. Η απάντηση είναι ανοιχτή καθώς εξαρτάται από την ημερομηνία που γίνεται η δραστηριότητα. Η βασική στρατηγική είναι οι μαθητές να μπορούν να κάνουν πράξεις με συμμιγείς αριθμούς. Για παράδειγμα, εάν η σημερινή ημερομηνία ήταν 25 Αυγούστου, τότε θα υπολείπονταν ακόμα 5 ημέρες για να ολοκληρωθεί ο Αύγουστος (για απλότητα θεωρούμε όλους τους μήνες να έχουν 30 ημέρες), 7 μήνες για να έρθει ο Μάρτης (άρα 210 ημέρες) και άλλες 9 ημέρες μέχρι τη συγκεκριμένη ημερομηνία. Συνολικά επομένως χρειάζονται ακόμα 5+210+9 = 224 ημέρες.

## **Τώρα προγραμμάτισε 1:**

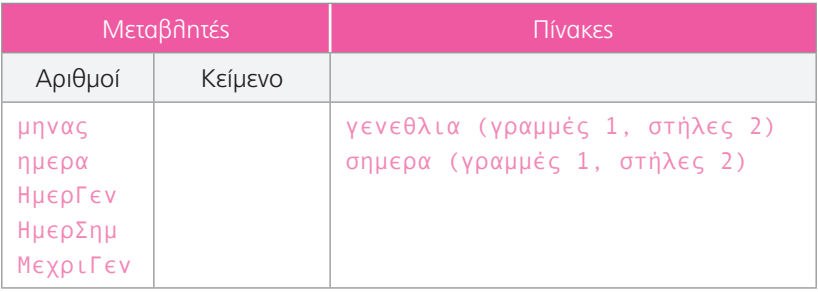

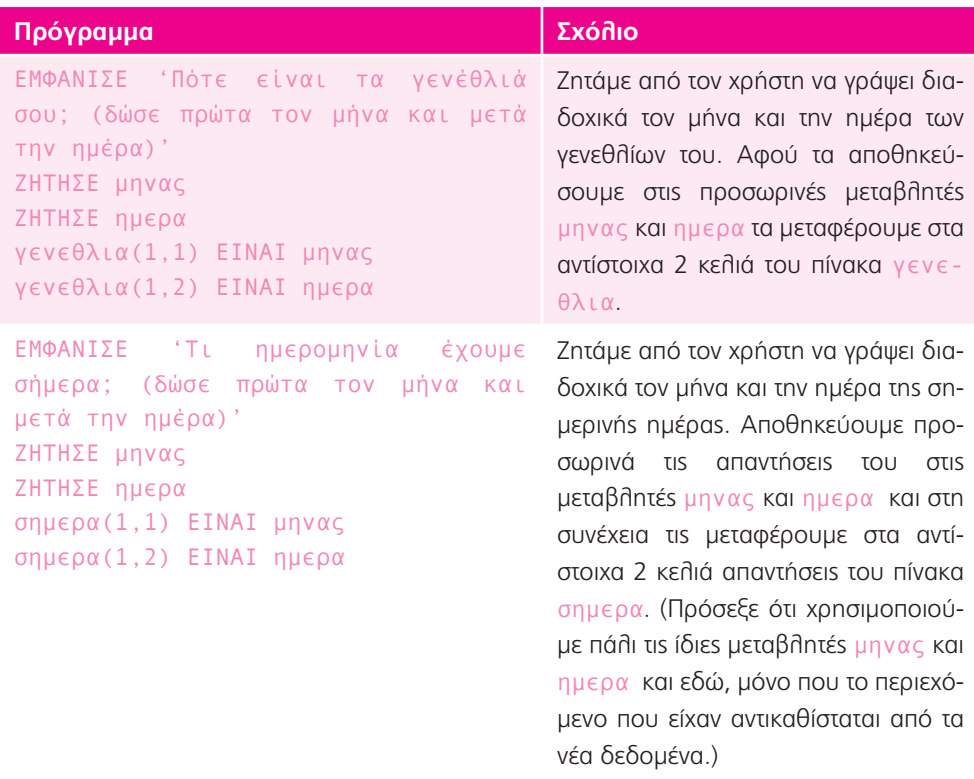

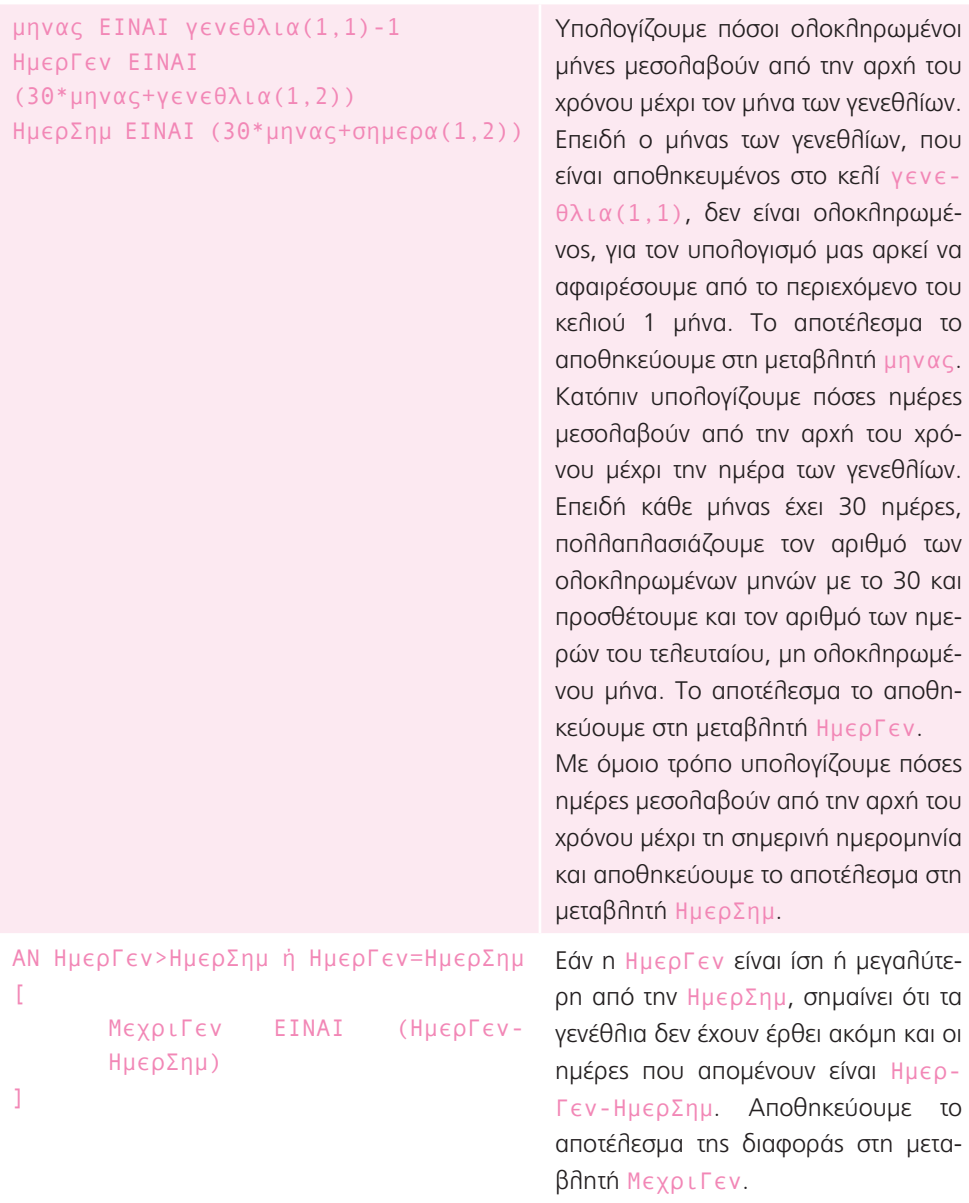

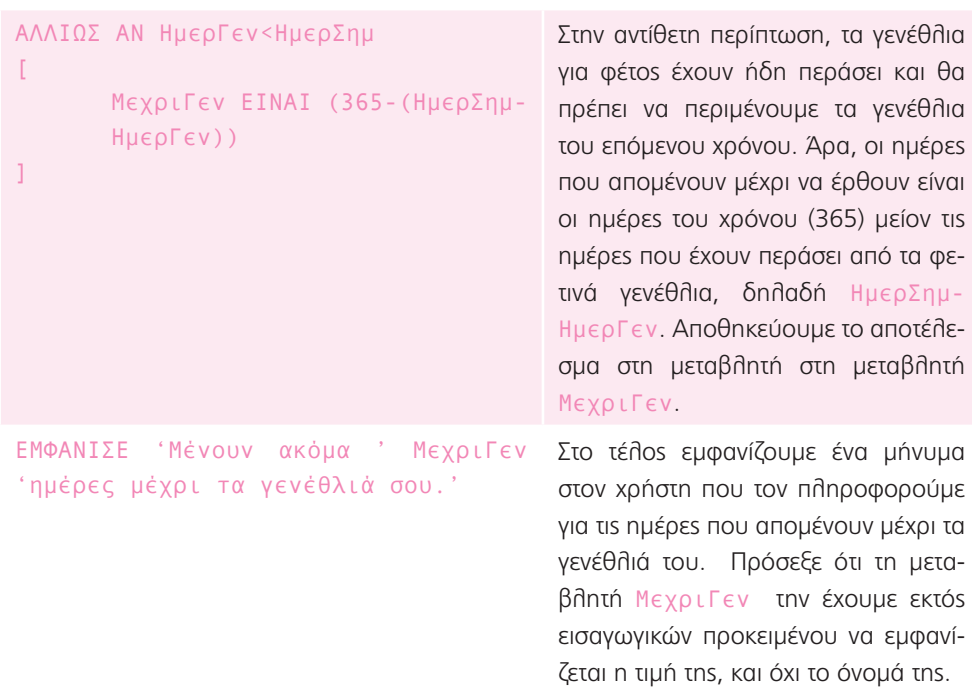

# **Επέκταση (για Hackers!):**

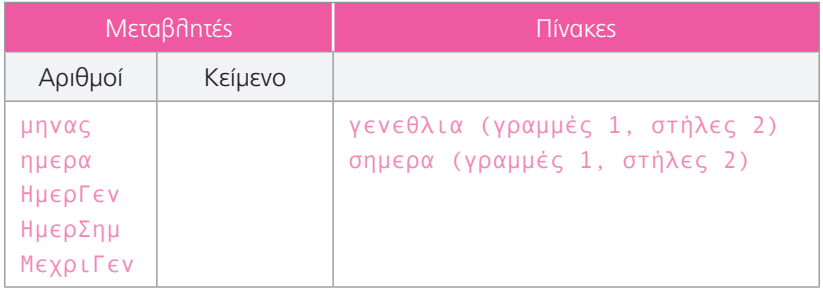

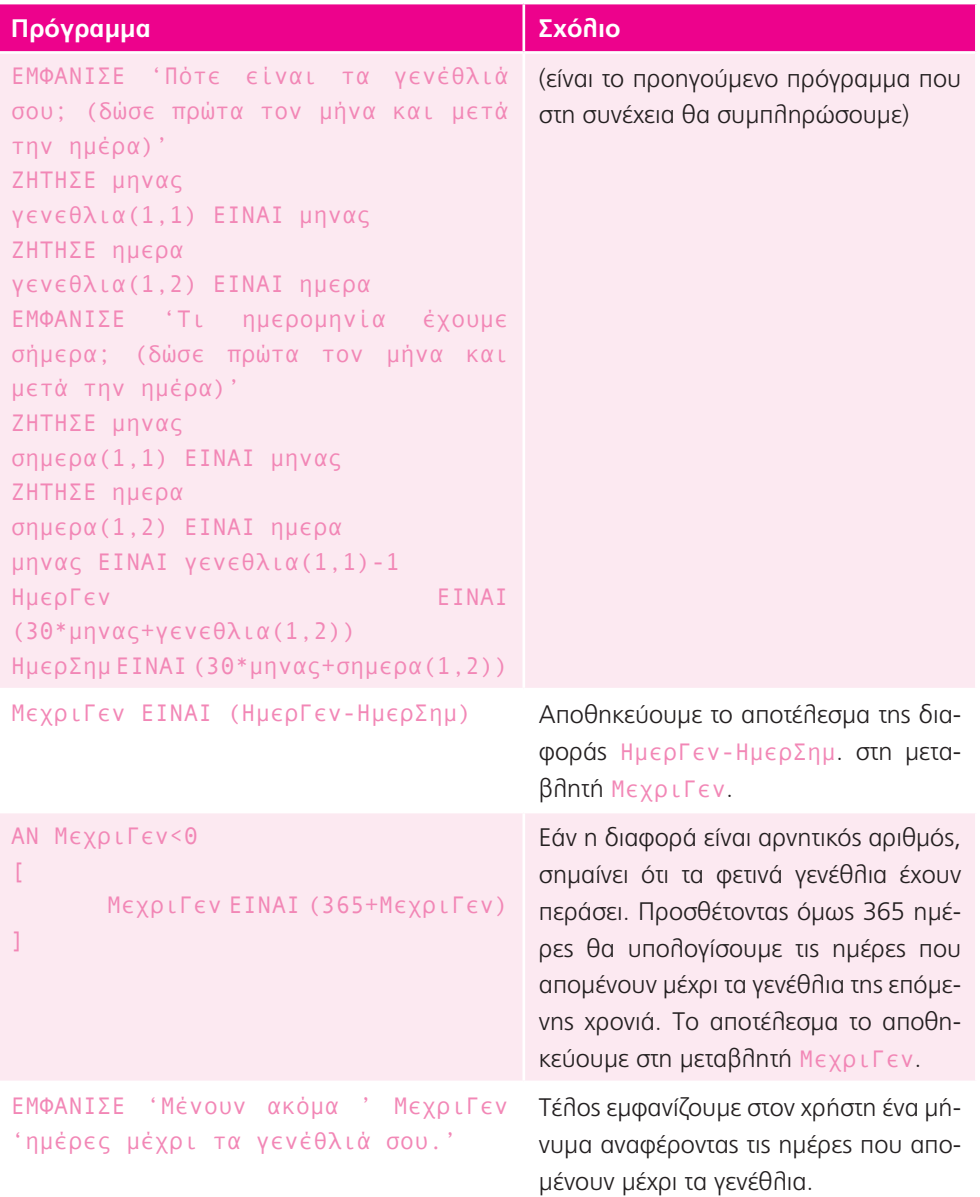

### **Επέκταση 1:**

Η απάντηση είναι ανοιχτή καθώς εξαρτάται από την ημερομηνία που γίνεται η δραστηριότητα. Έχοντας υπολογίσει σε προηγούμενο ερώτημα τις ημέρες που υπολείπονται μέχρι τα γενέθλια, θα τις μετατρέψουν σε ώρες (πολλαπλασιάζοντάς επί 24). Στη συνέχεια, διαιρώντας με 2 θα υπολογίσουν πόσες πεταλούδες θα γεννηθούν μέχρι τα γενέθλια.

## **Τώρα προγραμμάτισε 2:**

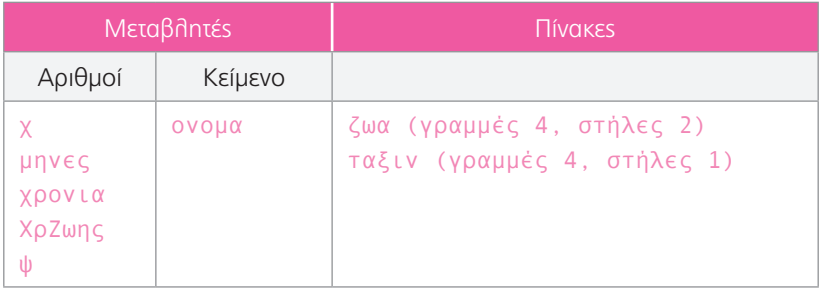

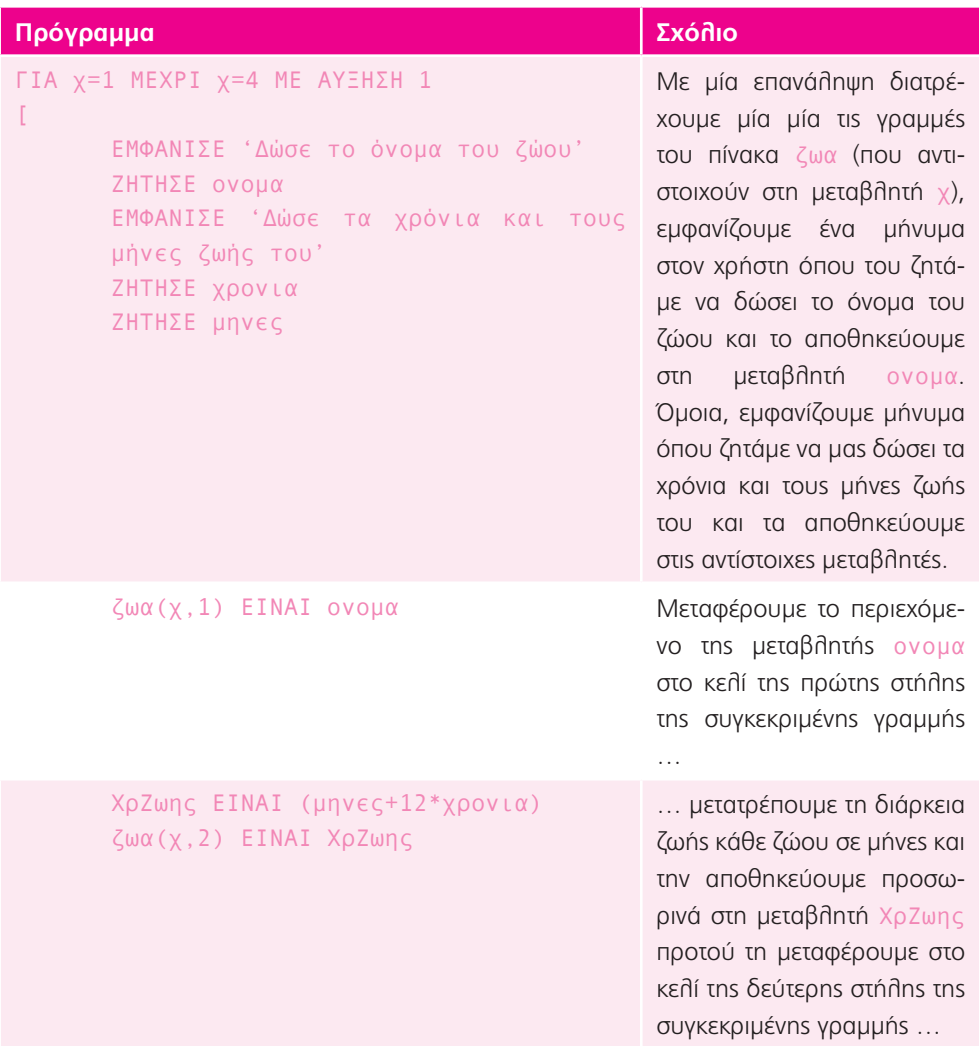
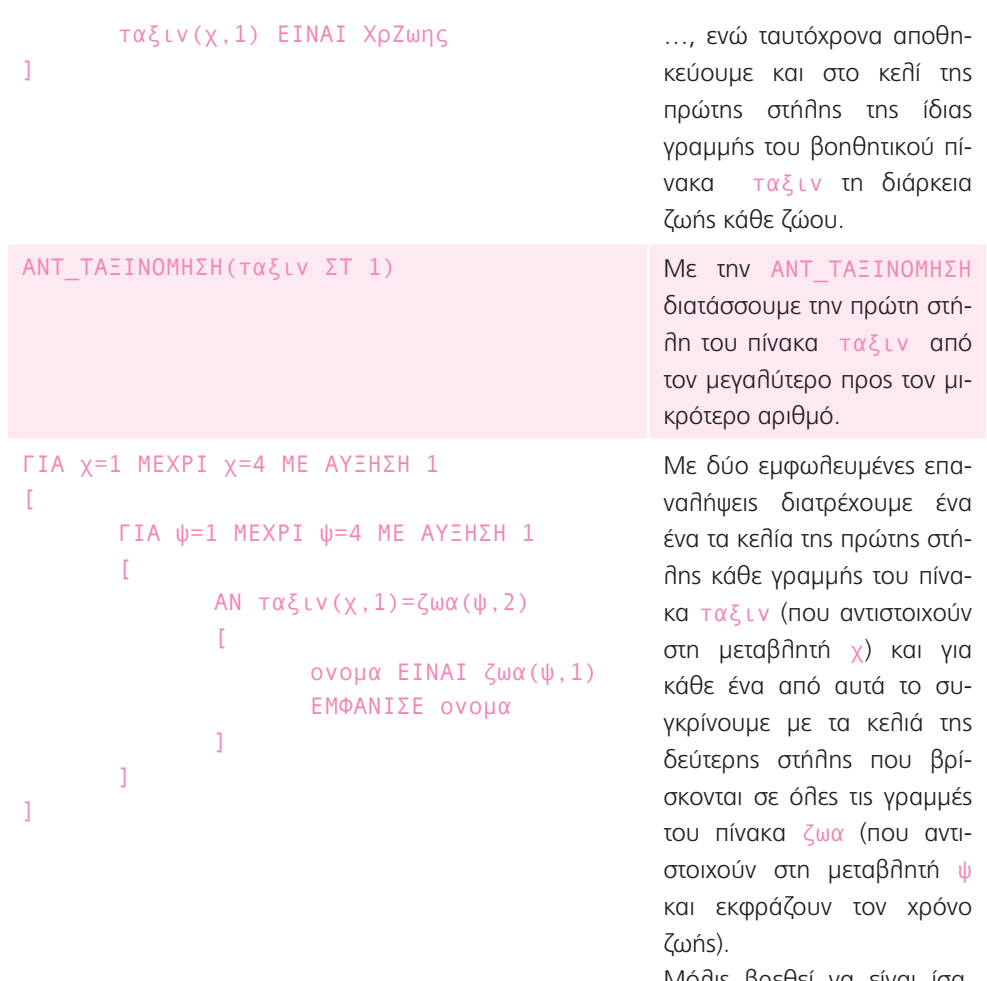

Μόλις βρεθεί να είναι ίσα, αποθηκεύουμε στη μεταβλητή ονομα το όνομα του ζώου και το προβάλουμε στην οθόνη μέσα από ένα κατάλληλο μήνυμα.

## **Επέκταση 2:**

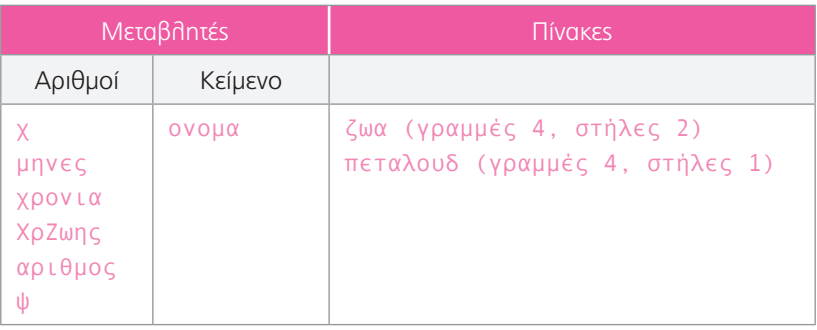

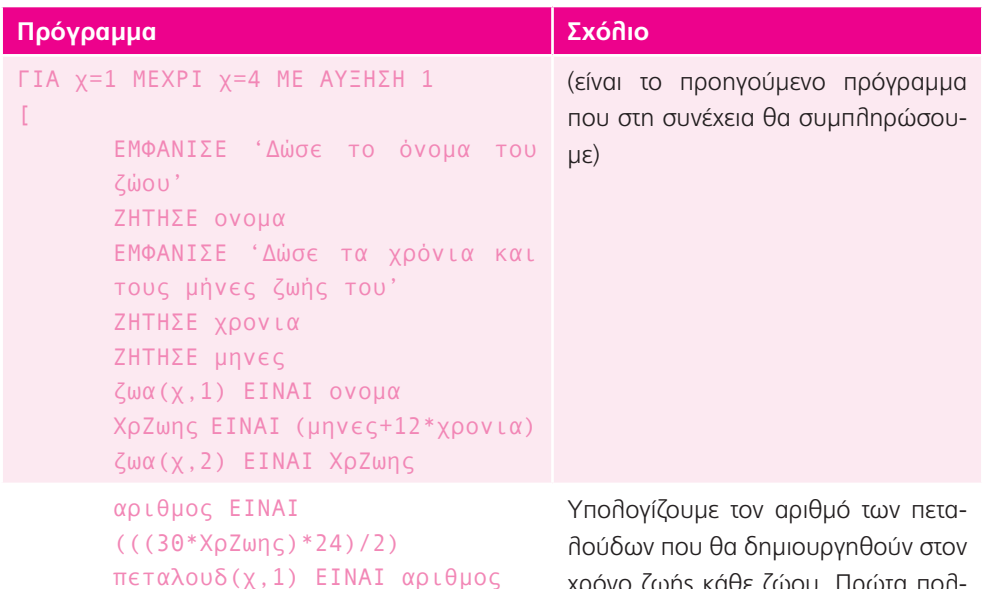

]

χρόνο ζωής κάθε ζώου. Πρώτα πολλαπλασιάζουμε την ΧρΖωης με 30 για να υπολογίσουμε τις ημέρες που αντιστοιχούν στη διάρκεια ζωής κάθε ζώου, και μετά πολλαπλασιάζουμε με 24 (ώρες) κάθε μέρα ζωής και διαιρούμε με 2 (γιατί οι πεταλούδες πεθαίνουν κάθε 2 ώρες). Το αποτέλεσμα το αποθηκεύουμε στη μεταβλητή αριθμος και στη συνέχεια το μεταφέρουμε στην πρώτη στήλη του πίνακα πεταλουδ.

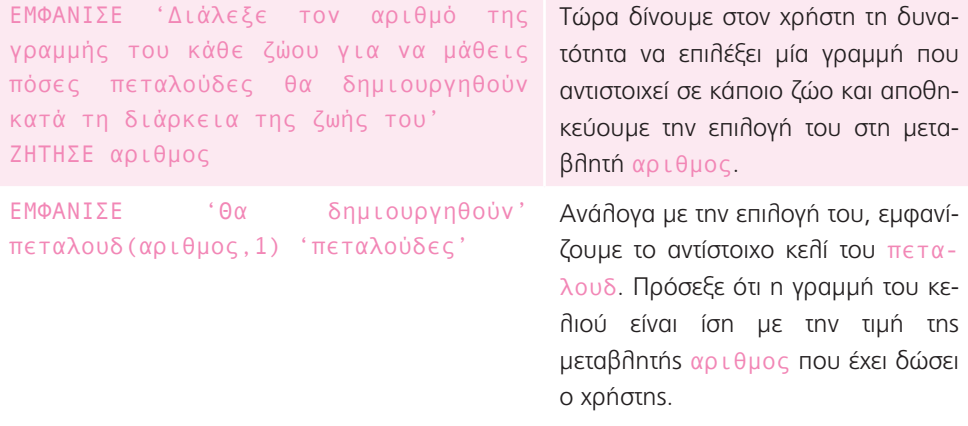

## Καθημερινότητα 5: Κολυμπάμε

- 1. Μπορεί να χρησιμοποιήσει τα αντικείμενα: (α) σωσίβιο, (γ) μακαρόνια, και (δ) τουβλάκια
- 2. Είναι φτιαγμένα από υλικά που εγκλωβίζουν πολύ αέρα, όπως τα φουσκωμένα πλαστικά σωσίβια, το αφρώδες πλαστικό, το φελιζόλ.
- 3. Πρέπει να έχουμε εκπνεύσει τον αέρα ώστε να μπορούμε να βυθιζόμαστε ευκολότερα και για περισσότερη ώρα προκειμένου να φτάσουμε πιο μακριά.
- 4. α) Θα πρέπει να μετρήσουν τον χρόνο που χρειάστηκε κάθε αθλητής/τρια για να ολοκληρώσει τη συγκεκριμένη διαδρομή.

β) Θα χρησιμοποιούσα το τρίτο, δηλαδή ένα χρονόμετρο. Το πρώτο είναι ένα ρολόι που δε διαθέτει την κατάλληλη ακρίβεια, ενώ το δεύτερο είναι μία μετροταινία που μετράει αποστάσεις.

γ) Όχι, δεν είναι σωστή γιατί όλοι οι αθλητές/τριες κολύμπησαν την ίδια απόσταση. Απλά ο γρηγορότερος/η χρειάστηκε λιγότερο χρόνο.

5. Η Ναταλία θα πρέπει αρχικά να μετατρέψει όλες τις μετρήσεις στην ίδια μονάδα, δηλαδή είτε σε λεπτά είτε σε δευτερόλεπτα. Κατόπιν θα συγκρίνει τις μετρήσεις και θα τις κατατάξει από τη μικρότερη στη μεγαλύτερη. Νικητής/τρια θα είναι αυτός ο αθλητής/τρια που θα έχει χρειαστεί τον λιγότερο χρόνο.

Στην προκειμένη περίπτωση, επιλέγοντας να μετατρέψουμε τις μετρήσεις σε δευτερόλεπτα, θα προκύψει ο εξής πίνακας:

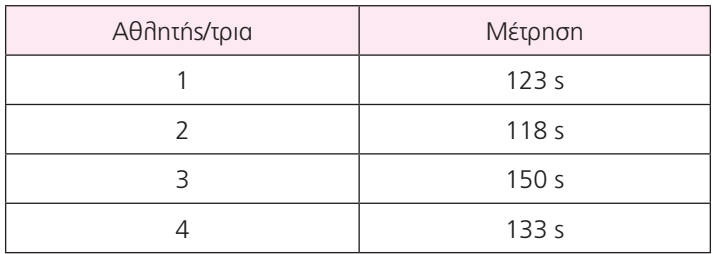

Άρα, νικητής/τρια είναι ο αθλητής/τρια με το νούμερο 2.

## **Τώρα προγραμμάτισε:**

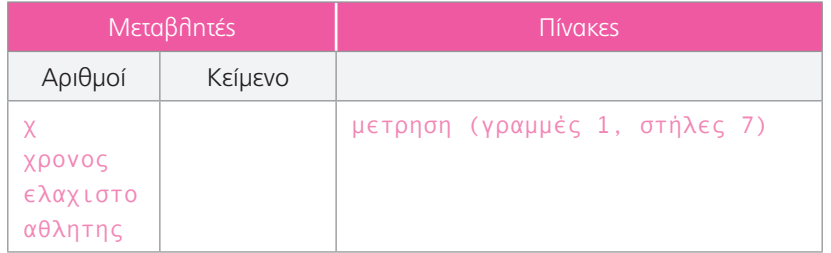

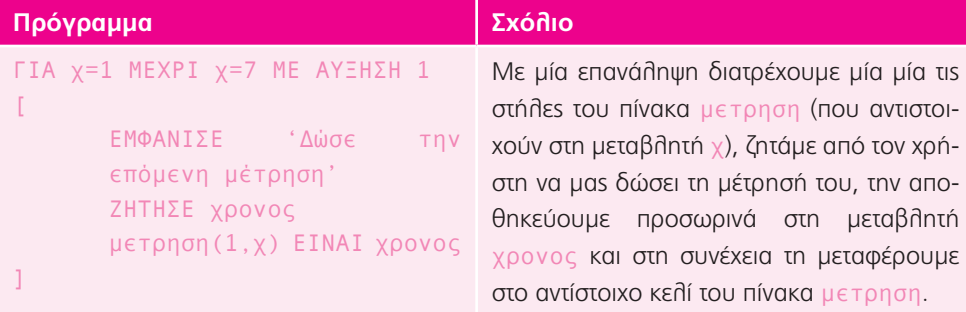

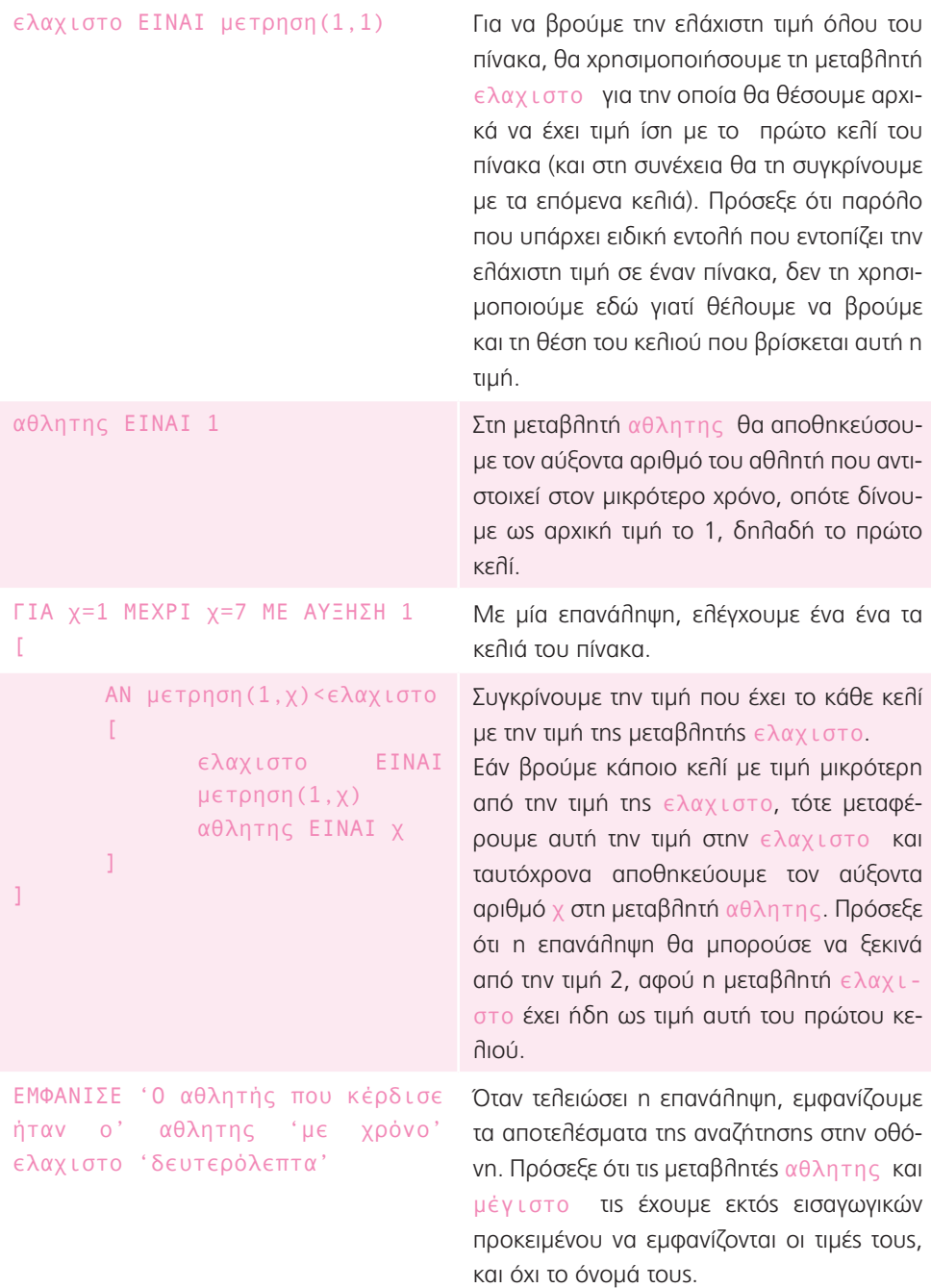

## **Επέκταση:**

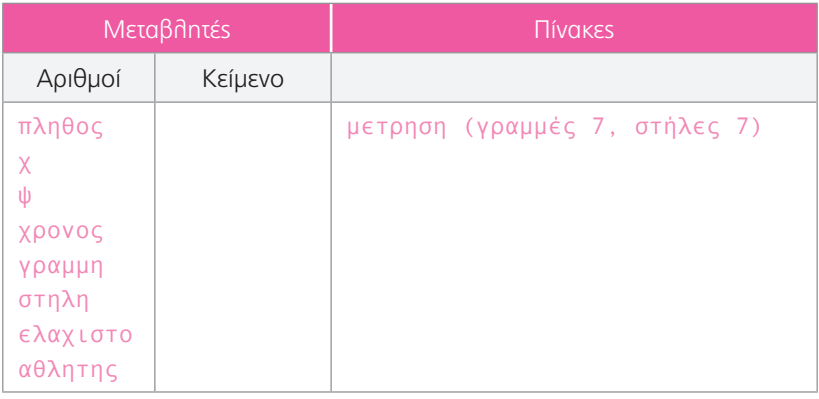

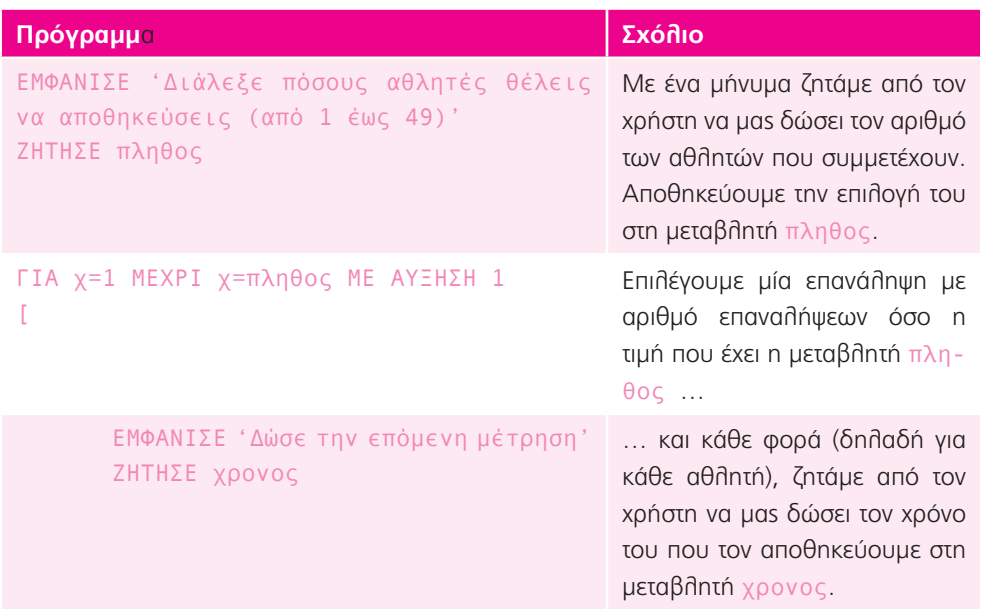

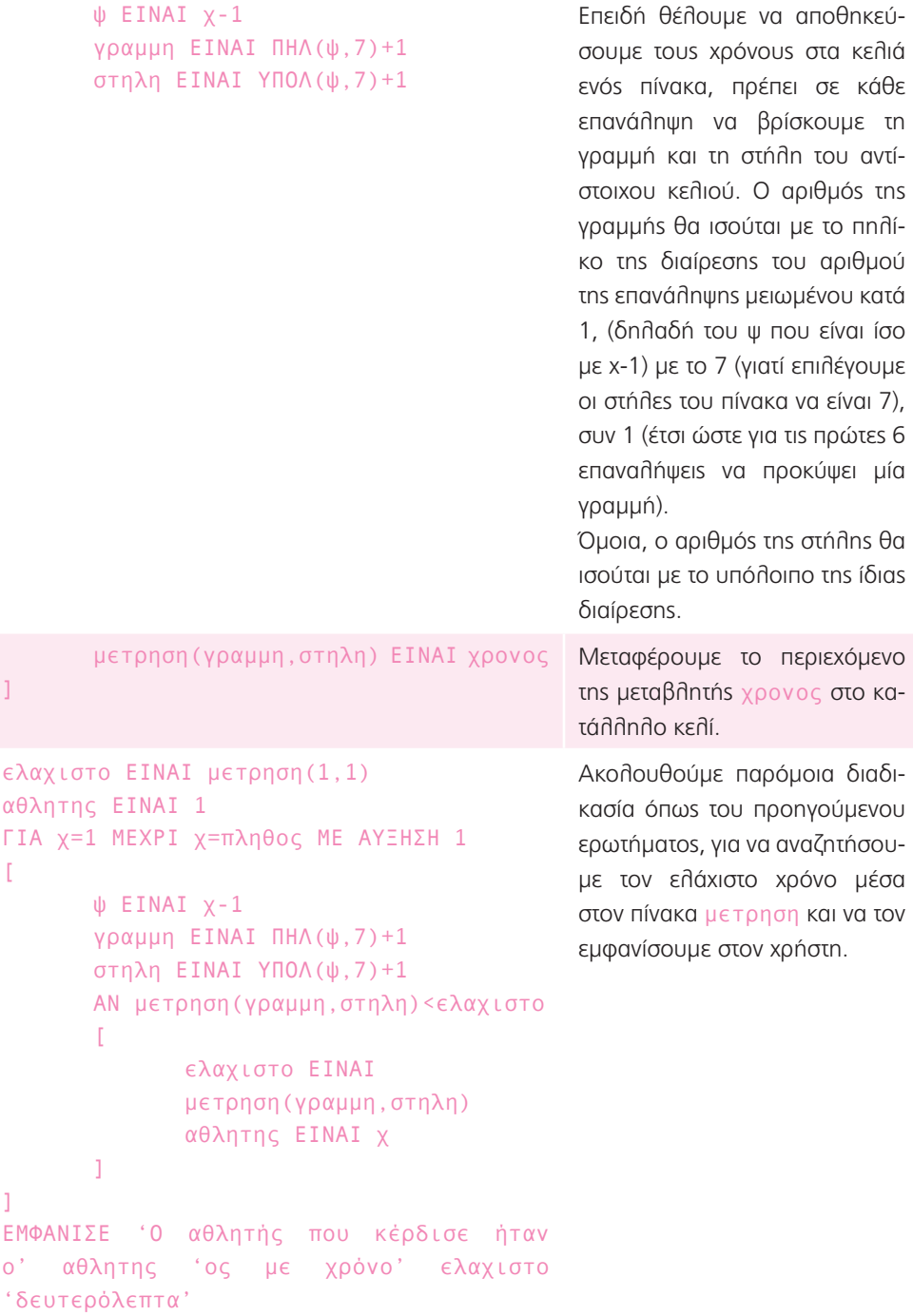